Machine Translated by Google<br> **INICIPN** A World Without Wires\*

**UNIDEN BEARTRACKER SCANNERS** 

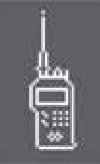

### BCT15 BETTA  $\circ\circ\circ$ ristackan m 日期 1691 **配写 ABE IEB 9375 Http:** Uniden  $\Omega$

# **OWNER'S MANUAL**

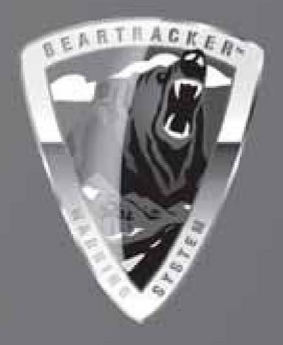

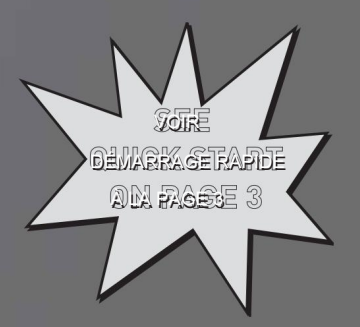

# **Précautions**

Avant d'utiliser ce scanner, veuillez lire et respecter ce qui suit.

#### IMPORTANT!

Cette radio à balayage a été fabriquée de manière à ne pas s'accorder sur les fréquences radio attribuées par la FCC pour l'utilisation du téléphone cellulaire. L'Electronic Communications Privacy Act de 1986, telle que modifiée, érige en crime fédéral le fait d'intercepter intentionnellement des transmissions téléphoniques cellulaires ou sans fil ou de commercialiser cette radio lorsqu'elle est modifiée pour les recevoir. L'installation, la possession ou l'utilisation de cette radio à balayage dans un véhicule à moteur peut être interdite, réglementée ou nécessiter un permis dans certains États, villes et/ou juridictions locales. Vos responsables locaux de l'application des lois devraient être en mesure de vous fournir des informations sur les lois de votre communauté.

Les changements ou modifications apportés à ce produit non expressément approuvés par Uniden, ou l'utilisation de ce produit d'une manière autre que celle détaillée dans ce guide d'utilisation, pourraient annuler votre droit d'utiliser ce produit.

#### AVERTISSEMENT ÉCOUTEURS !

Assurez-vous d'utiliser uniquement un écouteur monaural ou un casque stéréo 32 Ω. L'utilisation d'un écouteur ou d'un casque stéréo incorrect peut être potentiellement dangereuse pour votre audition. La sortie de la prise téléphonique est mono, mais vous l'entendrez dans les deux écouteurs d'un casque stéréo.

Réglez le volume à un niveau audio confortable provenant du haut-parleur avant de brancher l'écouteur monaural ou un casque stéréo de l'impédance appropriée (32 Ω). Sinon, vous pourriez ressentir un certain inconfort ou des dommages auditifs possibles si le volume devient soudainement trop fort à cause du réglage du volume ou du réglage du silencieux. Cela peut être particulièrement vrai pour le type d'écouteur placé dans le conduit auditif.

#### AVERTISSEMENT!

Uniden ne prétend pas que cet appareil est étanche. Pour réduire le risque d'incendie ou de choc électrique, n'exposez pas cet appareil à la pluie ou à l'humidité.

Johnson Co. Astro®, DPL®, Digital Private Line®, Motorola®, PL®, PRIVACY PLUS®, Private Line®, SMARTNET® et SMARTZONE® sont des marques déposées de Motorola, Inc. LTR® est une marque déposée d'EF

EDACS® est une marque déposée de M/A-COM Private Radio Systems Inc.

Uniden® et Bearcat® sont des marques déposées d'Uniden America Corporation.

Trunk Tracker™, Trunk Tracking™ et Close Call™ sont des marques déposées d'Uniden America Corporation.

Les autres marques commerciales utilisées dans ce manuel sont la propriété de leurs détenteurs respectifs.

### Guide de démarrage rapide BCT15

Pour vous aider à profiter des fonctionnalités et des performances de votre BCT15 le plus rapidement possible, suivez les étapes ci-dessous. Consultez le contenu du manuel si vous avez besoin d'informations supplémentaires.

1. Montez le scanner et branchez l'alimentation.

2. Fixez l'antenne.

3. Tournez la commande [VOL] dans le sens des aiguilles d'une montre au-delà du clic jusqu'à un point médian.

4. Faites pivoter [SQ/STATE] jusqu'à sa position minimale.

5. Appuyez sur le bouton [SQ/STATE] .

6. Tournez le bouton de contrôle de défilement jusqu'à ce que votre état soit mis en surbrillance.

7. Appuyez sur le bouton de commande de défilement pour définir votre sélection.

Vous êtes maintenant prêt à recevoir les transmissions de votre état. D'autres États sont en lock-out.

À l'aide du tableau ci-dessous, appuyez sur [POL/DOT] ou [HP/B] pour recevoir le type d'agences.

POL comprend les services de police et de shérif.

Le DOT comprend les services du ministère des Transports des États.

HP comprend la Highway Patrol, la State Police, la State Patrol et l'État interurbain.

B active le système d'avertissement BearTracker et sa fonction d'alerte associée.

Options clés du système BearTracker

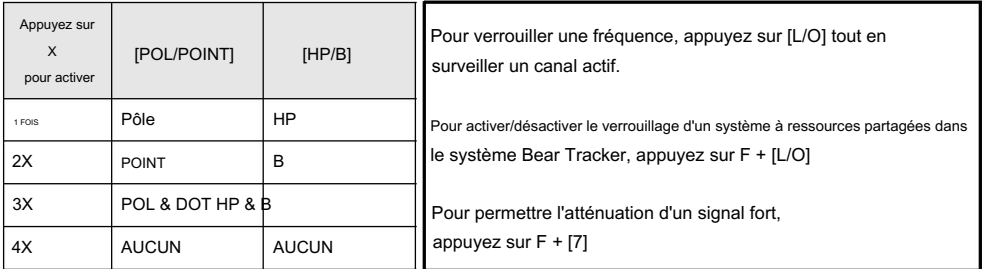

Le système d'avertissement BearTracker est une partie spéciale du système BearTracker. Ce système vous avertit des transmissions sur les fréquences utilisées par les radios « d'extension mobile », ainsi que par les fréquences de voiture à voiture, d'avion à voiture et d'autres fréquences spéciales. Vous recevez une alerte sonore (bip) et visuelle (voyant d'alerte clignotant) chaque fois que vous vous trouvez dans un rayon d'environ trois miles des unités de patrouille routière/police d'État à l'aide d'une unité d'extension mobile.

Démarrage rapide

# Table des matières

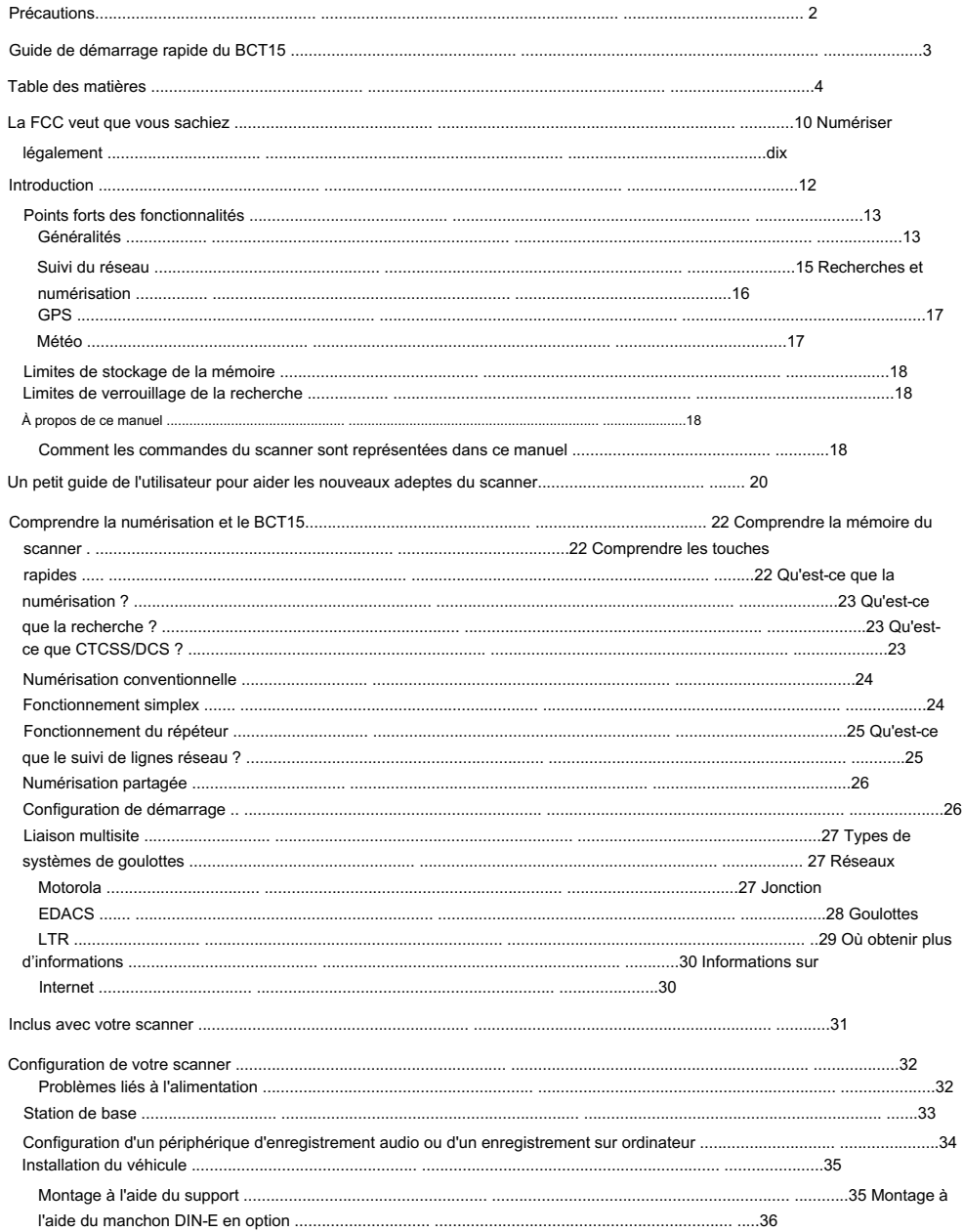

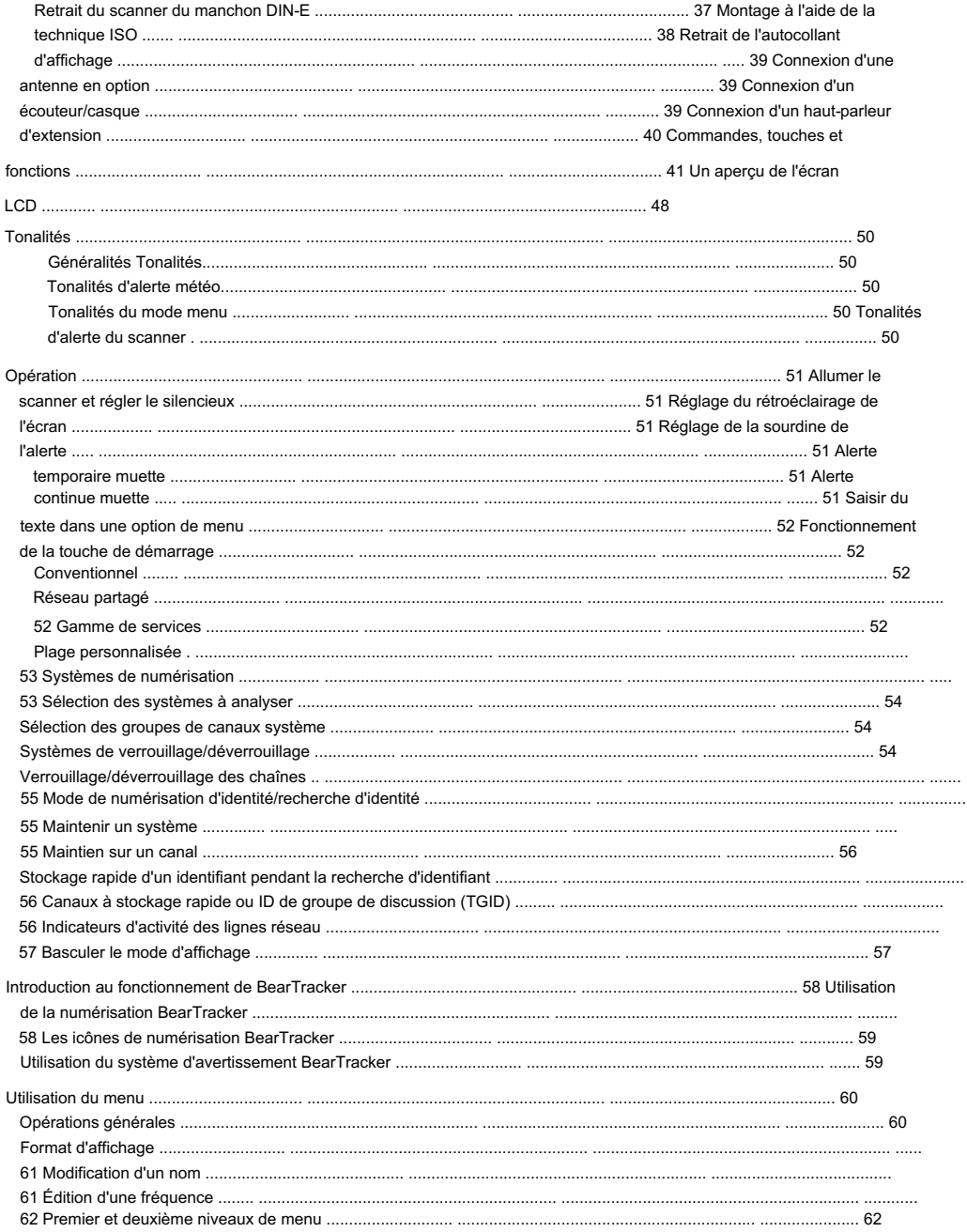

#### Machine Translated by Google

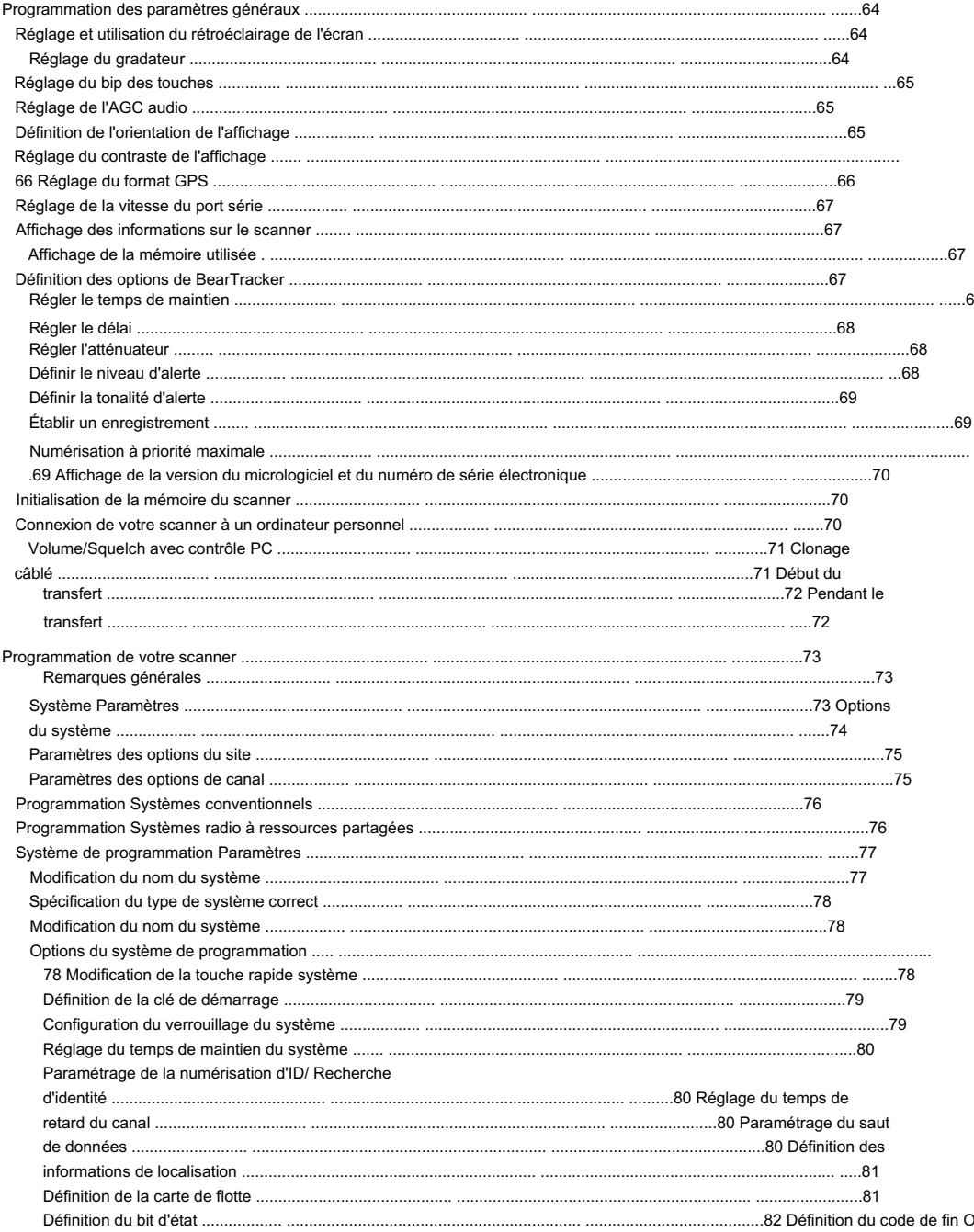

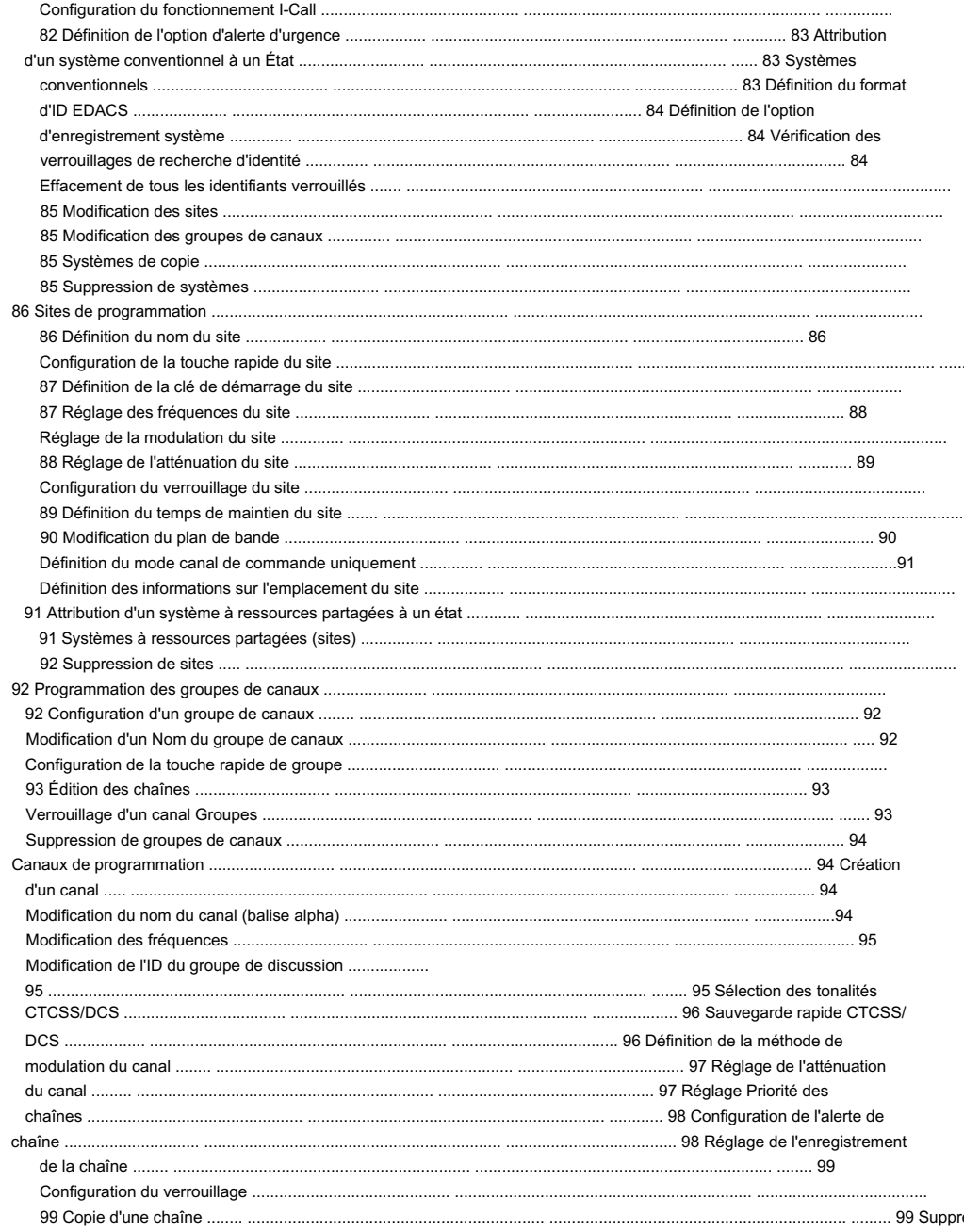

#### Machine Translated by Google

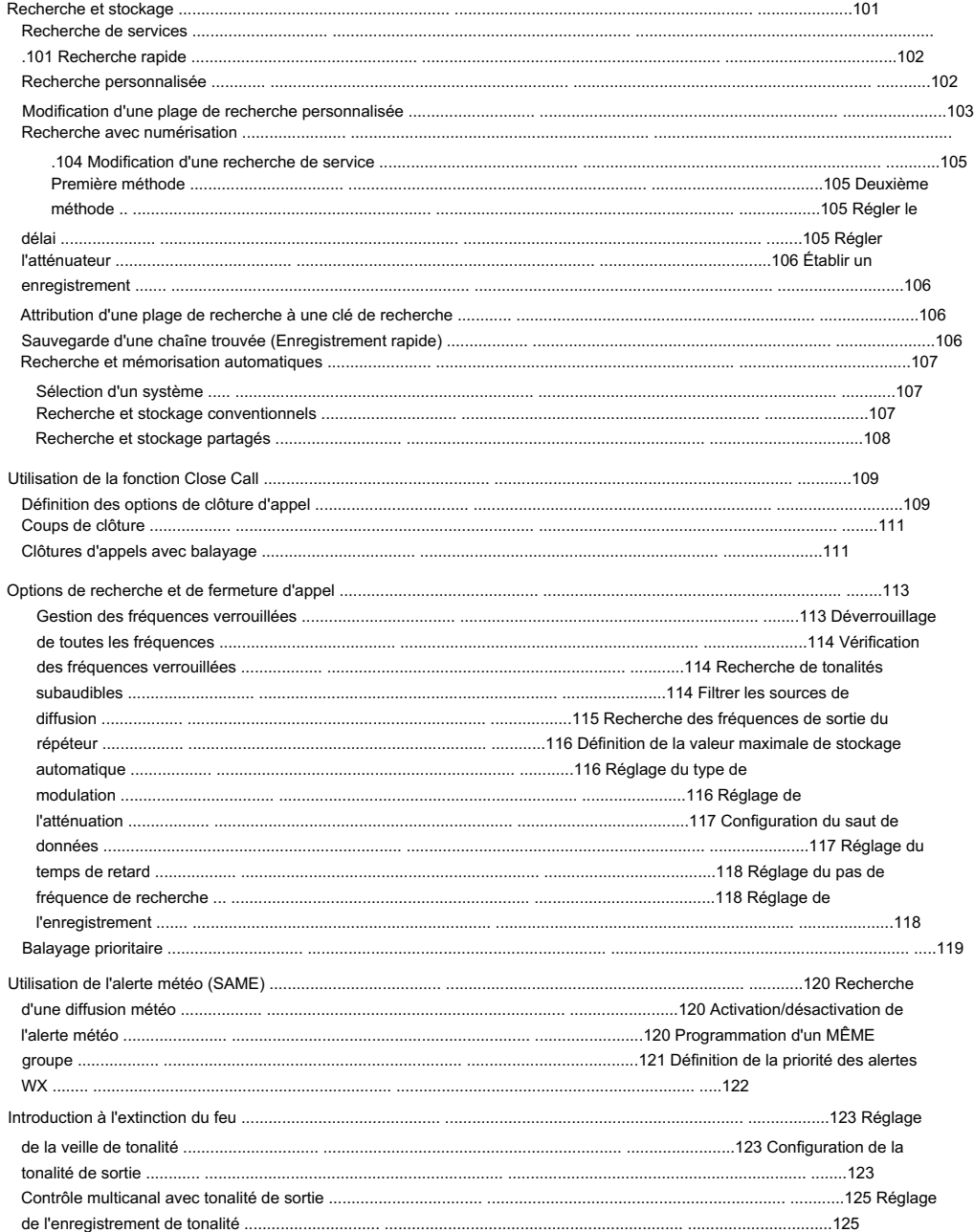

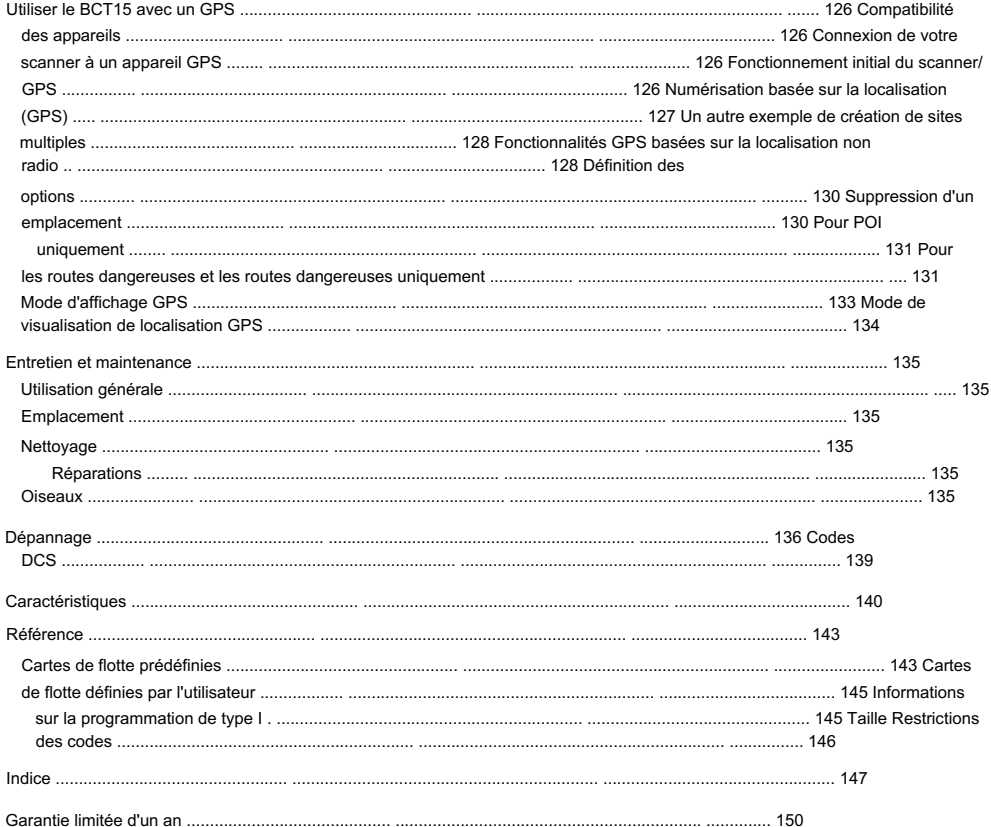

### La FCC veut que vous sachiez

Ce scanner a été testé et jugé conforme aux limites d'un récepteur à balayage, conformément à la partie 15 des règles FCC. Ces limites sont conçues pour fournir une protection raisonnable contre les interférences nuisibles dans une installation résidentielle. Ce scanner génère, utilise et peut émettre de l'énergie radiofréquence et, s'il n'est pas installé et utilisé conformément aux instructions, peut provoquer des interférences nuisibles aux communications radio.

Il n'y a aucune garantie qu'aucune interférence ne se produira dans une installation particulière. Si ce scanner provoque des interférences nuisibles à la réception radio ou télévision, ce qui peut être déterminé en allumant et éteignant le scanner, nous vous encourageons à essayer de corriger les interférences en prenant une ou plusieurs des mesures suivantes :

- Réorienter ou déplacer l'antenne de réception
- Augmenter la séparation entre le scanner et le récepteur

Cet appareil est conforme à la partie 15 des règles FCC. Son fonctionnement est soumis aux deux conditions suivantes : 1) Cet appareil ne doit pas provoquer d'interférences nuisibles, et 2) cet appareil doit accepter toute interférence reçue, y compris les interférences susceptibles de provoquer un fonctionnement indésirable.

### Numériser légalement

Votre scanner couvre les fréquences utilisées par de nombreux groupes différents, notamment les services de police et d'incendie, les services d'ambulance, les agences gouvernementales, les entreprises privées, les services de radioamateur, les opérations militaires, les services de téléavertisseur et les fournisseurs de services filaires (téléphone et télégraphe). Il est légal d'écouter presque toutes les transmissions que votre scanner peut recevoir. Cependant, il existe certaines transmissions que vous ne devriez jamais écouter intentionnellement. Ceux-ci inclus:

- Conversations téléphoniques (cellulaires, sans fil ou autres moyens privés de transmission du signal téléphonique)
- Transmissions par téléavertisseur
- Toute transmission brouillée ou cryptée

Conformément à l'Electronic Communications Privacy Act (ECPA), vous êtes passible d'amendes et d'une éventuelle peine d'emprisonnement pour avoir intentionnellement écouté, utilisé ou divulgué le contenu d'une telle conversation, à moins que vous n'ayez le consentement d'une partie à la conversation (sauf si une telle activité est autrement illégal). Ce scanner a été conçu pour empêcher la réception des transmissions téléphoniques cellulaires et le décodage des transmissions brouillées. Ceci est fait pour se conformer à l'exigence légale selon laquelle les scanners doivent être fabriqués de manière à ce qu'ils ne soient pas faciles à modifier.

La modification ou l'altération des composants internes de votre scanner ou son utilisation d'une manière autre que celle décrite dans ce manuel pourrait invalider votre garantie et annuler votre autorisation FCC de l'utiliser. ces transmissions. N'ouvrez pas le boîtier de votre scanner pour apporter des modifications qui pourraient lui permettre de détecter des transmissions dont la surveillance est illégale.

Dans certaines régions, l'utilisation mobile et/ou portable de ce scanner est illégale ou nécessite un permis. Vérifiez les lois de votre région. Il est également illégal dans de nombreuses régions (et c'est une mauvaise idée partout) d'entraver les fonctions des agents de sécurité publique en se rendant sur les lieux d'un incident sans autorisation.

Une licence est requise pour utiliser ce produit au Canada.

# Introduction

Votre scanner BCT15 est un scanner radio de pointe doté de Trunk Tracker™ III et de capacités de

numérisation automatique. Vous pouvez stocker dans la mémoire dynamique des fréquences conventionnelles telles que les communications de police, d'incendie/d'urgence, maritimes, aériennes, amateurs et autres. Vous pouvez stocker et analyser les services qui utilisent des systèmes radio à

ressources partagées et bien plus encore. Vous pouvez utiliser la commande de défilement du scanner pour sélectionner rapidement les chaînes et les fréquences, et vous pouvez programmer automatiquement les chaînes dans un système à l'aide de la fonction AutoStore. Utilisez votre scanner pour surveiller :

• Systèmes de sécurité publique à ressources partagées analogiques (non chiffrés uniquement) \*

- Police et pompiers (y compris les secours et les ambulanciers)
- Transmissions météorologiques de la NOAA
- Radio et services publics commerciaux/industriels
- Bandes marines et amateurs (radioamateur)
- Chemin de fer
- Avions militaires et civils

#### Votre scanner peut surveiller les bandes suivantes

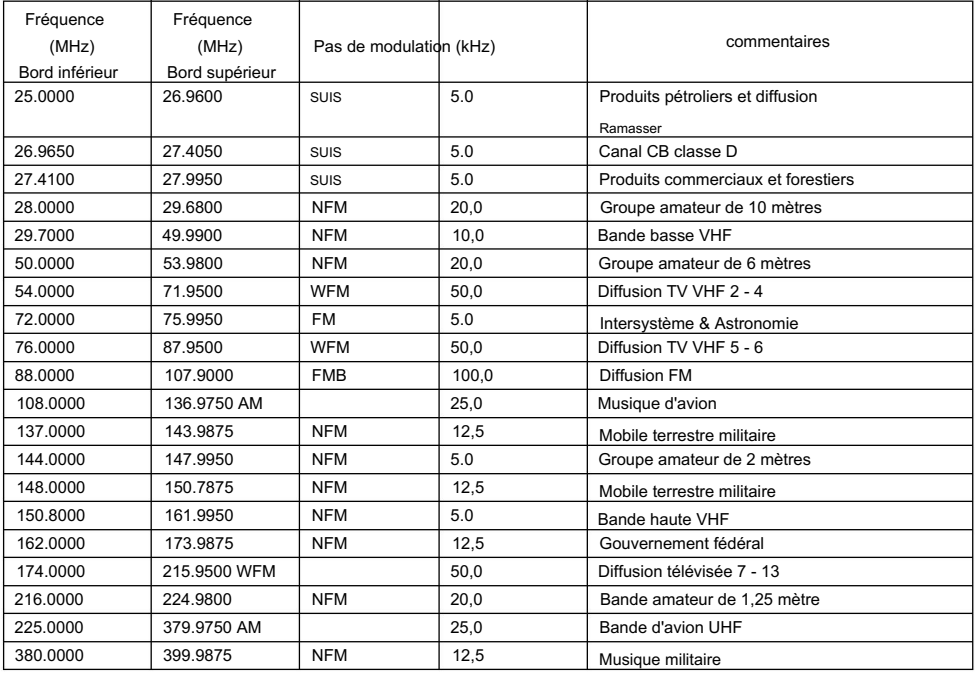

#### Machine Translated by Google

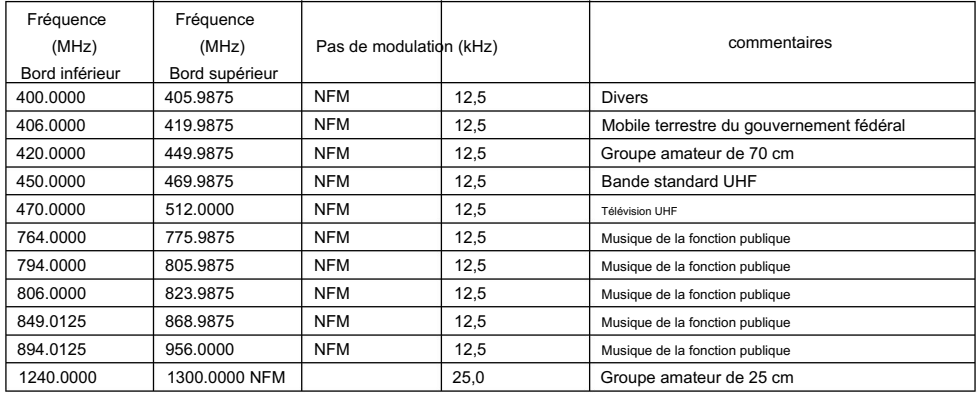

Les plages de fréquences affichées sont basées sur les paramètres d'étape par défaut d'usine. Les modifications des paramètres d'étape sont définissables par l'utilisateur.

- Les paramètres de modulation sont les paramètres par défaut. L'utilisateur peut choisir entre AM / FM /NFM/WFM/FMB/AUTO.
- Vous pouvez sélectionner AUTO pour les réglages de modulation ou de pas. Si cette option est sélectionnée, la radio utilise les valeurs du tableau.
- Si vous réglez le pas sur 15 kHz, les fréquences programmables sont alors réglées sur les pas de xxx.x000, xxx.x150, xxx.x300, xxx.x450, xxx.x600, xxx.x750 et xxx.x900. Par exemple, la fréquence suivante de 400,0900 MHz est 400,1000 MHz. • Si vous réglez
- le pas sur 8,33 kHz, les fréquences programmables sont alors réglées sur étapes de xxx.x000, xxx.x083, xxx.x166, xxx.x250,xxx.x333, xxx.x416, xxx.x500, xxx.x583, xxx.x666, xxx.x750, xxx.x833 et xxx.x916 .Par exemple, la fréquence suivante de 100,0916 MHz est 100,1000 MHz.
- Si vous réglez le pas sur 7,5 kHz, les fréquences comprises entre 150,8150 et 154,6250 MHz doivent être des multiples de 7,5 kHz sur la base de 150,8150 MHz. Par exemple, la fréquence suivante après 150,8100 MHz est 150,8150 MHz. La fréquence suivante après 154,6250 MHz est 154,6275 MHz.

Points forts des fonctionnalités

### Général

2 500 canaux alloués dynamiquement dans jusqu'à 500 systèmes : vous offre suffisamment d'espace pour toutes vos actions locales.

Système d'avertissement BearTracker™ : vous avertit lorsque des canaux normalement utilisés par les systèmes de sécurité publique sont utilisés à proximité.

Introduction

Canaux préprogrammés État par État — vous permettent de suivre facilement l'activité sur les fréquences de la police locale, du ministère des Transports et de la patrouille routière lorsque vous voyagez, sans avoir à programmer de chaînes.

Technologie de capture RF Close Call™ : détecte et syntonise instantanément les transmissions à proximité sans programmation supplémentaire.

Close Call Ne pas déranger : vérifie l'activité Close Call entre la réception des canaux afin que les canaux actifs ne soient pas interrompus.

Stockage temporaire de Close Call – stocke et analyse temporairement les 10 derniers appels Close Call afin que vous puissiez continuer à surveiller l'activité sur ces fréquences, même après que vous soyez hors de la plage de détection de Close Call.

100 touches rapides système avec 10 touches rapides de groupe de canaux par système — facilitent l'écoute ou verrouillent rapidement les systèmes ou groupes que vous ne souhaitez pas analyser.

Options de verrouillage : avec plusieurs options de verrouillage différentes et simples, vous pouvez rapidement faire votre choix pour verrouiller ou déverrouiller des services.

Verrouillage temporaire — vous offre un moyen rapide de déverrouiller automatiquement les canaux/ systèmes temporairement verrouillés lorsque vous coupez l'alimentation.

Reçoit 25-512, 764-805, 806-956 et 1 240-1 300 MHz — (à l'exclusion des fréquences cellulaires) le scanner reçoit les plages les plus populaires et les plus utiles.

Montage sur véhicule DIN-E et ISO — à l'aide d'un manchon DIN-E en option (numéro de pièce DIN-0001 non fourni) ou d'une technique ISO standard, le scanner peut être monté dans la plupart des véhicules.

Écran de diffusion – en utilisant cette option, vous pouvez ignorer les appels rapprochés ou les résultats de recherche dans les téléavertisseurs, FM, TV UHF, TV VHF, météo NOAA ou dans des bandes personnalisées.

Data Skip – vous aide à vous libérer des transmissions de données indésirables et à réduire les « birdies ».

Alerte de saisie en double : vous avertit si vous tentez de saisir des données en double pour un nom, une fréquence ou un autre élément.

Fire Tone-Out – vous avertit si une page séquentielle à deux tons est transmise.

Frequency Auto Store – vous permet de stocker automatiquement une fréquence nouvellement trouvée lors d'une recherche.

Écran à 3 niveaux et rétroéclairage du clavier : facilite l'utilisation du scanner la nuit.

Réglage du volume de tonalité : vous permet de sélectionner et de définir différentes tonalités à des fins différentes. Vous pouvez régler le niveau des tonalités suivantes : bip de touche, alerte BearTracker, alerte d'urgence, alerte de canal, alerte d'appel rapproché, alerte de détection de tonalité et alerte de localisation.

Contrôle PC — vous permet de connecter le scanner au port série de votre PC et de contrôler le scanner avec un logiciel spécial.

Wired Clone — facilite le transfert de données d'un scanner à l'autre, telles que les informations sur la mémoire et les paramètres de menu.

Sauvegarde de la mémoire : soyez assuré de disposer de paramètres sécurisés car la mémoire du scanner est sauvegardée pendant le fonctionnement et conservée lorsque l'alimentation est coupée.

Audio AGC — aide à équilibrer le niveau audio de différentes sources.

Sortie d'enregistrement — vous pouvez connecter une prise de sortie à un enregistreur contrôlé par VOX ou à une entrée sonore d'ordinateur pour enregistrer l'audio reçu.

Connexion du véhicule par fil orange : un fil spécial vous permet de vous connecter au circuit de gradateur de votre véhicule afin que le gradateur du véhicule atténue également l'éclairage du scanner.

Configuration de démarrage : vous permet de modifier facilement le fonctionnement du scanner pour différentes zones.

# Suivi du tronc

Trunk Tracker III — vous pouvez analyser les systèmes à ressources partagées suivants : Motorola Type I 800 MHz, Motorola Type II 800, 900 MHz, UHF, VHF, EDACS WIDE, NARROW et SCAT, plus LTR

Canal de contrôle uniquement : élimine le besoin de programmer les fréquences des canaux vocaux pour les systèmes Motorola.

Prise en charge des liaisons multi-sites : vous permet de programmer le scanner pour partager les canaux du système partagé sur plusieurs sites, et d'activer et de désactiver chaque site indépendamment afin que vous puissiez sélectionner le meilleur site à analyser pour votre zone sans dupliquer les canaux.

ID Auto Store - vous pouvez stocker un nouveau TGID trouvé lors d'une recherche dans un système spécifié.

Recherche rapide — vous permet de poursuivre une recherche à partir d'une fréquence actuelle dans un système conventionnel ou à partir d'un canal à ressources partagées TGID actuel dans un système à ressources partagées.

Introduction

Modification du nom — vous pouvez modifier ou changer les noms, en utilisant jusqu'à 16 caractères, pour les attributs suivants : Système,

Site, Groupe, Canal, TGID, Localisation GPS, Plage de recherche personnalisée, SAME Group (météo) et Tonalité.

Indicateurs d'activité de liaison – vous montrent l'activité de liaison lorsque vous restez sur un canal de contrôle.

### Recherches et numérisation

Atténuateur — vous permet de réduire de 20 dB la force d'un signal fort pour aider à éliminer une réception faible ou une transmission interférente.

Alerte muette : vous pouvez désactiver les alertes basées sur un canal prioritaire BearTracker, une alerte d'urgence, un appel rapproché, une tonalité et un GPS.

Alert Plus Scan - vous permet d'écouter uniquement les alertes des systèmes ou groupes BearTracker, Close Call, Météo (WX) et GPS.

Alerte de canal : vous permet d'attribuer une tonalité à un canal afin que lorsque le canal devient actif, la tonalité retentisse.

Balayage de la mémoire des canaux — vous pouvez balayer les canaux du système conventionnel et à ressources partagées en même temps avec la programmation.

Recherche CTCSS/DCS — détermine rapidement les tonalités sous-audibles CTCSS/DCS utilisées par une agence.

Verrouillage pratique : vous permet de verrouiller n'importe quel système, site, groupe ou canal afin que cet élément soit ignoré pendant l'analyse. Si un système, un site ou un groupe est verrouillé, les canaux de cette entité seront ignorés.

Recherche personnalisée : vous permet de programmer jusqu'à 10 plages de recherche et de les numériser dans l'ordre.

Délai d'abandon — vous permet de définir une valeur de temps afin de ne pas manquer une réponse à la fin d'une transmission. La valeur peut être définie pour les systèmes (tous les canaux partagent la même valeur), ainsi que pour les paramètres de recherche, d'appel rapproché et de tonalité.

Priorité Plus : cette option vous permet de rechercher et d'entendre uniquement les canaux prioritaires.

Balayage prioritaire — vous permet de désigner les chaînes conventionnelles comme prioritaires afin que pendant la recherche, elles soient vérifiées toutes les 2 secondes.

Répéteur inversé — à l'aide d'une seule touche, vous pouvez choisir d'écouter la fréquence d'entrée d'un système conventionnel ou à ressources partagées.

Rechercher avec analyse : vous permet de surveiller une recherche de service et une analyse de recherche personnalisée de manière séquentielle.

Recherche de services : vous permet de sélectionner parmi une liste des services les plus populaires (sécurité publique, actualités, radio HAM, marine, chemin de fer, air, radio Citizens Band, FRS/GMRS, courses, diffusion télévisée, diffusion FM, air militaire et spécial). ,) et configurez votre recherche dans cette plage.

Vitesse de numérisation — vous pouvez numériser à une vitesse maximale de 100 canaux par seconde en mode Scan.

Recherche Turbo — en mode de recherche normal, le scanner vérifie à une valeur maximale de 100 pas par seconde tandis qu'en mode Turbo, la fréquence monte à 300 pas par seconde et règle automatiquement le pas à 5 kHz, ce qui vous offre une plus grande capacité à entendre davantage.

Clé de recherche : vous pouvez attribuer trois clés pour lancer une plage de recherche.

### GPS

Balayage basé sur la localisation : à l'aide d'un GPS connecté en option, vous pouvez facilement écouter les systèmes pendant que vous voyagez.

Alertes GPS (basées sur la localisation) : vous avertissent lorsque vous vous approchez d'une zone que vous avez programmée comme route dangereuse, intersection dangereuse ou point d'intérêt général.

### Météo

Météo et alerte SAME/FIPS — le scanner reçoit la diffusion NOAA de votre région et peut être programmé pour recevoir les codes d'événement SAME et les codes FIPS pour les données spécifiques à la zone.

Priorité WX — vous saurez immédiatement lorsqu'une alerte météo est transmise sur un canal météo de la NOAA.

WX Scan — permet de trouver rapidement le meilleur canal météo pour votre emplacement géographique.

#### Limites de stockage de mémoire

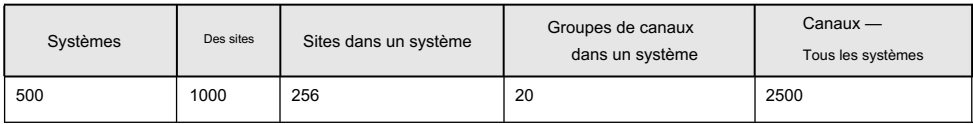

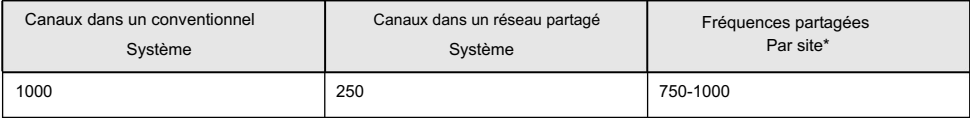

en fonction du nombre de TGID dans le système. \*

#### Limites de verrouillage de la recherche

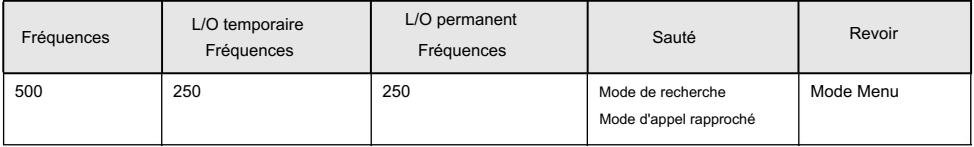

#### À propos de ce manuel

Les écrans utilisés dans ce manuel sont des représentations de ce qui peut apparaître lorsque vous utilisez votre scanner. Étant donné que ce que vous voyez dépend des fréquences et des identifiants utilisateur de votre région ainsi que des paramètres que vous sélectionnez, vous remarquerez peut-être certaines différences entre ce qui est contenu dans ce manuel et ce qui apparaît sur votre scanner.

Pour tirer le meilleur parti de ce manuel, consultez son contenu pour vous familiariser avec les fonctions de base disponibles. Si vous êtes nouveau dans le domaine de la numérisation ou du suivi des lignes réseau, commencez par la brève introduction suivante à la numérisation et faites un suivi avec l'article réimprimé ci-joint sur la programmation fourni avec l'aimable autorisation du magazine Popular Communications .

### Comment les commandes du scanner sont représentées ici Manuel

Pour vous aider à naviguer dans les menus du scanner, les étapes présentées dans ce manuel montrent les affichages que vous voyez et les touches sur lesquelles vous appuyez ou contrôlez que vous utilisez pour obtenir le résultat souhaité. Nous utilisons une forme de symboles abrégés pour gagner de la place.

L'exemple suivant vous montre comment utiliser le menu du scanner pour modifier un nom de système existant. Il vous montre la touche sur laquelle appuyer en gras et entre parenthèses [MENU] pour sélectionner une option de menu et l'option que vous voyez sur l'écran LCD en gras Courier

type (Program System) lorsque vous appuyez sur [MENU]. Il vous demande également de tourner la commande de défilement (indiquée par ) pour afficher une série de choix, puis d'appuyer ou d'appuyer sur la commande de défilement (l'action représentée par F pour saisir un choix (Modifier le nom).

[MENU] Programme Système F

Sélectionnez le système F

Modifier le nom F Ensuite, modifiez le nom du système.

Introduction

# Un petit guide de l'utilisateur pour vous aider la première fois Passionné de scanners

Bienvenue dans la famille des utilisateurs de scanners Uniden. Vous venez de déballer votre scanner Uniden BCT15. Vous avez hâte de scanner et d'entendre quelque chose, alors tournez la commande [VOL/POWER] et attendez un moment pendant que les écrans d'ouverture de message et de droit d'auteur confirment les informations sur le modèle. Ensuite, si vous habitez dans un quartier résidentiel, vous n'entendez probablement rien ou très peu. Pourquoi? La raison est simple. Le BCT15 programmable ne sait pas instinctivement où vous êtes et ce que vous souhaitez écouter.

Prenez quelques minutes pour vous aider dans le processus « d'éducation de votre scanner » afin que vous puissiez profiter de votre première écoute et vous sentir bien avec votre achat.

Avant de continuer, réglez d'abord le volume et les niveaux de squelch. Une fois réglés correctement, ces paramètres vous permettent d'écouter à un niveau confortable et permettent au scanner de fournir un signal dont la force est suffisante pour être entendu clairement. Assurez-vous toujours de connecter l'antenne fournie ou une antenne externe (en option).

Il existe plusieurs options qui vous assurent rapidement que votre scanner fonctionne.

Le plus simple est d'activer le système météo du scanner (ci-dessous) ou le système BearTracker à la page 59. Suivez ces étapes pour syntoniser l'émission NOAA (National Oceanic and Atmospheric Administration) la plus proche.

#### [MENU] Opération WX F

Le scanner passe au canal météo local de la NOAA pour votre région. Bien qu'il existe dix chaînes, une sera mieux reçue pour un emplacement donné.

Appuyez sur [SCAN/SEARCH] pour quitter le mode WX.

Une fois que vous avez établi que le scanner fonctionne en utilisant les informations de la NOAA, vous pouvez ensuite commencer à surveiller l'un des services du système BearTracker.

Le système Uniden BearTracker vous permet de commencer facilement à scanner d'autres services, en particulier pour le voyageur. Nous avons préprogrammé le BCT15 avec les données du système, état par état des États-Unis.

Reportez-vous à la réimpression ci-jointe de l'article de Popular Communications traitant de la programmation du scanner.

Pour programmer correctement le scanner BCT15, commencez à la page 73. Les deux étapes de programmation essentielles sont

- 1. Planifiez le système
- 2. Programmez le système en fonction du plan.

L'article réimprimé de Popular Communications décrit, dans un langage clair et facile à comprendre, comment démarrer la session de programmation. L'article comprend également un glossaire de termes et d'autres données précieuses. Assurez-vous de prendre le temps de l'examiner avant de continuer.

Pour vous fournir des feuilles de travail de taille utile et des instructions pour les remplir, nous avons établi des liens sur le site Web de notre entreprise. Visitez http://www.uniden.com/scanners pour voir une liste de formulaires utiles. Mais d'abord, visitez http://www.radioreference.com et localisez le système le plus proche de chez vous que vous souhaitez analyser. Si vous vous inscrivez et payez une somme modique, vous pouvez télécharger un PDF formaté prêt à l'emploi contenant les données du système sélectionné. Sinon, vous pouvez imprimer la feuille de calcul vierge sur notre page Web comme vous le feriez sur n'importe quelle autre page Web.

Les données de programmation d'une grande zone métropolitaine peuvent comprendre de nombreuses pages en fonction de l'étendue des groupes de discussion du système de service public de la zone. Ne soyez pas submergé. Commencez par choisir les groupes de discussion qui vous intéressent. Transférez les données des feuilles de référence radio vers la feuille de travail appropriée, puis programmez les données dans le scanner.

Vous pouvez visiter l'un des forums Radio Reference et potentiellement connaître quelqu'un dans votre région immédiate qui a programmé le même modèle de scanner dans votre région. Ensuite, en utilisant la fonction Clone ou en échangeant les fichiers que vous avez chacun transférés vers un ordinateur à l'aide du logiciel Uniden Advanced Scanner Director (UASD), vous pouvez installer les données programmées dans votre scanner. Une fois que vous avez programmé ou sélectionné l'option qui vous permet de commencer à expérimenter la numérisation, passez les prochaines minutes à apprendre les bases du suivi des lignes réseau pour une appréciation d'écoute encore plus complète.

# Comprendre la numérisation et le BCT15

Cette section vous fournit des informations supplémentaires sur le fonctionnement de la numérisation et sur la manière dont votre scanner fournit cette fonctionnalité. Vous n'avez pas vraiment besoin de savoir tout cela pour utiliser votre scanner, mais quelques connaissances de base supplémentaires vous aideront à tirer le meilleur parti de votre BCT15.

### Comprendre la mémoire du scanner

La mémoire de votre scanner est organisée selon une architecture appelée mémoire de canal alloué dynamique . Ce type de mémoire est organisé différemment et plus efficacement que l'architecture banque/ canal utilisée par les scanners traditionnels. La conception à allocation dynamique correspond beaucoup plus étroitement à la façon dont les systèmes radio fonctionnent réellement, ce qui facilite la programmation et l'utilisation de votre scanner et détermine la quantité de mémoire que vous avez utilisée et celle qu'il vous reste.

Au lieu d'être organisée en banques et canaux séparés, la mémoire de votre scanner est contenue dans un pool. Vous utilisez simplement autant de mémoire que nécessaire dans le pool pour stocker autant de fréquences et d'ID de groupe de discussion que vous le souhaitez. Aucun espace mémoire n'est gaspillé et vous pouvez savoir en un coup d'œil combien de mémoire vous avez utilisée et combien il en reste.

Avec un scanner traditionnel, lorsque vous le programmez pour suivre un système à ressources partagées, vous devez d'abord programmer les fréquences. Comme vous ne pouvez programmer qu'un seul système de lignes partagées par banque dans un scanner traditionnel, s'il y avait (par exemple) 30 fréquences, les canaux restants de la banque ne sont pas utilisés et donc gaspillés. De plus, étant donné que certains systèmes à ressources partagées peuvent avoir des centaines de groupes de conversation, vous auriez dû entrer ces types de systèmes dans plusieurs banques afin de surveiller et de suivre toutes les identifications.

# Comprendre les touches rapides

Les scanners « en banque » traditionnels vous permettent de sélectionner et de désélectionner des banques en appuyant sur un seul chiffre du clavier. Le BCT15 utilise une méthode similaire pour activer et désactiver l'analyse des sites et des systèmes. Lorsque vous programmez un système ou un site, vous attribuez une touche rapide (Système/Site Quick Key ou SQK) de 0 à 99. Vous pouvez utiliser la même touche rapide pour plusieurs systèmes, afin que les systèmes soient allumés et éteints ensemble. Pour activer ou désactiver un système/site, appuyez simplement sur le chiffre correspondant au SQK attribué. Pour les SQK à deux chiffres, appuyez d'abord sur [.No], puis entrez le SQK à deux chiffres.

Le BCT15 vous permet d'attribuer une autre touche rapide à un groupe de canaux au sein d'un système. Cette touche rapide de groupe (GQK) peut être comprise entre [0]-[9]. Pour activer et désactiver des groupes de canaux, appuyez sur F pendant que le scanner analyse le système contenant les chaînes, puis appuyez sur le GQK dans les 2 secondes. Les systèmes peuvent avoir jusqu'à 20 groupes de canaux, et plusieurs groupes de canaux peuvent être attribués au même GQK.

#### Qu'est-ce que la numérisation ?

Contrairement aux stations de radio AM ou FM standard, la plupart des communications bidirectionnelles ne transmettent pas en continu. Votre BCT15 scanne les canaux programmés jusqu'à ce qu'il trouve une fréquence active, puis s'arrête sur cette fréquence et reste sur ce canal tant que la transmission continue. Une fois la transmission terminée, le cycle de numérisation reprend jusqu'à ce que le scanner reçoive une autre transmission.

#### Qu'est-ce que la recherche ?

Le BCT15 peut rechercher chacune de ses 13 plages de recherche de services et jusqu'à 10 plages de recherche personnalisées pour trouver des fréquences actives. Ceci est différent du balayage car vous recherchez des fréquences qui n'ont pas été programmées dans les canaux du scanner. Vous définissez les valeurs supérieure et inférieure de la plage, puis le scanner recherche toute fréquence active dans les limites que vous spécifiez. Lorsque le scanner trouve une fréquence active, il s'arrête sur cette fréquence tant que dure la transmission. Si la fréquence vous semble intéressante, vous pouvez la programmer dans la mémoire du scanner. Sinon, vous pouvez continuer la recherche.

#### Qu'est-ce que le CTCSS/DCS ?

Votre scanner peut surveiller les systèmes à l'aide d'un système de silencieux codé par tonalité continue (CTCSS) et d'un système de silencieux codé numérique (DCS), qui permettent au silencieux de s'ouvrir uniquement lorsque la tonalité que vous avez programmée avec une fréquence spécifique est reçue avec une transmission.

CTCSS et DCS sont des systèmes de signalisation par tonalité sub-audible parfois appelés PL ou DPL (termes de marque Motorola pour Private Line et Digital Private Line respectivement). CTCSS et DCS sont utilisés uniquement pour les signaux FM et sont généralement associés aux fréquences bidirectionnelles amateurs et commerciales. Ces systèmes utilisent une tonalité sous-audible spéciale qui accompagne un signal transmis.

CTCSS et DCS sont utilisés à de nombreuses fins. Dans de nombreux cas, CTCSS et DCS sont utilisés pour restreindre l'accès à un répéteur commercial, de sorte que seules les unités qui transmettent la tonalité correcte avec leur signal puissent « parler » au répéteur.

CTCSS et DCS sont également utilisés dans les zones soumises à des interférences où se trouvent plusieurs stations dont les fréquences de sortie sont proches les unes des autres. Lorsque cela se produit, vous pouvez entendre plusieurs communications sur la même fréquence. Les stations pourraient même interférer les uns avec les autres au point qu'il est impossible de recevoir clairement l'une des stations. Un scanner, tel que votre BCT15, équipé de CTCSS et DCS, peut coder chaque fréquence reçue avec une fréquence ou un code sous-audible CTCSS ou DCS spécifique. Ensuite, lorsque vous recevez plusieurs signaux, vous n'entendez la transmission qu'avec la tonalité CTCSS ou DCS que vous avez programmée. Si vous ne recevez pas la bonne tonalité avec un signal, le silencieux du scanner reste fermé et vous n'entendez rien.

Les tableaux montrant les fréquences CTCSS et les codes DCS disponibles sont présentés à la page 139 de ce manuel.

### Numérisation conventionnelle

La numérisation conventionnelle est un concept relativement simple. Chaque groupe d'utilisateurs dans un système conventionnel se voit attribuer une seule fréquence (pour les systèmes simplex) ou deux fréquences (pour les systèmes répéteurs). Chaque fois que l'un d'eux émet, sa transmission s'effectue toujours sur la même fréquence. Jusqu'à la fin des années 1980, c'était le principal mode de fonctionnement des systèmes radio.

Aujourd'hui encore, de nombreux utilisateurs de radios bidirectionnelles fonctionnent avec un système conventionnel :

- Avion
- Radioamateurisme
- Utilisateurs FRS/GMRS
- Diffusion de stations AM/FM/TV
- De nombreux utilisateurs de radio professionnelle

Lorsque vous souhaitez stocker un système conventionnel, il vous suffit de connaître les fréquences sur lesquelles il fonctionne. Lorsque vous scannez un système conventionnel, le scanner s'arrête très brièvement sur chaque canal pour voir s'il y a une activité. Si ce n'est pas le cas, le scanner passe rapidement au canal suivant. Si tel est le cas, le scanner met la transmission en pause jusqu'à ce qu'elle soit terminée.

### Opération simplexe

Les systèmes simplex utilisent une seule fréquence pour l'émission et la réception. La plupart des radios utilisant ce type de fonctionnement sont limitées au fonctionnement en visibilité directe. Ce type de radio est fréquemment utilisé sur les chantiers de construction et avec des radios grand public bon marché telles que les radios GMRS/FRS. La portée est généralement de 1 à 15 miles, en fonction du terrain et de nombreux autres facteurs.

#### Fonctionnement du répéteur

Les systèmes de répéteur utilisent deux fréquences : l'une transmet de la radio à un répéteur central ; l'autre transmet du répéteur aux autres radios du système. Avec un système basé sur un répéteur, le répéteur est situé au sommet d'un grand bâtiment ou sur une tour radio qui offre une grande visibilité sur la zone d'opération. Lorsqu'un utilisateur transmet (sur une fréquence d'entrée), le signal est capté par le répéteur et retransmis (sur une fréquence de sortie). Les radios de l'utilisateur écoutent toujours l'activité sur la fréquence de sortie et transmettent sur la fréquence d'entrée. Le répéteur étant situé très haut, la ligne de vue est très large.

Les systèmes de répéteurs typiques assurent une couverture dans un rayon d'environ 25 miles autour de l'emplacement du répéteur.

#### Qu'est-ce que le suivi du tronc ?

Votre BCT15 est conçu pour suivre les types de systèmes de goulottes suivants.

- Les systèmes de liaison analogiques Motorola Type I, Type II, Type IIi hybride, SMARTNET et PRIVACYPLUS, largement utilisés dans les systèmes de communication 800 MHz.
- Systèmes de goulottes LTR
- Systèmes de canalisations EDACS SCAT
- Systèmes de canalisations EDACS

Lors du suivi de ces types de systèmes, n'oubliez pas que votre scanner peut suivre plusieurs systèmes à ressources partagées à la fois et analyser simultanément les systèmes conventionnels et à ressources partagées.

La numérisation conventionnelle est un concept simple. Vous entrez une fréquence utilisée par quelqu'un que vous souhaitez surveiller dans la mémoire de votre scanner. Par exemple, la police de votre région peut transmettre sur 460,500 MHz, les pompiers sur 154,445 MHz, les services routiers sur 37,900 MHz, etc. Ainsi, lorsque votre scanner s'arrête sur une fréquence, vous savez généralement de qui il s'agit, et plus important encore, vous pouvez vous arrêter sur une chaîne et écouter une conversation entière. Ce type de numérisation est simple et amusant.

Cependant, à mesure que la demande de communications publiques augmente, de nombreux utilisateurs de radios publiques ne disposent pas de suffisamment de fréquences pour répondre à leurs besoins, ce qui crée un grave problème. Les systèmes radio à ressources partagées aident à résoudre ce problème.

### Numérisation partagée

Alors que le balayage conventionnel fonctionnait très bien alors que seuls quelques groupes souhaitaient utiliser les fréquences, avec l'avènement de radios plus petites et moins coûteuses, de plus en plus d'agences et d'entreprises voulaient profiter de l'utilité de la radio bidirectionnelle. En conséquence, les bandes les plus utilisées sont devenues pleines, de sorte que les nouveaux utilisateurs n'ont pas pu profiter de la technologie aussi rapidement qu'ils le souhaitaient.

Les liaisons partagées ont résolu cette pénurie de fréquences en permettant à plusieurs groupes d'utiliser le même ensemble de fréquences de manière très efficace. Bien que chaque type de système à ressources partagées fonctionne un peu différemment (voir les sections suivantes), ils fonctionnent tous sur le même principe de base : même dans un système comptant de nombreux utilisateurs, seuls quelques utilisateurs transmettent à la fois.

Au lieu de se voir attribuer une fréquence, comme avec les systèmes conventionnels, chaque groupe se voit attribuer un identifiant de groupe de conversation. Un ordinateur central contrôle la fréquence sur laquelle chaque groupe fonctionne... et cette sélection de fréquence est effectuée chaque fois qu'un utilisateur transmet. Ainsi, alors que sur un système conventionnel, les requêtes, les réponses et les suivis se font tous sur une seule fréquence, ils pourraient chacun s'effectuer sur des fréquences complètement différentes sur un système à ressources partagées. Cette attribution de fréquence semi-aléatoire rendait impossible la surveillance d'un tel système avant l'invention par Uniden du scanner TrunkTracker.

### Configuration de démarrage

L'option Configuration de démarrage vous permet de verrouiller et déverrouiller rapidement et automatiquement les systèmes en fonction de la configuration souhaitée. Maintenez simplement enfoncé un bouton numérique tout en allumant le scanner. Les systèmes attribués à ce numéro sont automatiquement déverrouillés et les systèmes attribués à d'autres numéros sont automatiquement verrouillés. Les systèmes qui ne sont affectés à aucune configuration de démarrage restent inchangés.

Vous pouvez utiliser cette fonctionnalité pour vous donner un accès rapide, en une seule pression, à vos systèmes préférés, même lorsque vous voyagez vers d'autres endroits. Par exemple, si vous programmez votre scanner comme suit :

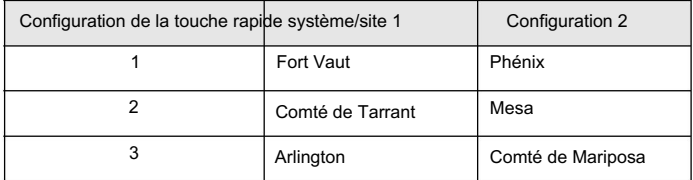

Lorsque vous êtes dans la région de Fort Worth, appuyez sur [1] tout en allumant le scanner. Les touches rapides système [1], [2] et [3] vous permettent ensuite de choisir entre les systèmes locaux. Lorsque vous voyagez dans la région de Phoenix, maintenez [2] tout en allumant le

scanner. Désormais, les systèmes de Fort Worth sont verrouillés et les touches rapides système [1], [2] et [3] permettent la sélection entre les systèmes de la zone Phoenix.

# Trunking multi-sites

Certains systèmes couvrant une très vaste zone géographique utilisent plusieurs sites d'antennes fonctionnant chacun sur des fréquences différentes, mais qui utilisent les mêmes identifiants de groupe de discussion pour le trafic. Lors de la programmation d'un tel système, vous programmez les fréquences et autres paramètres de chaque site dans le système, puis programmez les canaux en groupes de canaux au sein de ce système. Chaque site peut avoir sa propre touche rapide, ce qui vous permet d'activer ou de désactiver chaque site pendant la numérisation. Étant donné que tous les sites partagent tous les canaux au sein du système, la liaison multi-sites est beaucoup plus efficace que la programmation de chaque site en tant que système distinct.

Non seulement votre BCT15 scanne les canaux comme un scanner conventionnel, mais il suit également les utilisateurs d'un système radio à ressources partagées. Une fois que vous connaissez et programmez l'identifiant d'un groupe de discussion (TGID), vous ne manquerez plus rien de l'action.

Si vous êtes un nouveau passionné de scanner, vous souhaiterez peut-être lire la première partie de ce manuel et utiliser votre scanner en mode conventionnel avant de commencer le suivi des lignes réseau. Comprendre les principes fondamentaux et la terminologie de la numérisation facilitera grandement le suivi des lignes réseau. Si vous êtes déjà un opérateur de scanner expérimenté, vous pouvez consulter les feuilles de programmation et leurs pages associées dans la section de référence de ce manuel.

# Types de systèmes de goulottes

Les systèmes à ressources partagées répartissent quelques fréquences entre de nombreux utilisateurs différents, mais la manière dont chaque système procède est légèrement différente. Cette section décrit certaines des données techniques des systèmes radio à ressources partagées Motorola, EDACS et LTR.

# Liaison Motorola

Tous les systèmes de ressources partagées Motorola utilisent la même méthode de base. Le système se compose d'un canal de contrôle (ou jusqu'à 4 par système, mais un seul est actif à la fois), plus un ou plusieurs canaux vocaux (généralement 10, 20 ou 28 canaux au total). Lorsqu'un utilisateur appuie sur Push To Talk (PTT) pour transmettre, sa radio envoie d'abord les informations du groupe de conversation de la personne au canal de contrôle. L'ordinateur attribue ensuite ce groupe de conversation à un canal vocal spécifique et transmet ces données sur le canal de contrôle. Toutes les radios de ce groupe de conversation basculent sur le canal vocal attribué et l'utilisateur peut commencer à parler. Tout cela se déroule généralement en une seconde environ... la personne qui transmet entend un bip de sa radio lorsque le canal est attribué, puis elle peut commencer à parler.

Les systèmes utilisés sont :

Motorola Type I : les radios envoient l'ID radio, l'ID du groupe de conversation de la flotte et du sous-flotte au canal de contrôle à chaque fois qu'elles transmettent. Pour programmer un système de type I, vous devez connaître la carte de la flotte du système. Les cartes de flotte les plus courantes sont incluses dans la section Référence de ce manuel. Vous pouvez également trouver des ressources cartographiques de flotte sur le Web à l'adresse http:// www.radioreference.com par exemple.

Motorola Type II — les radios envoient uniquement l'identifiant radio et le code du canal radio au canal de contrôle. L'ordinateur central conserve une base de données des identifiants radio et indique quel groupe de discussion est attribué à quel code de canal pour chaque radio. Ainsi, avec ce système, la radio de l'utilisateur envoie seulement environ 1/3 des données d'un système de type I à chaque transmission. Les systèmes de type II n'utilisent pas de groupes de discussion flotte-sous-flotte ; à la place, ils utilisent un identifiant à 5 chiffres pour chaque groupe de discussion.

Type IIi Hybrid : ces systèmes prennent en charge un mélange d'utilisateurs de type I et de type II. Comme pour les systèmes de type I, vous devez connaître la carte de la flotte du système pour garantir un suivi correct.

Motorola ASTRO 25 (APCO 25) — ces radios sont similaires aux systèmes de type II, mais envoient uniquement l'identifiant radio et le code du canal radio au canal de contrôle, transmettant la voix sous forme numérique. Le BCT15 n'est pas conçu pour traiter les signaux APCO 25.

# Jonction EDACS

Les liaisons EDACS fonctionnent à peu près de la même manière que les liaisons Motorola, à quelques différences majeures près. Dans un système EDACS, chaque fréquence utilisée par le système se voit attribuer un numéro de canal logique (LCN), de sorte que moins de données doivent être transmises par le canal de contrôle. Les groupes de discussion sont attribués dans une hiérarchie Agence-Flotte-Sous-flotte (AFS). Il existe une variante d'EDACS appelée SCAT (Single Channel Autonomous Trunking) que votre BCT15 peut surveiller.

Numéros de canal logiques — chaque fréquence utilisée par le système se voit attribuer un LCN. Ces informations sont programmées dans chaque radio utilisateur. Lorsqu'un utilisateur appuie sur PTT, sa radio envoie ses informations AFS au canal de contrôle. L'ordinateur attribue ensuite ce groupe de conversation à un canal et envoie le LCN afin que toutes les autres radios de ce groupe de conversation basculent sur le bon canal. Pour programmer un système EDACS dans votre scanner, vous devrez connaître à la fois les fréquences utilisées par le système et le LCN pour chaque fréquence.

Agence-Flotte-Sous-flotte — les identifiants de groupe de discussion pour les systèmes EDACS sont attribués de manière à permettre de voir facilement en un coup d'œil l'affiliation de l'utilisateur. Chaque radio se voit attribuer un identifiant d'agence à 2 chiffres compris entre 00 et 15. Par exemple, 01 peut être utilisé

Chaque agence est ensuite subdivisée jusqu'à 16 fois pour permettre l'identification de la flotte, puis 8 fois supplémentaires pour identifier les sous-flottes. par la police, 02 par le service d'ambulance, 03 par les pompiers, etc.

Par exemple, l'AFS complet pour le canal de répartition du département de police du district ouest pourrait être 01-062. 01 identifie l'agence comme le service de police, 06 identifie la flotte comme le district Ouest et 2 identifie la sous-flotte comme le canal de répartition. Bien que ces affectations soient quelque peu arbitraires et varient d'un système à l'autre, il existe de nombreuses ressources sur le Web permettant de trouver les affectations pour la plupart des systèmes. En raison de la hiérarchie logique du système AFS, votre BCT15 vous permet d'attribuer des ID génériques qui vous permettent, par exemple, d'utiliser une seule mémoire d'ID pour identifier toutes les unités d'une agence ou d'une flotte.

Les systèmes EDACS SCAT (Single Channel Autonomous Trunking) fonctionnent sur un seul canal et alternent les données de contrôle avec le trafic vocal analogique. Bien que votre BCT15 ne puisse pas suivre les identifiants dans ce système, il peut éliminer les données de contrôle de sorte que tout ce que vous entendez soient les transmissions vocales lorsque vous surveillez ce type de système.

# Goulotte LTR

Les systèmes LTR (Logic Trunked Radio) sont des systèmes à ressources partagées utilisés principalement par les fournisseurs de services de communications professionnels ou privés, tels que les taxis, les camions de livraison et les services de réparation. Ces systèmes codent toutes les informations de contrôle sous forme de données numériques sub-audibles qui accompagnent chaque transmission, il n'y a donc pas de canal de contrôle séparé. Les utilisateurs d'un système LTR sont affectés à des groupes de conversation spécifiques, identifiés par la radio sous la forme de numéros à six chiffres.

Ces nombres sont sous la forme AHHUUU, où :

U = ID utilisateur (000 à 254) A = Indicatif régional (0 ou 1) H = Répéteur domestique (01 à 20)

Lorsque le scanner reçoit une transmission sur un canal réglé sur le mode LTR, il décode d'abord les données LTR incluses dans la transmission. En mode de recherche d'ID, le scanner s'arrête sur la transmission et affiche l'ID du groupe de discussion sur l'écran. En mode d'analyse d'ID, le scanner ne s'arrête lors de la transmission que si les données LTR correspondent à un ID de groupe d'appel que vous avez stocké dans la liste d'ID de groupe d'appel et que vous n'avez pas verrouillé. Les systèmes LTR sont fréquemment programmés pour que chaque radio ait un identifiant utilisateur unique.

### Où obtenir plus d'informations

À lui seul, ce manuel ne fournit qu'une partie de ce que vous devez savoir pour numériser avec plaisir : comment programmer et utiliser le scanner. D'autres sources fournissent des informations supplémentaires.

# Informations sur Internet

Internet est la meilleure source d'informations sur les fréquences actuelles et sur la numérisation. De nombreux sites Web se consacrent à fournir des listes de fréquences pour votre région. Beaucoup disposent de moteurs de recherche de bases de données intégrés pour vous aider.

Faites une liste des agences que vous souhaitez écouter, puis recherchez les fréquences et les systèmes utilisés par ces agences. Voici quelques sites utiles :

• http://www.scannermaster.com \* — ressources de fréquence et domicile de la police Appel.

Vous pouvez également les appeler au 1 800 SCANNER (les heures d'ouverture sont de 10 h 00 à 17 h 00, heure de l'Est, du lundi au vendredi).

- http://www.radioreference.com \* la première source Internet d'informations sur les systèmes radio pris en charge par les utilisateurs.
- http://www.bearcat1.com informations sur les fréquences provenant de National Communications.
- http://svartifoss2.fcc.gov/reports/index.cfm \* informations sur les fréquences conventionnelles conservées auprès du gouvernement américain
- http://groups.yahoo.com/group/BCT15 \* un groupe pour les personnes intéressées par discuter du BCT15.
- Ces sites Web ne sont pas affiliés à Uniden Corporation. \*

Pour plus d'informations sur Uniden et nos produits, visitez http://www.uniden.com.

# Inclus avec votre scanner

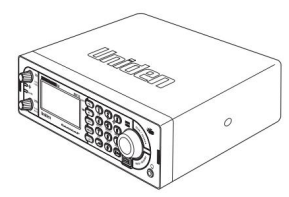

Scanner BCT15

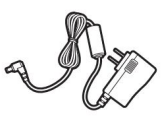

(Référence AD-1009) Adaptateur pour courant alternatif

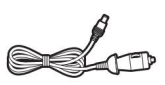

Briquet Cordon d'alimentation de l'adaptateur

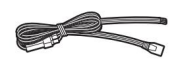

« Montage à l'aide du manchon DIN-E en option) » Cordon d'alimentation CC à trois fils (avec fil orange — Voir l'étape 6,

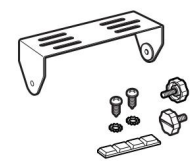

Support de montage et matériel

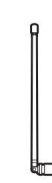

Type à pression Antenne télescopique

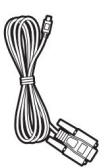

Câble (fiche du scanner avant vers DB9 femelle) PC distant vers le scanner

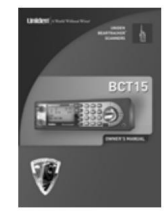

Le manuel du propriétaire

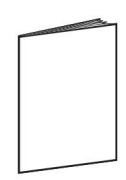

Autres documents imprimés

Si l'un de ces articles est manquant ou endommagé, contactez immédiatement votre lieu d'achat ou le service client d'Uniden au : (800) 297-1023, de 8h00 à 17h00, heure centrale, du lundi au vendredi.

### Configuration de votre scanner

Ces directives vous aideront à installer et configurer votre nouveau scanner :

Le BCT15 peut être placé sur une surface pratique de votre maison comme station de base et connecté à une prise standard fournissant 120 V CA, 60 Hz. Vous devez utiliser soit l'antenne fournie, soit une antenne extérieure électriquement correcte, montée correctement et en toute sécurité sur le site de votre choix.

Le scanner est également conçu pour s'adapter aux configurations de montage automobile DIN-E et ISO-DIN. Un manchon et des clés DIN-E (numéro de pièce DIN-0001) sont facultatifs et disponibles auprès d'Uniden.

L'unité peut également être placée au-dessus ou sous le tableau de bord de votre véhicule à l'aide du support et du matériel de montage fournis.

- Si votre scanner reçoit des interférences ou du bruit électrique, éloignez le scanner ou son antenne de la source.
- conçu pour une couverture multibande. (Vous pouvez acheter ce type d'antenne dans un magasin d'électronique local). Si l'antenne en option n'a pas de câble, utilisez 50-75 Ω câble coaxial pour l'entrée. Une fiche correspondante peut être nécessaire pour les antennes en option. • Pour améliorer la réception du scanner, utilisez une antenne externe en option
- Utilisez un écouteur mono ou un casque mono en option avec une impédance appropriée. (32 Ω) pour une écoute privée. Lisez les précautions figurant sur la couverture intérieure de ce manuel du propriétaire.
- N'utilisez pas le scanner dans des environnements très humides tels que la cuisine ou salle de bain.
- Évitez de placer le scanner à la lumière directe du soleil ou à proximité d'éléments chauffants ou de bouches d'aération.

#### Problèmes liés à l'alimentation

Important : Pour éviter que la mémoire ne soit corrompue, ne débranchez pas l'adaptateur secteur pendant la période d'accès à la mémoire pour la programmation ou le stockage automatique.

- Remarques : Si lorsque vous connectez l'adaptateur secteur, l' interrupteur [VOL]/Power est sur ON, le Le scanner risque de ne pas s'allumer. Si cela se produit, éteignez simplement la commande , puis rallumezla .
	- Si le scanner perd de l'alimentation (comme lorsque vous coupez le contact de votre voiture avec le l'interrupteur d'alimentation du scanner est allumé), certains paramètres du système, tels que la couleur de l'écran et le rétroéclairage, peuvent être perdus. Pour garantir que ces paramètres persistent, modifiez le

à l'aide du menu du scanner ou éteignez puis rallumez le scanner à l'aide de l'interrupteur d'alimentation après avoir effectué ces modifications de paramètres.

Lorsque vous éteignez le scanner à l'aide de l'interrupteur d'alimentation, le scanner mémorise les derniers paramètres et modes. Lorsque vous remettez sous tension, il reprend le fonctionnement précédent mode.

### Station de base

C'est l'approche la plus simple pour vous permettre de démarrer rapidement. Choisissez un emplacement proche d'une prise murale à proximité, disposant d'un espace de bureau pour vous permettre de compléter vos feuilles de programmation, permettant d'étendre l'antenne intérieure en toute sécurité ou près d'une fenêtre pour utiliser une antenne extérieure.

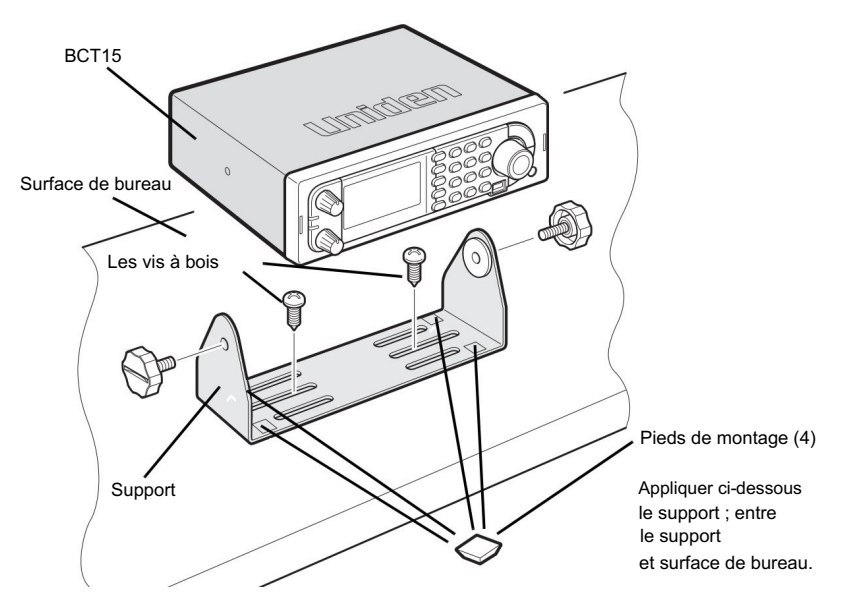

Pour fixer la radio à une surface, au moyen du support de montage, suivez les étapes ci-dessous :

- 1. Fixez les quatre pieds de montage protecteurs au support de montage lorsque vous utilisez le scanner avec désinvolture sur une surface plane. Si vous souhaitez monter le scanner de manière permanente, retirez les pieds et utilisez des vis à bois à travers le support comme décrit aux étapes 2 et 3.
- 2. Utilisez le support comme modèle pour marquer les positions des deux vis de montage.

Machine Translated by Google

- 3. Aux emplacements marqués, percez des trous légèrement plus petits que les vis.
- 4. Alignez le support avec les trous filetés sur les côtés du boîtier de la radio afin que le support soit sous la radio. Fixez le support à l'aide des deux boutons filetés. Ne serrez jamais trop les boutons.

 $BC 13.8V$ . Une fois la radio positionnée, connectez-la à une source d'alimentation secteur à l'aide de l' adaptateur secteur 13,8 V, 750 mA fourni . Insérez le corps de l'adaptateur secteur dans la prise située à l'arrière, en haut à droite de la radio, marquée

#### AVERTISSEMENT!

Utilisez uniquement l'adaptateur secteur fourni par Uniden avec ce scanner.

Insérez le connecteur de l'antenne télescopique intérieure fournie dans le connecteur d'antenne BNC et appliquez une pression modérée pour le fixer.

#### Configuration d'un périphérique d'enregistrement audio ou d'un ordinateur

#### Enregistrement

Il est préférable de planifier à l'avance lorsque vous lancez la configuration de base du scanner si vous incluez les composants pour enregistrer la réception entrante. Vous avez besoin d'un appareil d'enregistrement audio pouvant être contrôlé par un module à commande vocale (VOX) soit de l'extérieur, soit de l'intérieur de l'unité, ainsi que du câble de connexion approprié.

La prise REC (enregistrement) sur la jupe arrière fournit une sortie audio de niveau constant qui n'est pas affectée par le réglage de la commande de volume. Utilisez un câble mono ou stéréo qui se termine par une fiche de 3,5 mm pour le scanner. L'enregistreur peut avoir ses propres exigences quant à la prise appropriée. Vérifiez les instructions de l'enregistreur pour être sûr.

Connectez le câble à une commande VOX externe ou interne afin que l'enregistreur fonctionne lorsque l'audio est présent.

Vous pouvez également connecter le câble à la prise d'entrée appropriée de votre PC afin qu'avec un logiciel de contrôle, vous puissiez enregistrer sur votre disque dur.

Pour que la fonction fonctionne, vous devez définir la chaîne à enregistrer. Vous devez également définir l'option d'enregistrement du système sur Tous les canaux, qui enregistrera tous les canaux quel que soit le réglage du canal, ou sur Canal marqué qui autorise l'enregistrement uniquement si vous avez sélectionné l'enregistrement pour ce canal. Le choix que vous choisirez dépendra de divers facteurs.

### Installation de véhicule

Vous pouvez monter votre scanner dans votre véhicule, à l'aide du support fourni ou du manchon DIN-E en option.

# Montage à l'aide du support

Une fois le support retiré de la radio, utilisez les trous du support comme modèle pour marquer initialement l'emplacement que vous prévoyez d'utiliser dans votre véhicule. Soyez absolument certain de ce qui pourrait se trouver derrière la surface de montage avant de faire des trous, que ce soit au-dessus, en dessous, ou devant votre tableau de bord, votre console d'accoudoir ou tout autre endroit. Si vous percez négligemment, des dommages coûteux peuvent en résulter. En cas de doute, consultez le service après-vente de votre concessionnaire automobile ou un installateur professionnel qualifié.

Important : ÉVITER LES ZONES DE DÉPLOIEMENT DES AIRBAG. Ignorer ce problème d'installation peut entraîner des blessures corporelles et l'incapacité de l'airbag à fonctionner correctement.

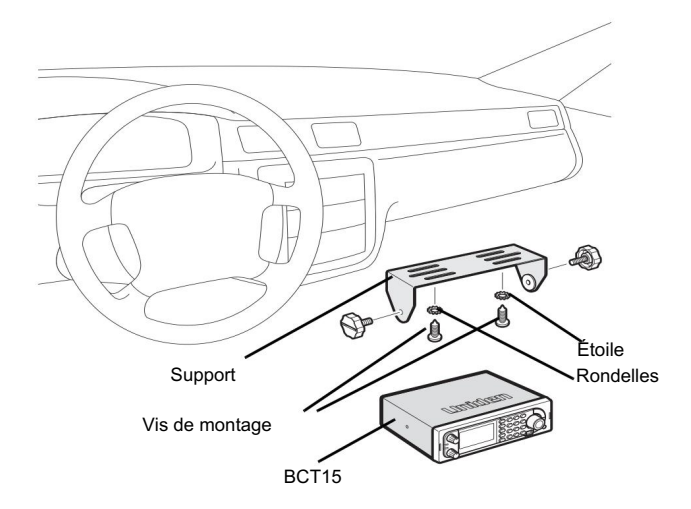

- 1. À l'aide de vis appropriées ou d'autres matériels, fixez le support.
- 2. Insérez le scanner et insérez les boutons du support pour verrouiller le scanner en position.
- l'adaptateur se termine par une prise 12 V CC montée sur le tableau de bord. 3. Fixez le cordon d'alimentation de l'allume-cigare à l'arrière du scanner et branchez-le.
- 4. Fixez une antenne mobile montée de manière appropriée à la prise d'antenne située à l'arrière de le scanner.

# Montage à l'aide du manchon DIN-E en option

Si vous ne savez pas comment installer votre scanner dans votre véhicule à l'aide du manchon DIN-E en option, consultez votre constructeur automobile, votre concessionnaire ou un installateur qualifié. Avant l'installation, vérifiez que votre scanner s'insère dans la zone de montage souhaitée et que vous disposez de tout le matériel nécessaire pour terminer la tâche. Votre scanner nécessite une zone de montage de 2 x 7-1/8 x 5-5/16 pouces (50 x 180 x 135 mm).

Prévoyez un espace supplémentaire de 2-3/8 pouces (60 mm) derrière l'unité pour les connecteurs et les fils.

Pour acheter le manchon DIN-E et les clés de retrait incluses, visitez http:// www.uniden.com/store/ et commandez le numéro de pièce DIN-0001.

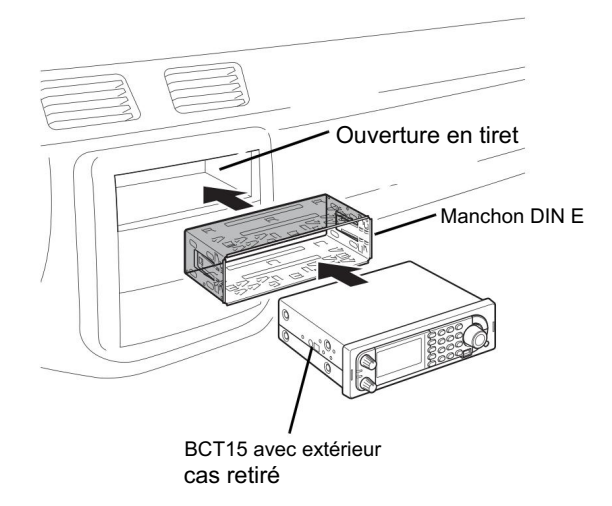

- 1. Retirez le support s'il est fixé.
- se soucier. 2. Retirez les quatre vis Philips des quatre petites languettes à l'arrière du boîtier qui fixent le boîtier métallique extérieur et retirez le boîtier (vers l'arrière) avec
- 3. Installez le manchon DIN dans l'ouverture de votre tableau de bord, rebord tourné vers l'extérieur.
- 4. Poussez les languettes supérieure et inférieure pour maintenir le manchon fermement en place.
- 5. Avant d'insérer le scanner dans le manchon, fixez le câble de l'antenne précédemment montée. Connectez les câbles d'alimentation CC. ROUGE passe au positif (+)
connexion sur votre boîte à fusibles tandis que NOIR se connecte à la masse du châssis du véhicule (-).

- 6. Connectez le fil ORANGE à un côté de l'interrupteur des phares afin que lorsque vous activez les phares, l'écran LCD du scanner change d'intensité. Assurez-vous que toutes les connexions sont éloignées de toute tôle potentiellement pincée ou tranchée.
- 7. Faites glisser lentement le scanner dans le manchon jusqu'à ce qu'il s'enclenche.
- 8. Pour retirer l'unité, insérez complètement les clés de retrait dans chaque fente sur les bords gauche et droit du panneau avant. Faites glisser délicatement la radio de la pochette.

Remarque : si vous envisagez de connecter une unité GPS ou un haut-parleur externe ultérieurement, attendez-vous à retirer l'unité pour faciliter ces connexions.

# Retrait du scanner du manchon DIN-E

Si vous envisagez de connecter ultérieurement d'autres appareils ou fils à la radio, tels qu'une unité GPS, vous devez prévoir de retirer le scanner du manchon DIN-E. Cela se fait facilement à l'aide des clés de retrait fournies avec le manchon DIN-E en option . Voir « Pour acheter le manchon DIN-E et les clés de retrait incluses, visitez http://www.uniden.com/store/ et commandez le numéro de pièce DIN-0001. » à la page 36.

Reportez-vous à l'illustration de gauche qui suit, montrant les clés de retrait.

Insérez complètement les deux clés de retrait dans les fentes situées sur les bords gauche et droit du panneau d'habillage de la radio. Vous ne pouvez pas retirer la radio avec une seule clé. Appuyez à fond, et ne tournez pas les clés. La radio se déverrouillera du manchon, ce qui permettra de le retirer du manchon. Conservez les clés dans un endroit sûr pour une utilisation ultérieure.

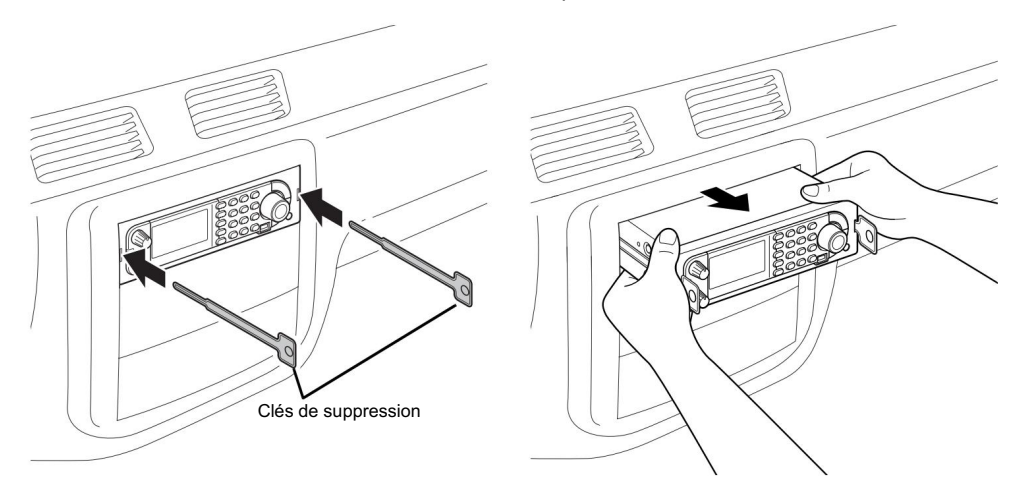

## Montage à l'aide de la technique ISO

Certains véhicules peuvent bénéficier d'une autre approche pour monter une radio dans un véhicule, appelée technique ISO. Cependant, cette technique nécessite une connaissance très détaillée et approfondie de la technique. Par conséquent, nous vous suggérons fortement, si vous avez des doutes sur votre expérience et vos capacités, de consulter un installateur professionnel familier avec l'approche ISO en matière d'installation radio.

Pour commencer le processus, il est d'abord nécessaire de retirer le manchon métallique extérieur du scanner du châssis intérieur. Dévissez les quatre vis à l'arrière de l'appareil.

Faites glisser le couvercle vers l'arrière et retirez-le. Une fois le manchon retiré, vous verrez des trous de vis à métaux filetés et métriques de chaque côté de l'armoire du châssis. Uniden ne fournit pas ces vis. Leur diamètre, leur longueur et leur type de vis doivent être choisis par un installateur qualifié en fonction du support interne du véhicule qui sera utilisé pour fixer le châssis du scanner.

Une fois que la radio d'origine est retirée du tableau de bord du véhicule et que l'ajustement du scanner est correct, assurez-vous de connecter toute l'alimentation, l'audio, l'antenne et tout autre câble ou fil au scanner avant de fixer le scanner.

L'illustration suivante est un exemple typique de la technique ISO et des trous de vis de montage latéraux généraux souvent rencontrés. Il ne représente pas réellement le scanner Uniden ni le support de montage de votre véhicule. Seul un installateur professionnel sera en mesure de déterminer la meilleure approche.

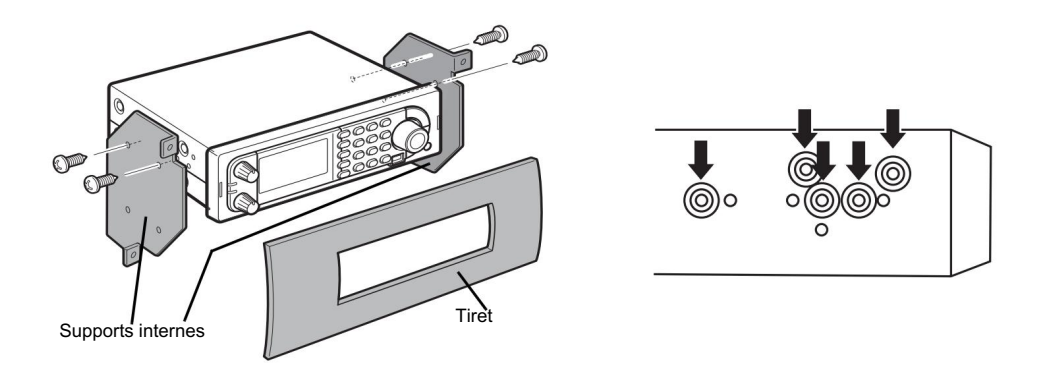

# Retrait de l'autocollant d'affichage

Avant d'utiliser le scanner pour la première fois, retirez le film plastique de protection recouvrant l'écran.

# Connexion d'une antenne en option

Le connecteur BNC du scanner facilite la connexion d'une variété d'antennes en option, notamment une antenne mobile externe ou une antenne de station de base extérieure.

Remarque : utilisez toujours un câble coaxial à terminaison BNC de 50 ou 75 ohms, RG-58 ou RG-8 pour connecter une antenne extérieure. Si l'antenne est à plus de 50 pieds du scanner, utilisez un câble coaxial diélectrique à faible perte RG-8. La perte de câble augmente avec la fréquence plus élevée.

# Connecter un écouteur/un casque

Pour une écoute privée, vous pouvez brancher un écouteur ou un casque à mini-prise 1/8 de pouce (3,5 mm) (non fourni) dans la prise casque située à l'avant de votre scanner. Cela déconnecte automatiquement le haut-parleur interne. Voir « Avertissement concernant les écouteurs » au début du manuel pour des informations importantes sur l'utilisation d'un écouteur/casque.

AVERTISSEMENT!

Ne connectez jamais autre chose que l'extension de haut-parleur amplifiée recommandée à la prise casque du scanner. Cela pourrait endommager le scanner.

# Connexion d'un haut-parleur d'extension

Dans une zone bruyante, une extension de haut-parleur amplifiée en option, positionnée au bon endroit, peut offrir une écoute plus confortable. Branchez la mini-prise 1/8 de pouce (3,5 mm) du câble du haut-parleur dans l'extension Ext. du panneau arrière de votre scanner. Sp. Jack.

#### AVERTISSEMENT!

Ne connectez jamais aucune partie de la prise casque à la prise d'antenne et ne connectez jamais la radio à une installation où l'antenne et la connexion audio sont mises à la terre.

Cela pourrait également endommager le scanner.

# Commandes, touches et fonctions

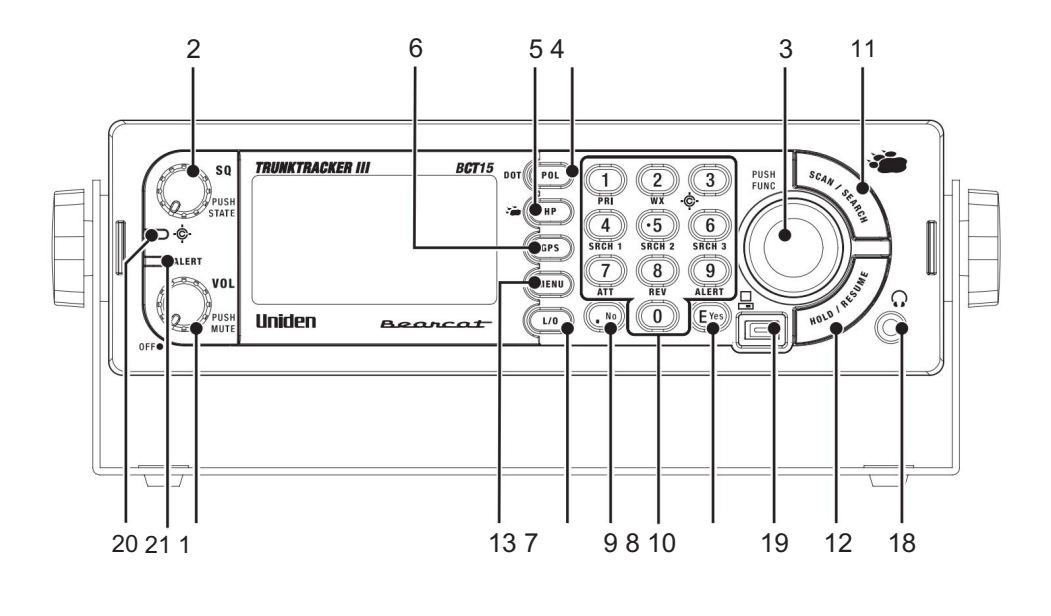

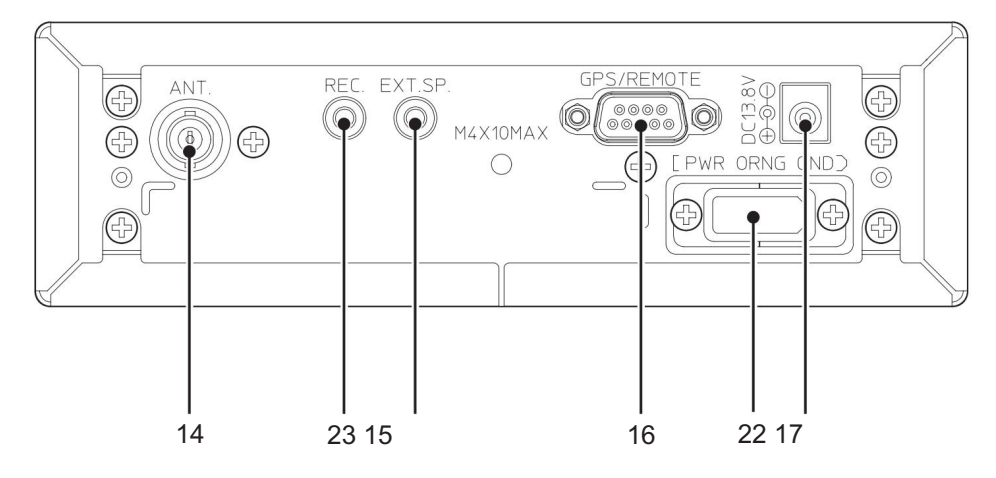

Chacun des boutons et touches du BCT15 produit plusieurs résultats différents selon la façon dont vous les activez. Vous pouvez, par exemple, faire tourner les boutons ainsi que les appuyer. Certaines touches fournissent une opération lorsqu'elles sont brièvement enfoncées tout en appuyant et en maintenant enfoncées une touche ou un bouton, cela donne un résultat différent.

Enfin, de nombreuses commandes et touches se comportent différemment selon le mode dans lequel se trouve votre radio lorsque vous utilisez la touche ou la commande. Examinez attentivement le tableau suivant pour séparer ces actions.

Remarque : « Appuyer » signifie appuyer et relâcher brièvement. « Appuyer et maintenir » signifie appuyer et maintenir enfoncé pendant au moins 2 secondes. « F » signifie Appuyez ou appuyez sur la commande de défilement pour mettre le scanner en mode Fonction, puis appuyez sur la touche en question.

### Commandes, touches et fonctions

- 1. Alimentation VOL, muet
	- Tournez pour allumer ou éteindre le scanner.
	- Tournez pour régler le volume [VOL].
	- Appuyez brièvement pour activer temporairement Alert Mute. Appuyez à nouveau brièvement pour l'éteindre.
	- Maintenez enfoncé pour activer le mode Alerte en continu. Appuyez à nouveau brièvement pour le faire tourner désactivé.
- 2. Commande Squelch [SQ], touche [STATE]
	- Tournez pour régler le silencieux.
	- Appuyez sur pour passer à la liste des États. Utilisez la commande de défilement pour composer le numéro souhaité. État. Appuyez sur F pour valider votre sélection.
- 3. Commande de défilement, touche de fonction, touche Entrée (voir Fonction Plus séparée).

référencement)

- Tournez pour sélectionner le canal, la fréquence ou le TGID en mode HOLD.
- Tournez pour accéder à un élément de menu en mode MENU.
- mode. • Tournez pour sélectionner un caractère alphanumérique lors de la modification d'un nom dans MENU.
- Tournez pour reprendre la numérisation ou la recherche pendant la surveillance.
- Appuyez/Tapez pour accéder au mode FONCTION. Notez que cette approche entraîne un délai de 4 secondes temps mort. Le scanner revient alors en mode NORMAL.
- Maintenez enfoncé pour verrouiller le mode FONCTION. Appuyez à nouveau pour relâcher.
- Appuyez sur pour sélectionner F un élément de menu.
- Appuyez plus tournez sur [VOL] pour régler le rétroéclairage.
- Appuyez sur plus et tournez la commande de défilement pour accéder rapidement à un système ou à une recherche personnalisée. gamme.
- Tournez pour utiliser Alphabet Skip en mode GPS.

#### Machine Translated by Google

• Appuyez pour annuler le mode FONCTION et revenir au mode NORMAL.

#### Fonction Plus

Plusieurs actions spécifiques peuvent être accomplies en appuyant sur F puis en appuyant sur une autre touche ou en appuyant sur F puis en maintenant enfoncée une autre touche.

F + [MENU]

- Utilisez cette combinaison, en mode Scan ou Scan Hold, pour passer au menu d'édition du système actuel, de la plage de recherche actuelle ou des données de localisation actuelles.
- Utilisez cette combinaison pour passer au menu BearTracker, si vous êtes dans le BearTracker. Système.
- Utilisez cette combinaison dans n'importe quel autre mode pour accéder au menu de ce mode.

 $F + [L/O]$ 

- Utilisez cette combinaison pour verrouiller temporairement un système actuel, un site actuel ou une plage de recherche actuelle en mode Scan ou Scan Hold. Le verrouillage temporaire est effacé lorsque vous éteignez puis rallumez l'appareil.
- Utilisez cette combinaison puis appuyez deux fois rapidement sur [L/O] pour verrouiller définitivement un système ou une plage de recherche. Le verrouillage permanent reste en vigueur jusqu'à ce que vous déverrouilliez volontairement ce système ou cette plage de recherche.
- Utilisez cette combinaison pour passer à l'option Vérifier le verrouillage de la recherche à partir des modes Recherche, Recherche en attente, Close Call uniquement et Close Call Hold.
- Utilisez cette combinaison, sauf en appuyant et en maintenant [L/O] pour déverrouiller tous les systèmes, sites, plages de recherche et systèmes Close Call Hits et activer toutes les touches rapides du système pour les modes Scan et Scan Hold. La même opération déverrouille tous les emplacements de tous types en mode Examiner l'emplacement pour les paramètres liés au GPS.

Touches F + [1] à [9] et [0]

- Utilisez cette combinaison, en mode Scan, pour activer ou désactiver toute touche rapide de groupe (GQK) attribuée.
- Désactivé, activé, plus activé. • Utilisez cette combinaison en mode Scan Hold et appuyez sur [1] pour basculer en mode Priorité.
- Utilisez cette combinaison, en mode WX Scan ou WX Scan Hold, appuyez sur [2] pour basculer entre WX Scan et WX Alert Scan.
- Utilisez cette combinaison dans n'importe quel autre mode que Scan et GPS. Appuyez sur [2] pour activer ou désactiver la priorité d'alerte WX. Appuyez et maintenez [2] pour passer au mode WX Scan.
- Utilisez cette combinaison dans n'importe quel mode sauf Scan et GPS. Appuyez sur [3] pour basculer en mode Close Call. Appuyez et maintenez [3] pour passer au mode Close Call uniquement.
- Utilisez cette combinaison dans n'importe quel mode sauf Scan et GPS. Appuyez sur [4], [5] ou [6] pour commencer la recherche dans la plage définie lorsque vous avez configuré et attribué l'une de ces touches à une plage de recherche sélectionnée.
- Utilisez cette combinaison dans n'importe quel mode sauf Scan et GPS. Appuyez sur [7] pour basculer le réglage de l'atténuateur.
- Utilisez cette combinaison dans les modes Scan Hold, Search, Search Hold, Close Call Only et Close Call Hold. Appuyez sur [8] pour surveiller la fréquence du répéteur du site. Le scanner revient à la fréquence du répéteur lorsque vous relâchez [8].
- Plus Scannez. • Utilisez cette combinaison dans n'importe quel mode sauf Scan et GPS. Appuyez sur [9] pour définir l'alerte
- Allumé ou éteint. • Utilisez cette combinaison en mode Scan Hold. Appuyez sur [0] pour basculer en mode Affichage du nom

Touche F + [.Non]

• Utilisez cette combinaison en mode Scan et Scan Hold pour activer et désactiver le mode d'affichage du canal actif.

Touche F + [NUMÉRISATION/RECHERCHE]

- Utilisez cette combinaison en mode Search Hold ou en surveillance en mode Search. Utiliser pour reprendre la recherche.
- Dans tous les autres modes sauf Recherche, Recherche en attente et GPS, appuyez sur [SCAN/SEARCH] pour afficher l'invite de recherche rapide.
- Utilisez cette combinaison lors de la numérisation d'un système à ressources partagées pour activer/désactiver la numérisation d'identité et Recherche d'identité.

Remarque : Cela ne fonctionne pas lors de l'analyse du système Bear Tracker.

- 4. Clé POL/DOT
	- Appuyez sur pour modifier l'état de verrouillage du groupe Police, Département de Transport. Déverrouillé signifie activé pour la numérisation. Consultez le tableau de la page 58 pour connaître le résultat de plusieurs pressions sur une touche.
- 5. Clé HP/B® BT (BearTracker™)
	- Appuyez sur pour modifier l'état de verrouillage de groupe de HP (Highway Patrol), et BBearTracker™. Déverrouillé signifie activé pour la numérisation. Consultez le tableau de la page 58 pour connaître le résultat de plusieurs pressions sur une touche.
- 6. Touche GPS (satellite de positionnement global)
	- Appuyez sur pour passer en mode GPS.
	- Maintenez enfoncé pour stocker les données de localisation actuelles avec un appareil connecté et activé. GPS.
- 7. Touche L/O
	- Appuyez une fois pour verrouiller temporairement un canal système, une fréquence de recherche ou des données de localisation. Le verrouillage temporaire est annulé lorsque vous coupez l'alimentation.
	- Appuyez deux fois rapidement pour verrouiller définitivement un canal système, une recherche fréquence ou données de localisation. Le verrouillage permanent reste en vigueur jusqu'à ce que vous déverrouilliez volontairement ce canal, cette fréquence, etc.
		- Remarque : ceci ne s'applique pas à un TGID trouvé lors d'une recherche d'identité à l'aide du système BearTracker.
	- le système actuel. • Appuyez et maintenez enfoncé en mode Scan ou Scan Hold pour déverrouiller toutes les valeurs verrouillées dans
	- Maintenez enfoncé pour déverrouiller les données de localisation en mode Revue de localisation (GPS).
	- et le mode Close Call. • Appuyez et maintenez enfoncé pour déverrouiller toutes les fréquences de toutes les plages de recherche dans la recherche.
- 8. Touche [1] à [9] et [0]
	- En mode Scan, appuyez sur les touches numériques pour accéder à une touche rapide définie pour un système ou une plage de recherche.
	- numéro de plage de recherche, applicable uniquement à la plage de recherche. • En mode Recherche personnalisée, appuyez sur les touches numériques pour activer ou désactiver un
	- en mode Entrée directe. • En modes All Hold, Close Call et Tone-Out, appuyez sur les touches numériques pour changer
	- Lors de la modification d'un nom, appuyez sur [4] pour déplacer le curseur d'un caractère vers la gauche. Appuyez sur [6] pour déplacer le curseur d'un caractère vers la droite.
- 9. Clé [.Non]
	- Appuyez sur pour annuler un message d'erreur ou d'avertissement.
	- Appuyez sur pour saisir le point décimal d'une fréquence.
	- Appuyez pour saisir un trait d'union lors de la saisie d'un ID de groupe de conversation.
	- Appuyez sur pour saisir un « i » comme premier caractère d'un I-Call (appel individuel) en modes Attente, Close Call uniquement et Tonalité de sortie.
	- Appuyez sur pour saisir des valeurs numériques pour les dizaines d'une touche rapide.

#### Machine Translated by Google

- 10. Touche [YEUX]
	- Appuyez pour sélectionner (entrer) une valeur de données ou une sélection de menu.
	- Appuyez pour modifier les données de chaîne en modes Scan ou Scan Hold.

Remarque : ne s'applique pas au système BearTracker.

- Appuyez pour capturer et stocker une fréquence dans les modes Recherche, Recherche en attente, Close Call, Close Call Hold, WX Scan et WX Scan Hold.
- Appuyez pour passer au menu d'édition pour une tonalité de sortie actuelle.
- Appuyez sur pour passer au mode Review Location pour les opérations GPS.
- 11. Touche [NUMÉRISATION/RECHERCHE]
	- Appuyez pour reprendre le balayage tout en surveillant un canal en mode Scan Hold.
	- Appuyez pour passer en mode Scan à partir de n'importe quel mode sauf Scan Hold ou GPS. mode.
	- Appuyez sur pour activer un écran de numérisation à partir du mode GPS.

#### 12. Touche [MAINTENIR/RESUME]

- Appuyez pour activer une mise en attente dans les modes suivants : Scan, Search, Close Call. Uniquement et WX Scan.
- Notez qu'une tonalité d'erreur retentit en mode Close Call uniquement si un signal n'a pas encore été acquis. • Appuyez à nouveau pour passer en mode balayage à partir d'une attente.

#### 13. Touche [MENU]

Appuyez sur puis utilisez la commande de défilement pour accéder aux différentes listes de menus pour les paramètres d'options.

#### 14. Connecteur d'antenne BNC

Connectez une antenne extérieure appropriée ou appuyez sur l'antenne intérieure fournie.

#### 15. Prise haut-parleur externe

Utilisez une mini prise audio (1/8 de pouce 3,5 mm) pour connecter un haut-parleur externe amplifié pour une écoute améliorée dans des environnements bruyants.

16. Connecteur série 9 broches pour connexion GPS ou PC

À l'aide du câble du GPS, connectez ici un appareil compatible. À l'aide d'un câble série standard et éventuellement d'un changeur de genre ou d'un adaptateur null modem, connectez ici un port série PC.

17. Entrée d'alimentation CC

Connectez uniquement l'adaptateur secteur fourni à cette prise. N'utilisez jamais d'autre adaptateur secteur car des dommages pourraient survenir.

18. Prise casque

Connectez des écouteurs pour une écoute privée. le haut-parleur interne est déconnecté.

19. Port série avant

Connectez le câble série fourni à un PC pour utiliser le logiciel UASD.

20. Indicateur LED de fermeture d'appel

S'allume lorsqu'un signal Close Call (coup) est détecté.

21. LED d'alerte BearTracker

S'allume lorsque le système d'avertissement BearTracker détecte un signal dans votre environnement immédiat. zone.

22. Connexion électrique du véhicule

Connectez le connecteur du bloc blanc fourni à partir d'ici au fusible de votre véhicule ou à un autre panneau de connexion. Utilisez le fil orange pour assombrir automatiquement l'écran lorsque vous allumez les phares.

#### 23. Enregistrer Jack

À l'aide d'une prise audio standard, connectez cette prise à un appareil d'enregistrement audio (analogique ou numérique) pour enregistrer les signaux audio entrants en direct. Ce connecteur transporte l'audio uniquement lorsque le canal est configuré pour enregistrer.

# Un regard sur l'écran LCD

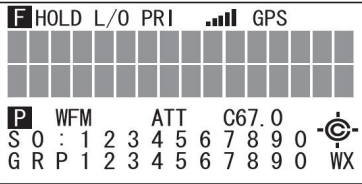

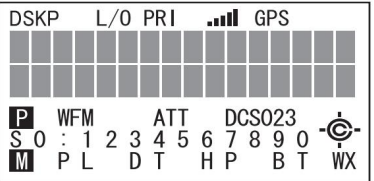

 $Sx$  : :

Cette icône apparaît avec les icônes du numéro de clé rapide pour les systèmes et les sites (de « 0 » à « 99 »).

« x » indique la position actuelle des dix touches rapides pour le système ou le site.

GRP :

Cette icône apparaît avec les icônes du numéro de touche rapide pour les groupes (1 - 9, 0) en mode Fonction.

 $1 - 9, 0:$ 

En mode SCAN, les numéros de clé rapide déverrouillée pour les systèmes/groupes sont affichés. Et un numéro de numérisation en cours clignote.

En mode SCAN HOLD, le numéro de touche rapide du système/groupe actuel est affiché.

Les numéros des plages utilisateur sélectionnées apparaissent lors de la recherche personnalisée. Et le nombre de plages de recherche clignote.

PL, DT, HP, BT : ces

icônes indiquent l'état de verrouillage des groupes du système Bear Tracker.

(PL = Groupes de police, DT = Groupes DOT, HP = Groupes de patrouille routière, BT = Groupes Bear Tracker)

HOLD :

Cette icône apparaît en mode Scan Hold, en mode Search Hold et en mode Close Call Hold.

DSKP :

Cette icône apparaît lorsque la fonction Data Skip est activée.

 $\overline{L}/\overline{O}$  :

Cette icône apparaît lorsque le canal ou la fréquence est verrouillé.

Machine Translated by Google

PRI :

Cette icône s'allume lorsque le Priority Scan fonctionne et clignote pendant le fonctionnement de Priority Plus.

GPS :

Cette icône apparaît lorsque le scanner reçoit des données GPS.

AM / FM / NFM / FMB / WFM : Ces

icônes indiquent le type de modulation. « AM », « FM », « NFM », « FMB » ou « WFM » apparaîtront.

ATT :

Cette icône apparaît sur le canal dont l'atténuateur est activé.

C67.0 / DCS023 / etc. : Cette

zone affiche les informations de CTCSS/DCS.

WX :

Cette icône s'allume pendant que l'analyse prioritaire des alertes météo fonctionne.

Le mode Fonction n'a pas de délai d'expiration lorsque cette icône clignote. f (Icône de fonction) : Cette icône apparaît en mode Fonction.

P (Canal Prioritaire) : Cette icône apparaît lorsque le canal est réglé sur « Priorité activée ».

M (Alert Mute) : Cette icône clignote lorsque le scanner est en mode Alert Mute temporaire. Cette icône apparaît lorsque le scanner est en alerte muette continue.

S (Indicateur de signal) : Cette icône affiche la force du signal de 0 à 5.

Ceci clignote en mode Close Call uniquement ou lorsque le scanner détecte le Close Call. C (Close Call Pri) : Cette icône apparaît lorsque le mode Close Call est le mode CC Pri.

c (Close Call DND) : Cette icône apparaît lorsque le mode Close Call est le mode CC DND. Il s'agit d'un affichage inversé de l'icône Close Call Pri.

# Tonalités

Le BCT15 produit diverses tonalités, bips et sons d'alerte pour différentes raisons.

Ils sont composés de trois tonalités fondamentales : haute 1 200 Hz, moyenne 920 Hz et basse 640 Hz. De plus, il existe des sirènes d'alerte et une série de tonalités dont le volume est sélectionnable par l'utilisateur. Certaines des tonalités les plus fréquemment non comptées sont détaillées ci-dessous.

#### Tonalités générales

Touche tactile : un seul bip aigu retentit

Confirmation — un double bip aigu retentit

Entrer ou Accepter — appuyez sur [EYES] pour émettre un bip alterné aigu, silencieux et moyen.

Erreur — cela émet un bip aigu, un silence, répété deux fois.

#### Tonalités d'alerte météo

Avertissement : une tonalité répétitive et montante ou un effet de sirène retentit.

Regardez – un ton montant avec des sons gazouillants.

Avis : tonalité montante avec silence intermittent, y compris la tonalité NOAA standard de 1 050 kHz.

#### Tonalités du mode menu

Tournez la commande de défilement en mode Menu pour produire un seul bip aigu. En passant au-delà du dernier élément de menu d'une séquence, un double bip retentit.

Un seul bip moyen retentit lorsque vous effectuez une sélection de menu à l'aide de [EYES] ou F.

Appuyer sur [MENU] pour revenir à un niveau inférieur produit un double bip moyen.

#### Tonalités d'alerte du scanner

Il existe 9 tonalités d'alerte sélectionnables que vous pouvez utiliser pour avertir d'une activité sur un canal sélectionné à l'aide de Définir une alerte ou une Alerte d'urgence.

Il y a quatre tonalités sélectionnables disponibles pour POI plus deux tonalités fixes supplémentaires réservées à Dangerous Xing et Dangerous Road.

# Opération

Ceux-ci sont couverts ci-dessous. Si certains semblent hors d'ordre logique, c'est uniquement pour que vous puissiez utiliser le BCT15 plus rapidement. Par exemple, certaines de ces actions sont requises pour la programmation de base ou les options de menu. Avant de mettre sous tension, quelques opérations de base doivent être effectuées pour préparer le scanner.

## Allumer le scanner et régler le silencieux

Pour allumer le scanner, tournez [VOL] dans le sens des aiguilles d'une montre. Tournez le bouton jusqu'à un niveau sonore confortable.

Tournez la commande du silencieux [SQ] dans le sens des aiguilles d'une montre jusqu'à ce que vous entendiez une diffusion ou que le bruit s'arrête. Le contrôle est désormais réglé pour les signaux forts. Si vous souhaitez entendre un signal plus faible, tournez-le dans le sens inverse des aiguilles d'une montre jusqu'à ce que vous entendiez à nouveau le bruit de fond.

# Réglage du rétroéclairage de l'écran

Appuyez sur F. f apparaît sur l'écran. Appuyez plusieurs fois sur [VOL] pour atteindre le niveau souhaité entre Off, Low, Medium et High.

#### Définition de la sourdine de l'alerte

Votre scanner fournit plusieurs variétés de tonalités d'alerte pour diverses situations telles qu'un signal reçu sur un système de priorité BearTracker, une alerte de canal, une alerte pour la détection d'appel rapproché et des alertes GPS. Vous pouvez faire taire leur son en utilisant deux approches. La LED d'alerte s'allumera pour avertir de l'activité du canal prioritaire ou du BearTracker. Il s'allumera également en conjonction avec les paramètres GPS. La LED Close Call s'allume en réponse aux appels Close Call.

## Alerte temporaire muette

Appuyez sur [VOL/MUET]. Cela coupe l'action d'alerte pendant environ 3 minutes. L' icône M dans le coin inférieur gauche de l'écran clignote pour confirmer ce réglage.

# Alerte continue muette

Appuyez et maintenez [VOL/MUTE]. L' icône M reste allumée et ne clignote pas.

### Saisie de texte dans une option de menu

Pour saisir une lettre, tournez la commande de défilement jusqu'à ce que la lettre, le chiffre ou tout autre caractère souhaité apparaisse. Pour déplacer le curseur vers la gauche, appuyez sur [4]. Pour déplacer le curseur vers la droite, appuyez sur [6].

Pour effacer un caractère, appuyez deux fois sur [.No] . Pour effacer tous les caractères, appuyez trois fois sur [.No] .

Pour accepter une entrée, appuyez ou appuyez sur la commande de défilement ou appuyez sur [EYES].

Pour annuler une entrée, appuyez sur [MENU].

#### Fonctionnement de la clé de démarrage

Vous pouvez configurer une configuration de clé de démarrage afin que, lors de la mise sous tension, le scanner puisse modifier l'état de verrouillage pour chaque système ou chaque site. Accédez à Définir la clé de démarrage. Il existe des différences dans la structure des menus pour les systèmes à ressources partagées et conventionnels.

#### Conventionnel

F [MENU] Sélectionnez le système Modifier le système Option F Programme Système F Définissez la clé de démarrage F pour chaque système ou site.

À ressources partagées

F Sélectionnez le système à ressources partagées Modifier le site F Sélectionnez un site F Programme Système F [MENU]

Définissez la clé de démarrage F pour chaque système ou site.

#### Gamme de services

F Définir la clé de démarrage F Sélectionnez une gamme de services F Rechercher avec Scan F [MENU] Rechercher ... Modifier le service F

#### Gamme personnalisée

F Définir la clé de démarrage F Modifier le F personnalisé Rechercher ... [MENU] Sélectionnez une plage personnalisée Recherche avec Scan F

Attribuez tous les systèmes/sites que vous souhaitez analyser en même temps à la même clé. Vous pouvez utiliser une touche [0] à [9] pour chacun. Pour utiliser la fonction Clé de démarrage, maintenez la touche enfoncée pendant que vous mettez l'appareil sous tension ou peu de temps après.

F

### Systèmes de numérisation

Pour commencer à scanner les systèmes programmés, appuyez sur [SCAN/SEARCH]. Le BCT15 scanne tous les systèmes déverrouillés dans tous les groupes de touches rapides programmés et activés et toutes les recherches déverrouillées pour la recherche avec scan.

Pour activer ou désactiver l'analyse des systèmes ou des sites, appuyez sur la touche rapide Système/ Site du site/système pendant l'analyse.

- Remarques : Si aucun système n'est programmé ou si tous les systèmes sont verrouillés, rien à signaler. La numérisation apparaît. Programmez un système ou sélectionnez un système à analyser.
	- Lors de l'analyse de plusieurs systèmes, le BCT15 analyse les systèmes en fonction de la touche rapide attribuée. Les systèmes affectés à la touche rapide 1 sont analysés en premier, puis 2, 3, 4, etc. Les systèmes non affectés à une touche rapide sont analysés en dernier, puis les recherches déverrouillées. À l'aide d'une touche rapide, les systèmes sont analysés dans l'ordre dans lequel ils ont été attribués.
	- Au sein d'un système, les canaux sont analysés en fonction du groupe de canaux attribué, avec la même priorité que celle décrite ci-dessus pour les systèmes.
	- Le BCT15 analyse un système pendant la durée que vous avez définie à l'aide de l'option System Hold Time (voir « Définition du temps de maintien du système » à la page 80). Pour les systèmes à ressources partagées, le scanner passe au système suivant après l'expiration du temps de maintien, la fin de la transmission en cours et l'expiration du délai de canal. Les systèmes conventionnels fonctionnent de la même manière, mais toutes les chaînes déverrouillées sont analysées au moins une fois, quel que soit le réglage du temps d'attente.
	- Chaque plage de recherche est recherchée pendant la durée que vous avez définie à l'aide de l'option « Définir le temps de maintien ». Voir « Définition du temps de maintien du système » à la page 80 pour plus d'informations.

### Sélection des systèmes à analyser

Pour sélectionner les systèmes à analyser, appuyez sur Rechercher , puis appuyez sur la touche rapide attribuée au ou aux systèmes que vous souhaitez analyser. Pour les touches rapides [0] à [9], appuyez sur le numéro de la touche rapide. Pour les touches rapides 10 à 99, appuyez sur [.Non] , puis appuyez sur le numéro à 2 chiffres de la touche rapide. Pour arrêter de scanner le(s) système(s), appuyez sur [.No] (si la touche rapide est une touche rapide à 2 chiffres), puis à nouveau sur la ou les touches numériques.

Les indicateurs Sx: (système) sur l'écran indiquent les systèmes actuellement sélectionnés.

jusqu'à ce que le système souhaité soit sélectionné. Ensuite, appuyez sur [L/O] Pour sélectionner ou verrouiller un système qui n'est pas attribué à une touche, appuyez sur F puis tournez la commande de défilement dans les 2 secondes pour verrouiller ou déverrouiller le système.

#### Sélection des groupes de canaux système

Au sein d'un système, vous pouvez attribuer des groupes de canaux à une touche rapide de groupe (voir « Définition de la touche rapide de groupe » à la page 93).

Suivez ces étapes pour activer ou désactiver un groupe de canaux au sein d'un système pendant la numérisation.

- pour sélectionner le système qui possède le groupe de canaux que vous souhaitez activer ou désactiver. 1. Appuyez sur F puis tournez la commande de défilement pour passer en mode Fonction. Alors
- 2. Pendant que f apparaît toujours sur l'écran, appuyez sur la touche numérique correspondant à le groupe de canaux que vous souhaitez activer ou désactiver.

### Systèmes de verrouillage/déverrouillage

Suivez ces étapes pour verrouiller un système afin qu'il n'effectue pas d'analyse même si sa touche rapide est sélectionnée.

- 1. Appuyez sur F pour passer au mode Fonction, puis tournez la commande pour sélectionner le système souhaité.
- apparaît. 2. Appuyez sur [L/O] pour verrouiller temporairement le système. Un L/O temporaire apparaît. Ou appuyez rapidement deux fois sur [L/O] pour verrouiller définitivement le système. Enfermé dehors
- 3. Pour déverrouiller les systèmes temporairement verrouillés, coupez l'alimentation, puis rallumez-la. Pour déverrouiller les systèmes verrouillés de manière permanente, répétez les étapes 1 et 2. Système déverrouillé apparaît.

### Verrouillage/déverrouillage des chaînes

Si le scanner s'est arrêté sur un canal, appuyez une fois sur [L/O] pour le verrouiller temporairement ou appuyez rapidement deux fois sur [L/O] pour le verrouiller définitivement. La mise hors tension et sous tension déverrouille automatiquement les chaînes temporairement verrouillées.

Pour verrouiller une chaîne lorsque le scanner ne s'est pas arrêté sur la chaîne, ou pour déverrouiller une chaîne définitivement verrouillée.

- 1. Appuyez sur [HOLD/RESUME] pour rester sur une chaîne.
- 2. Appuyez sur F pour passer au système de mode Fonction , puis tournez la commande dans lequel la chaîne est stockée. pour sélectionner le
- 3. Appuyez sur F ou attendez 2 secondes, puis tournez la commande de défilement pour sélectionner la chaîne que vous souhaitez verrouiller ou déverrouiller.
- 4. Appuyez sur [L/O] pour verrouiller ou déverrouiller temporairement la chaîne actuelle. Appuyez deux fois sur L/ O pour verrouiller définitivement le canal actuel.

Mode de numérisation d'identité/recherche d'identité

Pendant que vous analysez un système à ressources partagées, le scanner peut être en mode ID Scan ou Mode de recherche d'identité :

- ID Scan le scanner s'arrête uniquement sur les ID de groupe de discussion (TGID) que vous avez programmés dans le système et qui sont déverrouillés.
- Recherche d'identité : le scanner s'arrête sur tout groupe de discussion déverrouillé qui devient actif.

Pour basculer entre ID Scan et ID Search, appuyez sur F puis appuyez sur [SCAN/SEARCH] pendant que le scanner analyse le système.

Si le scanner n'analyse pas le système suffisamment longtemps pour que vous puissiez le faire facilement, appuyez sur F et faites tourner la commande de défilement pour sélectionner le système modifié. Ensuite, appuyez sur [SCAN/SEARCH] dans les 2 secondes.

### Tenir un système

Pour rester temporairement sur un système, appuyez sur F. Pour rester sur un autre système, appuyez sur F puis tournez la commande pour sélectionner le système. L'analyse normale reprend 2 secondes après votre dernière sélection.

Pour rester en permanence sur un site ou un système, maintenez enfoncée la commande de défilement pendant 2 secondes. f clignote dans le coin supérieur gauche de l'écran. Le scanner continue à

Opération

analyser uniquement le système actuel. Pour rester sur un autre site ou système, tournez la commande de défilement pour sélectionner le nouveau site ou système, puis appuyez sur [EYES].

# Tenir une chaîne

Pour rester sur un canal, appuyez sur [HOLD/RESUME] pendant que le canal est actif. Pour sélectionner une autre chaîne, tournez la commande de défilement. Si vous faites défiler au-delà du début ou de la fin du système actuel, le scanner sélectionne les chaînes du système précédent ou suivant. Pour reprendre la numérisation, appuyez sur [SCAN/SEARCH].

#### Stockage rapide d'un identifiant pendant la recherche d'identité

Pour stocker rapidement un ID de groupe d'appel actif pendant la recherche d'ID, appuyez sur [EYES]. Tu vois: Sauvegarde rapide du TGID ?

Pour enregistrer l'ID dans un canal, appuyez sur [EYES]. Sinon, appuyez sur [.Non]. Si vous appuyez sur [EYES], le scanner stocke l'ID dans un groupe de canaux appelé Qck Save Grp dans le système actuel.

#### Canaux à stockage rapide ou identifiants de groupe de discussion (TGID)

- 1. Conservez un canal existant dans n'importe quel système.
- 2. Entrez la fréquence ou l'ID de groupe d'appel que vous souhaitez stocker (appuyez deux fois sur [.No] pour saisir des tirets dans les ID de groupe d'appel).
- Sinon, appuyez sur [.Non]. 3. Pour stocker rapidement l'ID du canal ou du groupe d'appel, appuyez sur [EYES].

Si vous entrez une fréquence puis appuyez sur [EYES], le scanner la stocke dans le groupe Qck Save Grp dans un système appelé Qck Save Cnv Sys. Ces groupes sont créés s'ils n'existent pas. Ensuite, le scanner vous invite à enregistrer les autres paramètres de canal.

Si vous entrez un ID de groupe de discussion puis appuyez sur [EYES], le scanner le stocke dans un groupe de canaux nommé Qck Save Grp dans le système actuel. Si le format de l'ID du groupe d'appel n'est pas celui utilisé par le système actuel, le scanner affiche un message d'erreur et n'enregistre pas l'ID du groupe d'appel.

Si vous avez appuyé sur [.Non] à l'étape 3, le scanner vous invite à sélectionner le système et le groupe dans lequel vous souhaitez stocker la fréquence ou l'ID du groupe de conversation.

Remarque : Le scanner vous avertira si vous essayez de stocker deux canaux dans le même système qui ont la même fréquence ou le même ID de groupe de discussion ou si vous essayez de stocker deux systèmes avec le même nom.

# Indicateurs d'activité des liaisons

Pour obtenir une indication visuelle de l'activité sur les systèmes à ressources partagées, appuyez sur [HOLD/RESUME] pour rester en attente sur n'importe quel canal. Appuyez ensuite sur F , puis appuyez sur [.Non]. Le scanner remplace la troisième ligne de l'écran par des indicateurs d'activité de jonction. Lorsque le scanner surveille le système EDACS ou Motorola, les indicateurs d'activité indiquent quelles fréquences du système sont actives. Remarque : Pour les systèmes Motorola, vous devez programmer toutes les fréquences du système (fréquences de contrôle et vocales) pour que cette fonction fonctionne.

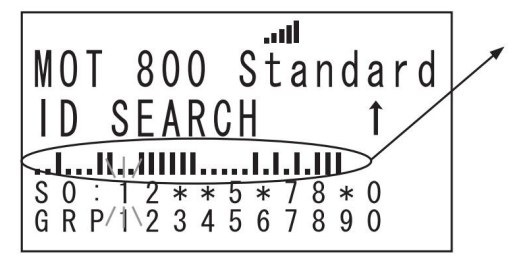

Indicateurs d'activité des liaisons.

# Basculer le mode d'affichage

Le scanner affiche le mode d'affichage 2. Pour revenir au mode 1, appuyez sur F + [0] Pour modifier l'affichage afin que le canal et la fréquence ou l'ID du groupe de discussion apparaissent à la place des informations étendues sur le canal, maintenez enfoncé n'importe quel canal, puis appuyez sur F + [0].

Mode1 indique les données du canal sous le nom du canal.

Mode2 indique les fréquences sous le nom de canal pour les systèmes conventionnels ou le numéro TGID pour les systèmes à ressources partagées.

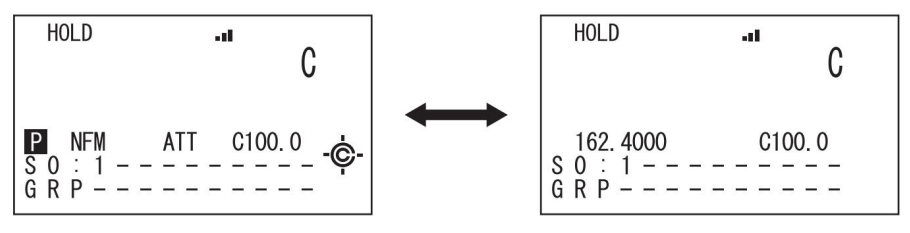

Mode d'affichage du nom de la chaîne 1

Mode d'affichage du nom de la chaîne 2

# Introduction au fonctionnement de BearTracker

### Utilisation de la numérisation BearTracker

Le BCT15 comprend des fréquences préprogrammées état par état conçues pour vous fournir une bonne couverture radio générale ciblée sur l'état dans lequel vous vous trouvez.

Pour scanner les fréquences BearTracker de votre état, appuyez sur [SQ/STATE] pour accéder au mode de sélection d'état. Faites pivoter le contrôle de défilement et sélectionnez votre état actuel. Désormais, les touches [POL/DOT] et [HP/B] vous permettent de sélectionner les ensembles de fréquences préprogrammées à scanner, en plus des canaux que vous avez programmés. Le BCT15 scanne ces fréquences en fonction des paramètres que vous sélectionnez dans les sections suivantes.

Bien qu'il n'existe aucun moyen de déterminer l'emplacement d'un service spécifique que vous entendez, en fonction de la portée de réception typique et en utilisant une antenne appropriée, vous pouvez estimer que la transmission vous parvient à une distance de 25 milles ou moins et à environ trois milles ou moins. pour le système d'avertissement BearTracker.

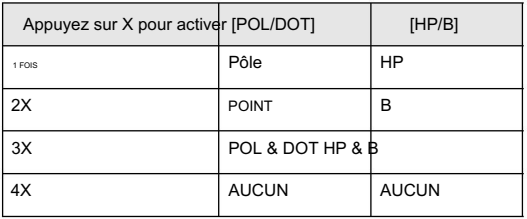

POL comprend les services de police et de shérif.

Le DOT comprend les services du ministère des Transports des États.

HP comprend la Highway Patrol, la State Police, la State Patrol et l'État interurbain.

B active le système d'avertissement BearTracker et sa fonction d'alerte associée.

Lorsque vous sélectionnez un état, le scanner déverrouille également tous les systèmes programmés par l'utilisateur que vous avez attribués à l'état sélectionné et verrouille les systèmes programmés par l'utilisateur affectés à d'autres états (les systèmes non affectés à un état ne sont pas affectés).

### Les icônes de numérisation BearTracker

Lorsque vous sélectionnez un état et une ou plusieurs agences, l'icône de chaque service activé s'affiche dans la partie inférieure de l'écran LCD (PL, DT, HP, BT). Lorsqu'ils sont désactivés, l'icône disparaît de l'écran.

Lorsque le scanner détecte un signal dans un service activé, l'icône clignote.

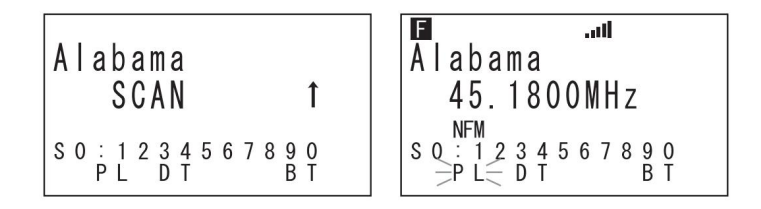

Le scanner scanne tous les canaux du système BearTracker. Les canaux d'alerte sont également analysés avec tous les canaux prioritaires programmés.

### Utilisation du système d'avertissement BearTracker

Le système d'avertissement BearTracker est une partie spéciale du système BearTracker.

Lorsque vous appuyez sur [HP/B], le scanner est configuré pour vous alerter des transmissions de services à proximité. L'icône d'affichage BT commence à clignoter. La LED BearTracker s'allume et vous entendez une tonalité d'alerte sélectionnée dans le menu.

La plupart des véhicules de patrouille routière en circulation aujourd'hui sont équipés d'un système radio secondaire appelé « rallonge mobile » ou « répéteur de véhicule ». Chaque fois que le répartiteur transmet à n'importe quel véhicule du district, le « répéteur mobile » dans chaque voiture du district est activé.

Toutes les 2 secondes, le scanner vérifie l'activité sur les fréquences du système d'avertissement BearTracker pour votre état (voir « Définition des options BearTracker » à la page 67 pour des informations affectant toutes les options du système d'avertissement BearTracker) pour définir le nombre de fréquences que le scanner vérifie pendant chaque cycle). Les fréquences du système d'avertissement BearTracker comprennent les fréquences utilisées par les radios « d'extension mobile » ainsi que par les fréquences de voiture à voiture, d'avion à voiture et d'autres fréquences à usage spécial. Vous recevez une alerte sonore (bip) et visuelle (voyant d'alerte clignotant) chaque fois que vous vous trouvez dans un rayon d'environ trois miles des unités de patrouille routière/police d'État à l'aide d'une unité d'extension mobile.

# Utilisation du menu

Le mode Menu du BCT15 est très puissant. De nombreux paramètres nécessitent que vous approfondissiez plusieurs niveaux. Cela vous garantit la plus grande flexibilité et la possibilité de personnaliser l'opération selon vos besoins spécifiques.

Pour vous aider à vous familiariser et à maîtriser le menu, nous avons prévu trois sections.

Le premier traite des opérations générales liées aux menus et des descriptions d'écran. La seconde montre un organigramme des premier et deuxième niveaux qui vous guidera le plus loin possible lorsque vous souhaiterez définir ou revoir une option. La troisième concerne les réglages individuels des options que vous devez effectuer pour tirer le meilleur parti du fonctionnement de la radio.

# Opérations générales

- 1. Pour accéder au mode Menu, appuyez sur [MENU].
- 2. Pour sélectionner un élément dans une liste de menu, faites pivoter la commande de défilement vous le verrez utilisé comme caractère abrégé dans ce manuel.
- 3. Pour sélectionner un élément spécifique auquel vous êtes arrivé, appuyez sur [EYES] ou appuyez/appuyez sur la commande de défilement — F est utilisé comme icône abrégée dans ce manuel pour cette action.
- 4. Pour revenir à n'importe quel niveau de menu précédent ou pour annuler un choix de menu avant qu'il ne soit effectué, appuyez sur [MENU]
- 5. Pour quitter le mode Menu, effectuez l'une des opérations suivantes :

Appuyez sur [SCAN/SEARCH] pour accéder au mode Scan.

Appuyez sur [HOLD/RESUME] pour passer en mode Scan Hold.

Appuyez sur [GPS] pour passer en mode GPS.

Appuyez sur [L/O] pour revenir au mode précédent.

Appuyez plusieurs fois sur [MENU] pour revenir, niveau par niveau, au mode précédent.

Police de caractères. 6. Les éléments de menu sur l'écran LCD sont représentés dans ce manuel en Courier Bold.

### Format d'affichage

L'écran Menu utilise 4 lignes de texte. La ligne supérieure est le titre du niveau avec trois choix ci-dessous. Par exemple, l'affichage pour régler la modulation ressemble à :

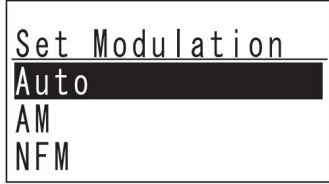

### Modification d'un nom

Il existe de nombreux cas où vous souhaiterez personnaliser un nouveau système, un nouveau site, un TGID et bien plus encore.

Par exemple, pour modifier un nom de système :

Modifier le nom F Sélectionnez le système F [MENU] Programme Système F

Pour saisir une lettre, tournez la commande de défilement jusqu'à ce que le caractère souhaité apparaisse. Pour saisir un point décimal, appuyez sur [.Non]. Pour déplacer le curseur vers la gauche, appuyez sur [4]. Pour déplacer le curseur vers la droite, appuyez sur [6].

Pour effacer un caractère, appuyez deux fois sur [.No]. Pour effacer tous les caractères, appuyez 3 fois sur [.No].

Pour accepter une entrée, appuyez sur [EYES] ou F.

- et l'écran affiche Nom Existe et Accepter ? (O/N). À ce stade, vous sélectionnez soit [EYES] , soit [.No]. Remarques : • Si le nom existe déjà dans la même catégorie, le scanner émet une tonalité
	- Lorsque vous nommez une plage de recherche personnalisée, vous pouvez laisser le nom vide. Si vous le faites, le scanner demande Définir le nom par défaut, OK ? (O/N). Utilisez [EYES] ou [.No] pour faire votre choix.

### Modification d'une fréquence

Pour saisir une fréquence, utilisez les touches numériques et [.No] pour le point décimal. Passez à l'endroit suivant uniquement en tournant la commande de défilement. Lorsque tous les caractères sont saisis, appuyez sur F pour finaliser la saisie.

- Dans le cas contraire, la fréquence stockée est arrondie à un pas de 5 kHz ou de 6,25 kHz. Remarques : • Reportez-vous au tableau répertoriant la couverture de bande du scanner. La fréquence saisie doit être divisible par la valeur répertoriée dans la colonne Pas pour cette plage.
	- Si vous entrez une fréquence pour un canal conventionnel et que cette fréquence est Vous pouvez confirmer l'acceptation ou appuyer sur [.Non] pour annuler. déjà mémorisée, l'écran affiche Fréquence existante Accepter ? (O/N)

### Premier et deuxième niveaux de menu

L'illustration suivante montre les éléments de menu du niveau de base et, pour chacun d'entre eux, le niveau d'options suivant. Il existe des niveaux supplémentaires pour la plupart des options de deuxième niveau, mais l'espace interdit la disposition complète. Ce diagramme vous aidera soit à planifier une session de menu, soit à revenir à une option que vous souhaiterez peut-être modifier ultérieurement. Les détails de chacun et les étapes impliquées dans leur utilisation sont documentés dans ce manuel,

#### Machine Translated by Google

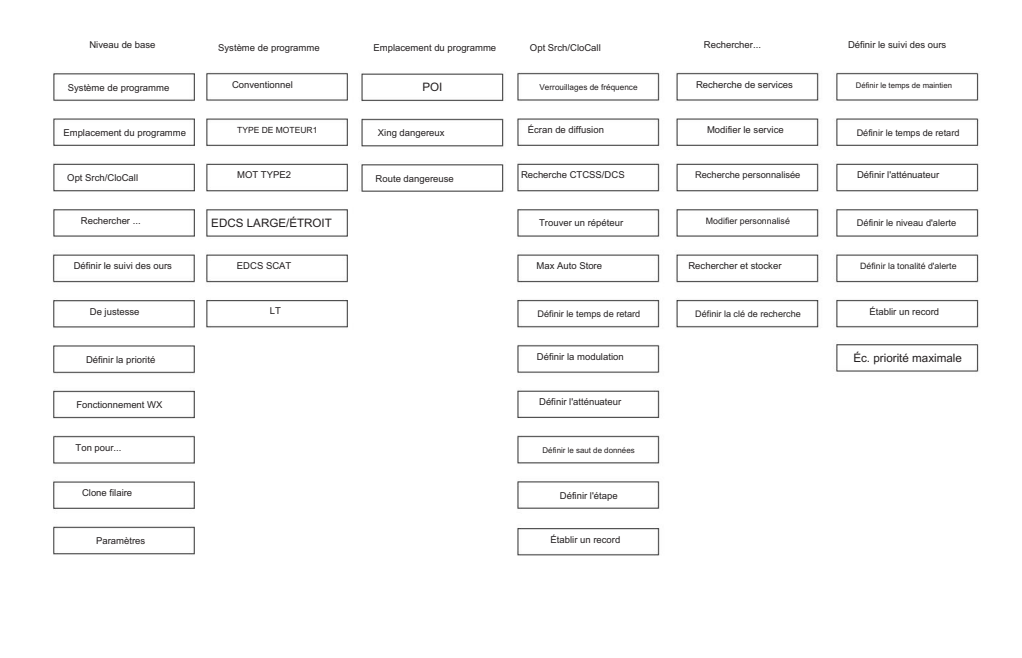

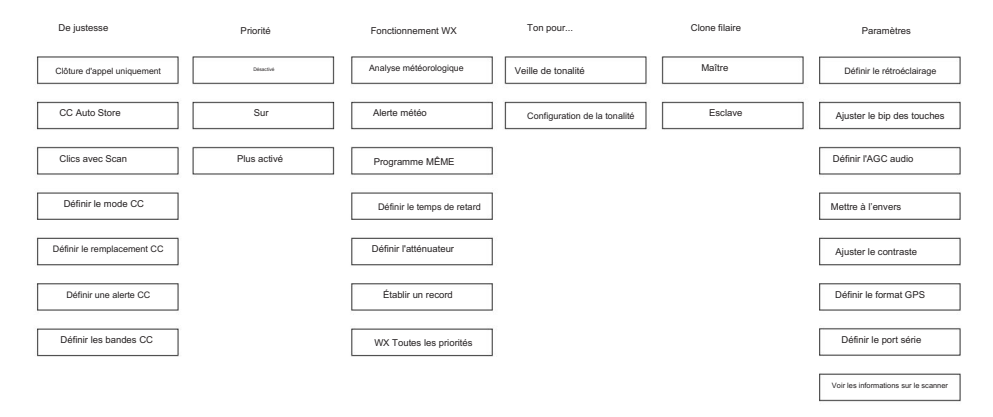

# Programmation des paramètres généraux

La section suivante traite des paramètres généraux du scanner.

### Configuration et utilisation du rétroéclairage de l'écran

Appuyez sur F. f apparaît sur l'écran. Appuyez plusieurs fois sur [VOL] pour atteindre le niveau souhaité entre Off, Low, Medium et High.

# Réglage du variateur

Si vous connectez le fil orange du câble d'alimentation du véhicule à un fil ou à un point de connexion de votre voiture qui change d'état lorsque vous allumez les phares, le scanner peut automatiquement assombrir l'écran lorsque vous allumez les phares. Si vous n'avez pas connecté le fil orange, réglez Dimmer sur Manuel et sélectionnez manuellement le niveau de gradateur. Si vous avez connecté le fil orange, réglez le variateur sur Auto, puis sélectionnez « + Polarité » si le fil orange obtient 12 V lorsque vous allumez les phares ou sur « - Polarité » si le fil orange est mis à la masse du châssis lorsque vous allumez. les phares.

Appuyer sur [VOL] annule le réglage du menu et fait défiler tous les paramètres de rétroéclairage.

Régler le rétroéclairage F Régler le variateur F Paramètres F [MENU]

Auto — Utilisez ce paramètre si vous avez connecté le scanner aux phares de votre véhicule à l'aide du fil orange. Si vous sélectionnez cette option, le scanner atténue automatiquement le rétroéclairage lorsque vous allumez les phares. Après avoir sélectionné cette option, sélectionnez :

+ Polarité — Si le fil des phares est connecté au +12 V lorsque les phares sont allumés, choisissez ce paramètre.

- Polarité — Si le fil des phares est connecté à la masse du véhicule lorsque les phares sont allumés, choisissez ce paramètre.

Manuel — Utilisez ce paramètre pour régler manuellement le niveau de gradation sur Élevé, Moyen, Faible ou Désactivé. Pour vous guider dans votre sélection, à chaque réglage, l'écran affiche ce à quoi vous pouvez vous attendre.

## Réglage du bip des touches

#### Paramètres F [MENU]

Ajuster le bip de touche F

Auto — le scanner règle automatiquement le bip des touches pour qu'il corresponde au niveau de réglage du volume principal que vous sélectionnez.

Niveau 1 à 15 — le scanner vous permet de sélectionner manuellement l'un des quinze niveaux de bips clés. Lorsque vous tournez la commande de défilement, le bip devient plus fort. Appuyez sur F lorsque vous atteignez le niveau souhaité.

Désactivé : le scanner désactive le bip des touches.

## Configuration de l'AGC audio

Paramètres Définir l'audio AGC F [MENU] F

Ce paramètre permet d'équilibrer le niveau audio que vous entendez lorsque vous écoutez différentes sources radio afin que vous puissiez les entendre à un volume similaire. Utilisez ce paramètre si vous écoutez une source audio présentant des changements naturels de niveau audio que vous souhaitez compenser.

Vous pouvez activer ou désactiver le mode.

pour sélectionner soit activé, soit désactivé.

Activé : AGC est activé.

Éteint — L'AGC est désactivé.

### Définition de l'orientation de l'affichage

[MENU] Paramètres Ensemble à l'envers F F

Ce paramètre contrôle l'orientation de l'affichage. Si vous définissez l'option À l'envers sur Activé, le scanner inverse le texte et les graphiques affichés. Cela vous permet de monter l'unité d'une manière non conventionnelle tout en continuant à voir l'écran de manière normale.

Machine Translated by Google

# Réglage du contraste de l'affichage

Il existe 15 niveaux de contraste. Lorsque vous faites défiler du niveau 1 à 15, vous voyez le contraste changer. Appuyez sur la commande de défilement pour verrouiller le niveau souhaité jusqu'à l'heure à laquelle vous souhaitez le modifier.

Ajuster le contraste F Paramètres F Sélectionnez un niveau Niveau 1 à Niveau 15 F [MENU]

# Définition du format GPS

Définir le format GPS F Paramètres F [MENU]

Ces paramètres contrôlent la façon dont le scanner gère les entrées GPS lorsque vous utilisez les fonctions basées sur la localisation.

Définir le format de position F

Choisissez parmi Degrés, Minutes, Secondes — DDD°MM'SS.ss ou Degrés en décimal — DDD.dddddd

Définir le format de l'heure F

Choisissez entre 12H ou 24H

Définir le fuseau horaire F

Sélectionnez le fuseau horaire dans lequel vous vous trouvez par rapport au temps moyen de Greenwich (GMT) ou au temps universel coordonné (UTC) de +14,0 h à 0,0 h , puis à -14,0 h par pas de 0,5 heure. Internet est une bonne source pour un tableau de référence rapide.

Définir l'unité F

Choisissez entre mile et km (kilomètre)

### Définition de la vitesse du port série

Utilisez ce paramètre pour contrôler le débit de données utilisé pour les ports série du panneau avant et arrière. Vous définissez généralement le port avant pour qu'il corresponde à la vitesse utilisée pour communiquer avec votre PC (115 200 bps par défaut) et le port arrière sur la vitesse utilisée pour communiquer avec un périphérique GPS connecté (4 800 bps par défaut). A noter que le port arrière est mâle. Vous aurez peut-être besoin d'un changeur de genre et d'un adaptateur null modem pour utiliser un câble série

[MENU] DB9 typique depuis le port arrière. Paramètres F

Définir le port avant ou définir le port arrière F Définir le débit en bauds F Définir le port série F

Pour la vitesse du port série (débit en bauds), vous pouvez sélectionner parmi

57600 points de base 4800 points de base 9600 points de base 19 200 points de base 115 200 points de base Désactivé 38400 points de base

### Affichage des informations sur le scanner

Affichage de la mémoire utilisée

Paramètres F [MENU] Voir les informations sur le scanner F

% de mémoire utilisée F

L'analyseur affiche le pourcentage de mémoire utilisée, ainsi que le nombre et le pourcentage de systèmes, sites et canaux créés. Appuyez sur n'importe quelle touche pour revenir au menu précédent.

### Définition des options de BearTracker

Définir le temps de maintien

Il s'agit du temps pendant lequel le scanner reste en transmission pendant l'analyse d'un système BearTracker jusqu'à ce qu'il commence à analyser un nouveau système.

Machine Translated by Google

[MENU] Ensemble Bear Tracker F

Définir le temps de maintien F

Réglez le temps de maintien, en secondes, entre 0 et 255.

Utilisez pour changer la position du numéro.

Si vous dépassez 255 et appuyez sur F, vous voyez Hors de portée, définir le maximum ? (O/N)

Si vous souhaitez utiliser le réglage maximum, appuyez sur F.

Sinon, appuyez sur [.Non] pour annuler et saisir un nouveau numéro dans la plage.

#### Définir le temps de retard

Ce paramètre détermine la durée pendant laquelle le scanner reste sur les canaux d'un système après la fin de la transmission avant de reprendre le balayage.

Ensemble Bear Tracker F [MENU]

Définir le temps de retard F

Réglez le temps de retard, en secondes, entre 1 et 5 et Off.

Appuyez ensuite sur F pour faire votre sélection.

#### Définir l'atténuateur

Ce paramètre vous permet d'introduire une atténuation d'environ 20 dB à un signal fort.

[MENU] Régler l'atténuateur F Ensemble Bear Tracker F

pour sélectionner On ou Off puis F pour définir votre sélection.

#### Définir le niveau d'alerte

Ce paramètre vous permet de choisir un niveau de volume pour la tonalité d'alerte sélectionnée.

[MENU] Ensemble Bear Tracker F

Définir le niveau d'alerte F

pour sélectionner un niveau entre 1 et 15 (le plus fort) ou Auto qui correspond au volume de votre commande de volume principal.

Définir la tonalité d'alerte

Ce paramètre vous permet de choisir un modèle sonore pour servir d'alerte pour le système d'avertissement BearTracker.

Ensemble Bear Tracker F [MENU]

Définir la tonalité d'alerte F

pour sélectionner un niveau entre 1 et 9 ou Off pour aucune alerte sonore.

#### Établir un record

Ce paramètre vous permet d'activer la prise REC . Ensuite, vous connectez un câble audio à un périphérique d'enregistrement audio tel qu'une cassette, un enregistreur numérique ou le disque dur d'un ordinateur. Une fois défini, vous pouvez enregistrer, en temps réel, les transmissions entrantes.

Ensemble Bear Tracker F [MENU] Établir un record F

pour sélectionner Activé ou Désactivé.

Puis F pour définir votre sélection.

#### Analyse prioritaire maximale

Ce paramètre vous permet de choisir combien de fréquences BearTracker sont vérifiées lors de l'utilisation du système d'avertissement BearTracker. Un nombre inférieur rend la pause plus courte, mais augmente la probabilité que certaines alertes soient manquées. Un nombre plus élevé réduit le risque d'alertes manquées, mais les pauses sont plus longues.

Ensemble Bear Tracker F [MENU]

Scn priorité maximale F

Appuyez sur une touche numérique pour saisir une valeur comprise entre 001 et 255.

Appuyez sur F pour saisir cette valeur comprise entre 1 et 255.

Si vous dépassez 255 et appuyez sur F, vous voyez Hors de portée, définir le maximum ? (O/N)

Si vous souhaitez utiliser le réglage maximum, appuyez sur F.

Sinon, appuyez sur [.Non] pour annuler et saisir un nouveau numéro dans la plage.

Remarque : ce paramètre affecte à la fois les canaux Bear Tracker et tous les canaux prioritaires dont vous disposez dans les systèmes conventionnels actifs.

## Affichage de la version du micrologiciel et de la série électronique Nombre

Pour voir la dernière version du firmware, ainsi que le numéro de série électronique :

[MENU] Voir les informations sur le scanner F Version F du micrologiciel Paramètres F

Le numéro de version au format X.XX.XX apparaît sur la ligne supérieure de l'écran tandis que le numéro de série affiché sous la forme SNXXXXXXXXXXXXXX apparaît en bas.

Important : notez le numéro de série dans un endroit sûr si vous avez besoin d'identifier votre scanner à un moment donné. Appuyez sur n'importe quelle touche pour revenir au menu précédent.

# Initialisation de la mémoire du scanner

Suivez ces étapes pour effacer la mémoire.

Avertissement : Cela efface les données que vous avez saisies. Vous ne pouvez pas restaurer les données programmées par l'utilisateur qui ont été supprimées.

1. Pour initialiser la mémoire du scanner, éteignez le scanner.

2. Tout en appuyant simultanément sur [2], [9] et [HOLD] , mettez l'appareil sous tension.

À ce stade, tout ce que vous avez programmé a disparu.

# Connexion de votre scanner à un ordinateur personnel

Vous pouvez utiliser le câble fourni pour connecter votre scanner à un ordinateur personnel afin de télécharger des données de l'ordinateur vers la mémoire du scanner ou contrôler le fonctionnement du scanner. Avant de continuer, vous devez d'abord définir la vitesse de communication du scanner comme décrit dans la section « Définition de la vitesse du port série ». De plus, vous aurez besoin d'une copie du logiciel Uniden Advanced Scanner Director. Vous pouvez télécharger le logiciel depuis http://www.uniden.com via le lien de

téléchargement du service client. Cependant, vous devez acheter une clé de déverrouillage auprès de votre revendeur Uniden pour déverrouiller toutes les fonctionnalités du logiciel.

Important : commencez par un paramètre de débit en bauds élevé. Si, pendant le transfert, vous recevez un message d'erreur, réduisez les paramètres du logiciel et du scanner et recommencez jusqu'à obtenir un transfert de données fiable et complet.

# Volume/Squelch avec contrôle PC

Si vous utilisez un PC pour contrôler le scanner et que vous modifiez le paramètre de volume ou de silencieux du scanner à l'aide du PC, le scanner ignore le paramètre actuel de la commande du panneau avant. Cependant, si vous modifiez ultérieurement le réglage du volume ou du silencieux à l'aide de la commande du panneau avant, le scanner utilise le réglage de la commande (c'est-à-dire que le scanner prête attention à la dernière méthode utilisée).

# Clonage filaire

L'utilisation du scanner dans une configuration de clonage vous permet de transférer des données programmées directement d'un BCT15 source ou maître vers un BCT15 cible ou esclave . Le clonage filaire entre d'autres modèles vers le BCT15 n'est pas possible.

[MENU] Clone filaire F

Maître ou esclave (sélectionnez-en un comme maître et un comme esclave)

Pour cloner (transférer) des données directement d'un scanner BCT15 à un autre scanner BCT15, vous devez d'abord connecter les scanners entre eux à l'aide du câble de connexion fourni. Ensuite, vous devez définir un scanner comme source et l'autre comme cible.

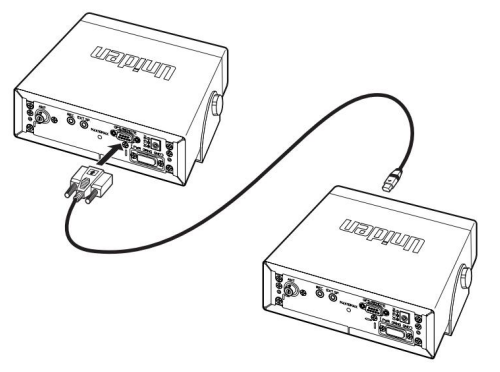

- 1. Branchez la plus petite extrémité du câble de connexion fourni dans le port avant. Alors connectez l'extrémité DB9 du câble au port arrière. Assurez-vous de régler le scanner en utilisant le port avant sur l'avant et l'autre unité sur l'arrière lors de la sélection de la vitesse.
- 2. Définissez le scanner contenant la programmation que vous souhaitez transférer comme scanner maître, puis définissez l'autre scanner comme scanner esclave.
- Connexion du maître clone 3a. (Scanner maître) Cloner le maître Appuyez sur la touche SCAN [SCAN/SEARCH]
- Connexion d'un esclave clone 3b. (Scanner esclave) Cloner l'esclave Appuyez sur la touche SCAN [SCAN/SEARCH]
- 4. Lorsque vous êtes prêt à cloner le scanner, appuyez d'abord sur [SCAN/SEARCH] sur le scanner esclave , puis sur [SCAN/SEARCH] sur le scanner maître. Le scanner maître vérifie la connexion entre les deux scanners, puis transfère ses données au scanner esclave.
- 5. Une fois le transfert terminé, Complete apparaît sur les deux scanners. Si le transfert n'a pas fonctionné, une erreur apparaît sur le scanner principal. Réajustez le débit en bauds à un réglage inférieur et réessayez.

Début du transfert

### Pendant le transfert

Appuyez sur [L/O] sur l'unité maître pour quitter le mode Clone.
# Programmation de votre scanner

Pour tirer le meilleur parti de votre scanner, vous devez personnaliser la programmation des services de votre région.

Pour modifier un système existant, utilisez le menu pour accéder au paramètre système que vous souhaitez modifier. Cette section suppose que vous programmez un nouveau système.

La programmation des systèmes radio se déroule en deux étapes principales. Ne sautez aucune des deux étapes !

- 1. Planifiez le système.
- Étape 1. 2. Programmez le système dans votre scanner selon le plan que vous avez préparé dans

Pour faciliter cela, des feuilles de travail de planification sont disponibles sur le site Web d'Uniden : http:// www.uniden.com/scanners. Là, vous pouvez remplir une feuille de travail en ligne, puis l'imprimer ou l'imprimer sur papier pour la remplir comme bon vous semble.

### Notes générales

Les tableaux suivants vous fournissent les informations nécessaires pour effectuer avec succès les différentes étapes liées à la programmation de chacun des systèmes : Conventionnel, Motorola, EDACS et LTR. Certaines opérations sont communes à tous les systèmes tandis que d'autres sont spécifiques à un seul système. Utilisez les tableaux suivants pour localiser rapidement l'étape que vous souhaitez ou devez effectuer (le cas échéant) et à quel(s) système(s) elle s'applique.

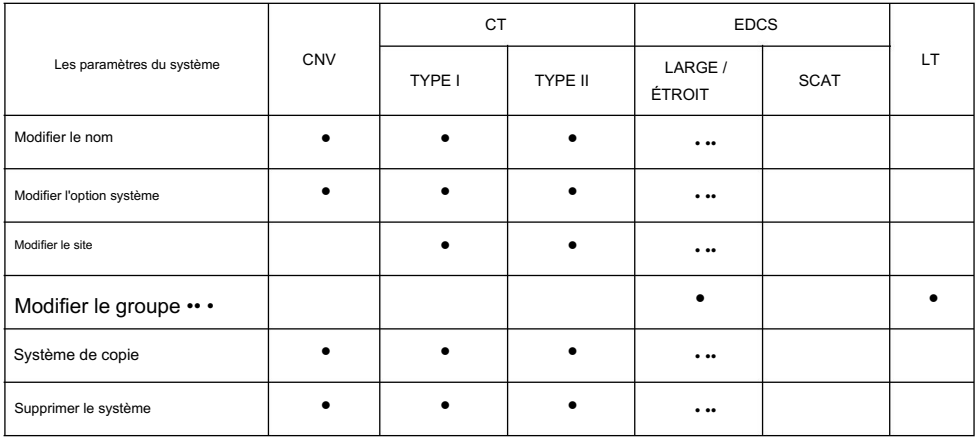

#### Les paramètres du système

# Options du système

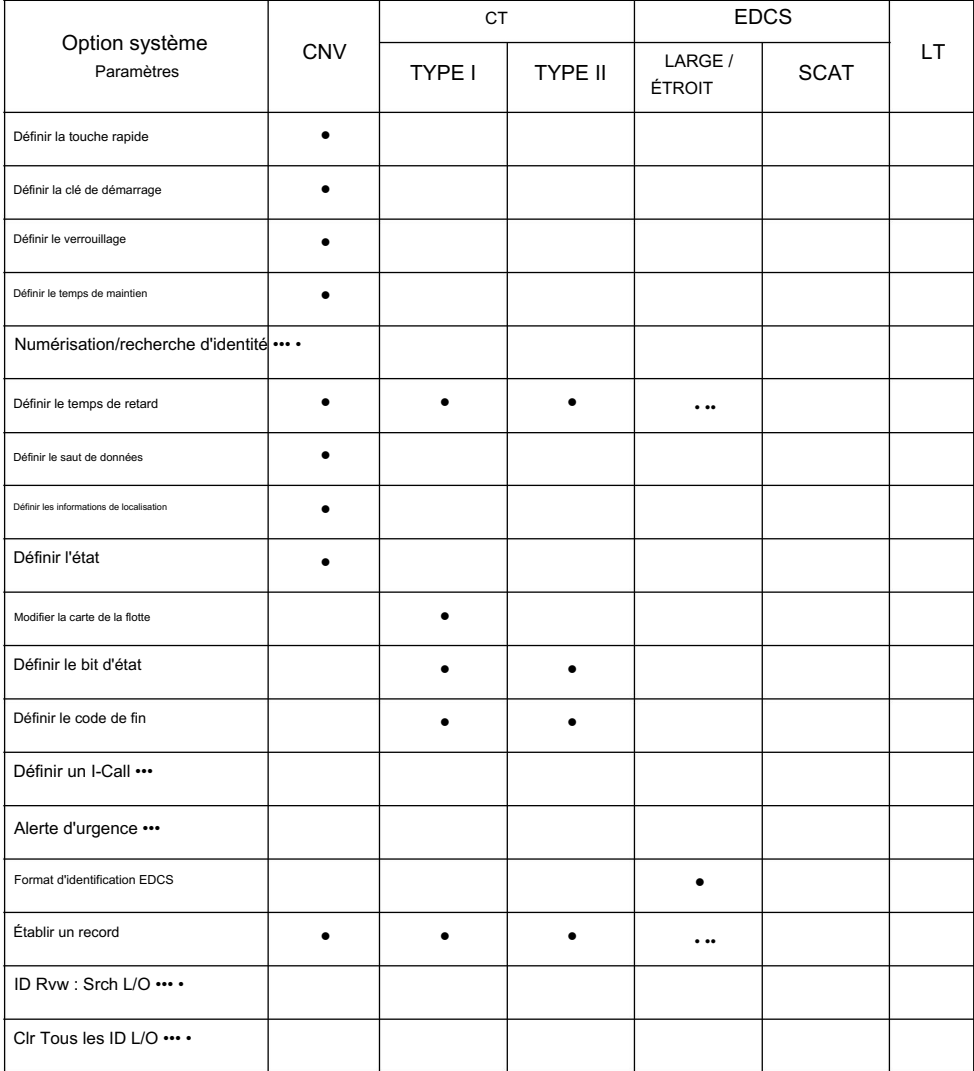

# Paramètres des options du site

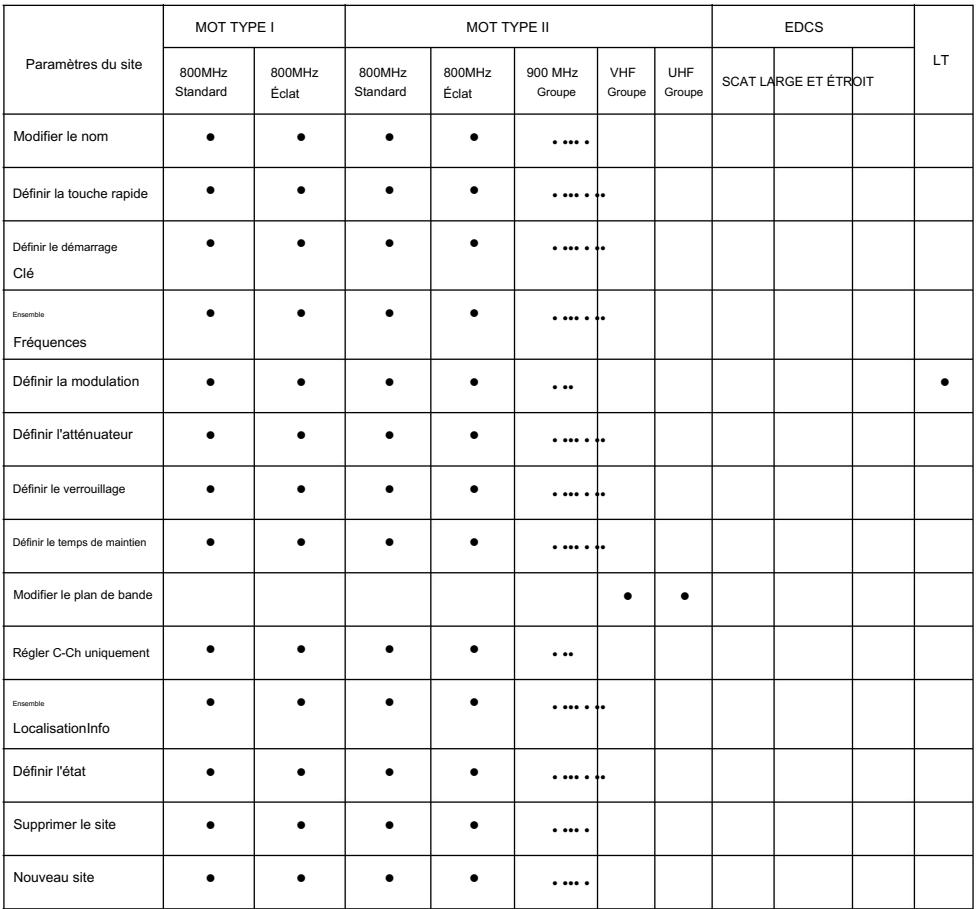

# Paramètres des options de chaîne

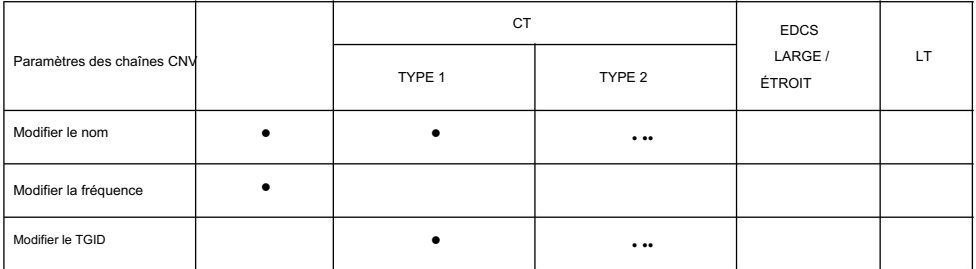

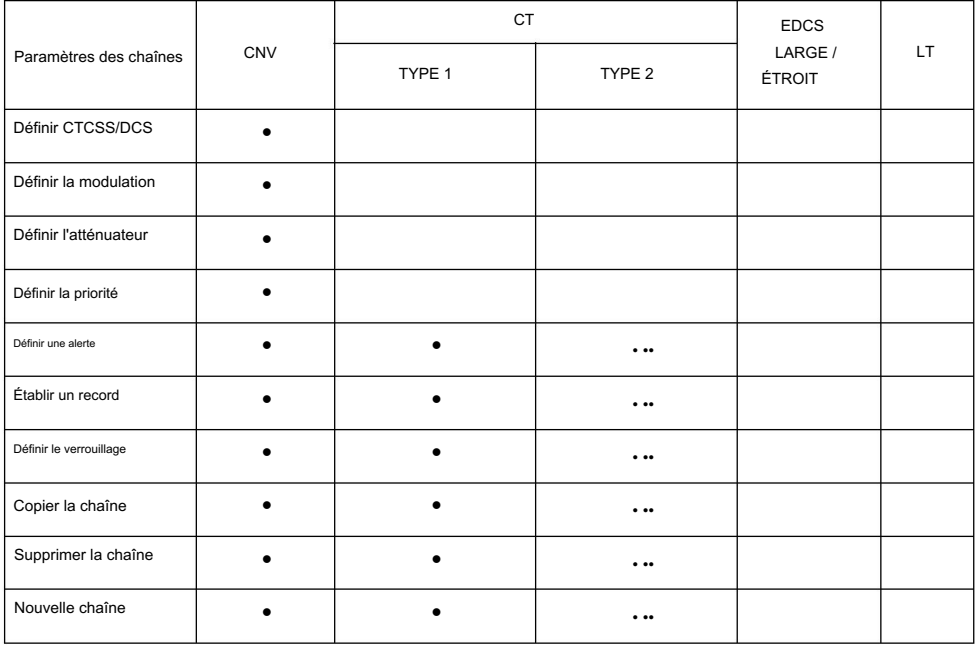

# Programmation de systèmes conventionnels

# Nouveau système F Conventionnel F [MENU] Programme Système F

Confirmer? Oui="E" / Non="." Appuyez sur la touche souhaitée.

Après avoir créé le système : Le C sur le côté droit de l'écran indique qu'il s'agit d'un système conventionnel. Le scanner crée un système conventionnel vide avec un nom par défaut de Système n C. Notez que « n » est un nombre qui s'incrémente à mesure que vous ajoutez de nouveaux systèmes.

- 1. Définissez les paramètres au niveau du système qui s'appliquent aux systèmes conventionnels dans « Paramètres du système de programmation ».
- « Programmation des groupes de canaux ». 2. Créez un ou plusieurs groupes de canaux avec des canaux comme décrit dans

Programmation des systèmes radio à ressources partagées

# Nouveau système F [MENU] Programme Système F

Ensuite, sélectionnez le type de système :

MOT TYPE 1 — Systèmes Motorola de type I

MOT TYPE 2 — Systèmes Motorola de type II

EDCS WIDE/NARROW — Systèmes EDACS Wide et Narrow

EDCS SCAT — Systèmes EDACS SCAT

LT — Systèmes LTR

L'analyseur crée un système vide avec un nom par défaut de System n x. Notez que « n » est un nombre qui augmente à mesure que vous ajoutez de nouveaux systèmes. Le « x » sur le côté droit de l'écran est M pour le système Motorola, E pour les systèmes EDACS et L pour les systèmes LTR. Après avoir créé le système :

- 1. Définissez les paramètres au niveau du système dans « Paramètres du système de programmation » qui s'appliquent au type de système que vous avez sélectionné.
- Page 86. 2. Configurez au moins un site pour le système comme décrit dans « Sites de programmation » sur
- 3. Pour rechercher des canaux spécifiques, créez un ou plusieurs groupes de canaux avec des canaux comme décrit dans « Programmation des groupes de canaux ».

# Programmation des paramètres du système

Tout au long des sections suivantes, vous remarquerez un en-tête à droite, tel que MELCS dans la section suivante. Cela permet de désigner les types de systèmes auxquels la section s'applique. Dans cette section, les instructions s'appliquent à M (Motorola), E (EDACS Wide/Narrow), C (Conventionnel), L (LTR) et S (EDACS SCAT).

# Modification du nom du système MELCS

Chaque nom de système peut comporter jusqu'à 16 caractères. Abréger si nécessaire pour s'adapter. Pour les systèmes Motorola et EDACS Wide/Narrow, le nom du système apparaît uniquement dans la liste des systèmes de programme du menu du scanner. Il n'est pas affiché lors de la numérisation. Pour les autres systèmes, le nom du système alterne avec le groupe Canal lorsque le scanner s'arrête sur un canal.

Les noms de système par défaut incluent la lettre suivante en 16ème position pour indiquer le type de système :

 $M = M$ otorola ; E = EDACS; L = LTR ; C = Conventionnel

# Spécification du type de système correct

Pour que le suivi des lignes réseau fonctionne correctement, vous devez spécifier le type de système correct lorsque vous créez le système. Voici quelques conseils pour sélectionner le bon type :

Utilisez des ressources en ligne, telles que la base de données www.radioreference.com , pour identifier le type de système.

Notez que le BCT15 n'est pas conçu pour traiter les signaux P25. Même si un système dispose de canaux numériques, il ne s'agit pas nécessairement d'un système P25.

Ceux-ci doivent être saisis en tant que Motorola 800 Standard et non P25.

EDACS Wide est identique à EDACS Standard.

Les sites en réseau EDACS sont EDACS Narrow

# Modification du nom du système

[MENU] Programme Système F Sélectionnez le système F Modifier le nom F

Pour saisir un point décimal, appuyez sur [.Non]. Pour déplacer le curseur vers la gauche, appuyez sur [4]. Pour déplacer le curseur vers la droite, appuyez sur [6]. Pour saisir une lettre, tournez la commande de défilement () jusqu'à ce que le caractère souhaité apparaisse.

Pour effacer un caractère, appuyez deux fois sur [.No] . Pour effacer tous les caractères, appuyez 3 fois sur [.No] .

MELCS

Pour accepter une entrée, appuyez sur [EYES] ou F.

# Options du système de programmation

# Modification de la touche rapide du système C

Définir la touche rapide F [MENU] Programme Système F Sélectionnez un système conventionnel F Modifier les options du système F

Après avoir sélectionné cette option, sélectionnez n'importe quel nombre entre 0 et 99 pour attribuer le système à une touche rapide ou appuyez sur [.No] pour attribuer au système aucune touche rapide, puis appuyez sur F.

Remarques:

- Accédez aux touches rapides du système/site à un chiffre en appuyant sur le chiffre unique du clavier pendant la numérisation. Accédez aux touches rapides du système à deux chiffres en appuyant sur [.No] puis sur les deux chiffres.
- Vous pouvez attribuer autant de systèmes que vous le souhaitez à la même touche rapide.
- être débloqué. • Pour être numérisé, la touche rapide d'un système doit être activée et le système doit

### Définition de la clé de démarrage

#### [MENU] Programme Système F

Sélectionnez un système conventionnel F

Modifier les options du système F

Définir la clé de démarrage F

Sélectionnez une clé de démarrage entre 0 et 9 ou sélectionnez « ». sans clé de démarrage.

Remarques:

- Pour déverrouiller le système au démarrage, appuyez et maintenez la touche de démarrage sélectionnée pendant que vous allumez le scanner.
- La touche rapide du système est également activée.
- Si vous appuyez sur une autre touche au démarrage, le système est verrouillé.
- Si vous n'attribuez pas de clé de démarrage au système, le système n'est affecté par aucune pression sur une touche lors du démarrage.

#### Définition du verrouillage du système

[MENU] Programme Système F Définir le verrouillage F Sélectionnez un système conventionnel Modifier les options du système F F

Déverrouillé — Le système est analysé lorsque sa touche rapide est activée.

Une remise sous tension supprimera le verrouillage. L/O temporaire — Le système n'est pas analysé, même si sa touche rapide est activée.

Verrouillage — Le système n'est pas analysé, même si sa touche rapide est activée. Vous devez déverrouiller manuellement le système.

 $\overline{C}$ 

C

#### Définition du temps de maintien du système

#### [MENU] Programme Système F

Définir le temps de maintien F Sélectionnez un système conventionnel F Modifier les options du système F

Définissez la durée pendant laquelle le scanner continuera à numériser sur ce système avant de passer au système suivant (jusqu'à 255 secondes). Notez que le scanner analysera toutes les chaînes déverrouillées au moins une fois, quel que soit le paramètre de temps d'attente du système.

Configuration de la numérisation d'identité/de la recherche d'identité

#### F [MENU] Programme Système F Sélectionnez un système

Modifier les options du système F Numérisation/recherche d'identité F

Définit si le scanner s'arrête uniquement sur les groupes de discussion dans lesquels vous avez programmé (ID Scan) ou si le scanner s'arrête sur n'importe quel canal déverrouillé (ID Search).

#### Réglage du temps de retard du canal

Modifier l'option système F [MENU] Programme Système F F Définir le temps de retard F Sélectionnez un système

Ce paramètre contrôle le nombre de secondes que le scanner attend après la fin d'une transmission avant de reprendre la numérisation. Entrez une valeur comprise entre 1 et 5 ou Désactivé, puis appuyez sur F.

#### Remarques:

• Le paramètre par défaut est de 2 secondes pour chaque système.

• Ce paramètre s'applique à tous les canaux du système.

Définition du saut de données C

[MENU] Programme Système F Modifier l'option système F Sélectionnez un système conventionnel

Définir le saut de données F

Ce paramètre contrôle si le scanner ignore automatiquement les canaux qu'il identifie comme données. Cela inclut les canaux sans audio ou avec un niveau audio constant.

F

MEL

source. S'il est allumé, le scanner reprend la numérisation dès qu'il détecte le signal de données.

#### Définition des informations de localisation

[MENU] Programme Système F

Modifier l'option système F Définir les informations de localisation F Sélectionnez un système conventionnel F

Ce paramètre contrôle si le système est automatiquement activé et désactivé lorsque vous connectez un GPS au scanner.

Définir la latitude — Entrez la latitude du système en utilisant le format que vous avez sélectionné dans les paramètres système.

Définir la longitude — Entrez la longitude du système en utilisant le format que vous avez sélectionné dans les paramètres système.

Définir la plage — Définissez la plage du système à l'aide des unités que vous avez sélectionnées dans les paramètres du système.

Définir l'activation du GPS — L'état L/O est automatiquement contrôlé par la réception des données du GPS.

F

#### Définition de la carte de la flotte

M (Type I uniquement)

 $\overline{C}$ 

[MENU] Programme Système F Sélectionnez un système Motorola Type I

Modifier la carte de flotte F Modifier l'option système F

Préréglage : sélectionnez parmi les 16 cartes de flotte les plus courantes

Personnalisé : vous permet de saisir une carte de flotte personnalisée. Entrez le code de taille (0 à 14) pour chaque bloc. Appuyez sur F pour sélectionner.

Pour les systèmes Motorola Type I, vous devez saisir une carte du parc système pour que le scanner puisse suivre et afficher correctement les ID des groupes de discussion. La carte de la flotte est généralement incluse dans la même ressource qui fournit les fréquences du système et les listes d'identification des groupes d'appel.

Remarque : Si vous ne connaissez pas la carte de la flotte de votre système Motorola Type I, consultez une ressource sur Internet telle que www.radioreference.com ou des sites Web de référence dans ce manuel. Définition du bit d'état

F [MENU] Programme Système F Sélectionnez un système Motorola Type I ou II F Modifier l'option système F Définir le bit d'état

Le paramètre par défaut est Ignorer. Ignorer : le scanner arrondit tous les identifiants reçus à l'intervalle suivant de 16.

Oui — le scanner traite tous les identifiants reçus comme des identifiants uniques.

Remarque : Les systèmes analogiques Motorola utilisent des identifiants de groupe d'appel en multiples de 16. Les numéros d'identification situés entre ces identifiants indiquent des indicateurs d'état spéciaux pour le système. Ce paramètre détermine la manière dont le scanner traitera les identifiants qui ne sont pas des multiples de 16. Sélectionnez votre paramètre puis appuyez sur F.

Définition du fonctionnement du code de fin

[MENU] Programme Système F Définir le code de fin F Sélectionnez un système Motorola Type I ou II F Modifier l'option système F

Ce paramètre détermine la manière dont le scanner gère le code de fin de transmission envoyé par la plupart des systèmes Motorola. Sélectionnez votre paramètre puis appuyez sur F.

Oui — le scanner revient immédiatement au canal de contrôle lorsqu'il détecte le code de fin.

Ignorer — le scanner ne revient pas au canal de contrôle jusqu'à ce que la porteuse tombe.

Remarque : Le paramètre par défaut est Oui.

Configuration du fonctionnement d'I-Call

#### [MENU] Programme Système F

Modifier l'option système F Régler I-Call F Sélectionnez un système Motorola Type I, II ou EDACS Wide/Narrow

Ce paramètre détermine la manière dont votre scanner traite les I-Calls lors de la recherche d'identité.

Activé : le scanner suit les I-Calls.

M.

MOI

F

Désactivé : le scanner ignore les I-Calls. Le paramètre par défaut est Désactivé.

Uniquement : le scanner suit uniquement les appels I et ignore les autres trafics radio sur le système. Appuyez sur F pour sélectionner.

Remarque : Vous pouvez saisir un caractère générique correspondant à tous les appels I en programmant [.No] + [0] dans l'un des canaux. Lorsque vous appuyez sur [.No], le scanner interprète l'entrée comme un « i » afin que l'entrée entière puisse être écrite « i0 ».

# Définition de l'option d'alerte d'urgence

Modifier l'option système F Alerte d'urgence F [MENU] Programme Système F Sélectionnez un système Motorola Type I, II ou EDACS Wide/Narrow F

Désactivé : le scanner ne vous avertit pas des transmissions d'urgence.

Alerte 1 à 9, le scanner émet un bip d'alerte pour vous informer de la transmission d'urgence. L'alerte par défaut est Désactivée. Vous pouvez choisir parmi 9 types de bips différents. Une fois que vous avez choisi une tonalité d'alerte, procédez comme suit :

Définir le niveau F

Auto — le scanner règle automatiquement le bip d'alerte d'urgence au niveau de volume principal.

Niveau 1 à 15 — le scanner ajuste le volume que vous entendez au niveau que vous sélectionnez.

# Attribuer un système conventionnel à un État

En plus des informations sur l'état préprogrammé du système BearTracker, vous souhaiterez peut-être programmer un autre système dans le même état. Ensuite, lorsque vous activez cet état à l'aide de [STATE] et de la commande de défilement, le système que vous programmez sera également activé et analysé. Voir « Attribution d'un système à ressources partagées à un état » après « Définition des informations sur l'emplacement du site »

### Systèmes conventionnels

[MENU] Programme Système F

Sélectionnez un système conventionnel existant de type F Modifier l'option système F Définir l'état F

Faites pivoter la commande de défilement jusqu'au même état que l'état du système.

C

# Définition du format d'identification EDACS

### [MENU] Programme Système F

ID EDCS Format F Modifier l'option système F Sélectionnez un système EDACS Wide/Narrow

Les identifiants de groupe de discussion EDACS sont généralement fournis dans l'un des deux formats suivants : AFS et décimal. Ce paramètre détermine la manière dont vous saisissez les ID EDACS et la manière dont le scanner les affiche.

Format AFS — le scanner utilise le format AFS pour les ID de groupe de discussion

Format décimal : le scanner utilise le format décimal pour les ID de groupe de discussion.

Remarque : Le scanner utilise par défaut le format AFS (agence, flotte, sous-flotte) – le format utilisé dans la plupart des systèmes EDACS.

#### Définition de l'option d'enregistrement système

#### [MENU] Programme Système F

F Établir un record F Modifier l'option système F Sélectionnez un système

Ce paramètre contrôle la manière dont le scanner gère l'option d'enregistrement pour les canaux du système.

All Channel — Le scanner envoie l'audio de tous les canaux du système vers la prise REC , quel que soit le réglage de l'option d'enregistrement du canal.

Canal marqué — Le scanner envoie uniquement l'audio des canaux pour lesquels l'option d'enregistrement est activée vers la prise REC .

Désactivé — Le scanner n'envoie aucun son depuis aucun canal du système vers la prise REC , même si l'option d'enregistrement est activée pour un canal.

Remarque pour les systèmes : pour que la fonction fonctionne, vous devez configurer la chaîne pour qu'elle enregistre. Vous devez également définir l'option d'enregistrement du système sur Tous les canaux. (qui enregistrera toutes les chaînes quel que soit le paramètre d'enregistrement de la chaîne) ou Marked Channel (qui enregistre uniquement les chaînes que vous avez configurées pour enregistrer).

Examen des verrouillages de recherche d'identité

F

## [MENU] Programme Système F

Sélectionnez un système à ressources partagées

84

#### MEL

MFI<sub>CS</sub>

F

ID Rvw : Srch L/O F Modifier l'option système F

Le scanner affiche chaque identifiant verrouillé pour le système et vous offre la possibilité de déverrouiller l'identifiant. Pour déverrouiller un identifiant, faites pivoter la molette pour sélectionner l'identifiant verrouillé, puis appuyez sur [EYES]. Si aucun identifiant n'est verrouillé, le scanner affiche Rien de verrouillé / Appuyez sur n'importe quelle touche.

#### Effacement de tous les identifiants verrouillés

[MENU] Programme Système F

Clr Tous les ID L/O Sélectionnez un système à ressources partagées F Modifier l'option système F F

Pour déverrouiller rapidement tous les identifiants du système, répondez « Y » à « Confirmer ? Déverrouiller tout (O/N) »

#### Modification de sites

Utilisez cette option pour saisir et modifier les informations de site pour le système actuel. Voir « Sites de programmation » pour obtenir des instructions sur chaque option de site. Notez que vous devez programmer au moins un site pour chaque système à ressources partagées afin que votre scanner analyse le système.

#### Modification des groupes de chaînes

Utilisez cette option pour saisir et modifier les groupes de canaux et les informations sur les canaux. Voir « Programmation des groupes de canaux » pour obtenir des instructions sur chaque groupe de canaux et option de canal. Notez que vous devez programmer au moins un groupe de canaux et un canal pour chaque système conventionnel de votre scanner. Vous n'êtes pas obligé de saisir les informations sur les groupes de canaux pour les systèmes à ressources partagées, mais cela facilite le suivi de groupes de discussion spécifiques.

# Systèmes de copie

Parfois, vous souhaiterez peut-être copier et renommer un système pour mettre en évidence un groupe plutôt qu'un autre.

Un système pourrait s'appeler City - Fire et le même système City - PD avec des ajustements aux données à l'intérieur.

Cela vous permet de localiser rapidement l'ensemble de données souhaité.

Pour copier un système comprenant tous les paramètres, groupes et canaux :

# MECSL

# MEL

# **MECL**

MESL

[MENU] Programme Système F Sélectionnez le système existant Copier le système F Nouveau nom du système ? F

Entrez votre nouveau nom à l'aide de la commande de défilement et de [4] et [6] pour vous déplacer vers la droite ou vers la gauche d'un caractère de l'écran. Appuyez sur F lorsque vous avez terminé.

Suppression de systèmes

Supprimer le système F Confirmation de la suppression? Sélectionnez le système existant [MENU] Programme Système F F

 $O$ ui=" $F''$  / Non="."

Important : les systèmes supprimés ne peuvent pas être restaurés. Vous devez les saisir à nouveau.

# Sites de programmation en extension and MESL

Cette section couvre les paramètres qui s'appliquent au site radio à ressources partagées. Vous devez programmer au moins un site pour chaque système radio à ressources partagées. Lorsque vous programmez plusieurs sites, tous les sites partagent les mêmes groupes de canaux et canaux au sein du système.

Remarque : Vous ne pouvez programmer qu'un seul site dans un système EDACS SCAT et LTR.

#### Définition du nom du site

Chaque nom de site peut comporter jusqu'à 16 caractères. Abréger si nécessaire pour s'adapter. Le nom du site alterne avec le groupe de canaux lorsque le scanner s'arrête sur un canal.

Les noms de sites par défaut incluent la lettre suivante en 16ème position pour indiquer le type de système :

MS1 : norme Motorola 800 MHz de type I

MS2 : norme Motorola 800 MHz de type II

- MP1 : Splinter Motorola 800 MHz de type I
- MP2 : Éclat Motorola 800 MHz Type II
- M92 : Motorola 900 MHz
- MV2 : Motorola VHF

**MECSL** 

MOI

MU2 : Motorola UHF

EDW : EDACS large

EDN : EDACS étroit

Suivez ces étapes pour modifier le nom du système.

#### [MENU] Programme Système F

Sélectionnez un site F Modifier le nom F Sélectionnez un système à ressources partagées F Modifier le site F

Pour saisir une lettre, tournez la commande de défilement jusqu'à ce que le caractère souhaité apparaisse. Pour saisir un point décimal, appuyez sur [.Non]. Pour déplacer le curseur vers la gauche, appuyez sur [4]. Pour déplacer le curseur vers la droite, appuyez sur [6].

Pour effacer un caractère, appuyez deux fois sur [.No]. Pour effacer tous les caractères, appuyez 3 fois sur [.No].

Pour accepter une entrée, appuyez sur [EYES] ou F.

# Définition de la touche rapide du site  $MESL$

[MENU] Programme Système F

Sélectionnez un site F Définir la touche rapide F Sélectionnez un système à ressources partagées F Modifier le site F

Après avoir sélectionné cette option, sélectionnez n'importe quel nombre entre 0 et 99 pour attribuer le système à une touche rapide ou appuyez sur [.No] pour attribuer au système aucune touche rapide, puis appuyez sur F.

Remarques:

- Accédez aux touches rapides du système/site à un chiffre en appuyant sur le chiffre unique du clavier pendant la numérisation. Accédez aux touches rapides du système à deux chiffres en appuyant sur [.No] puis sur les deux chiffres.
- Vous pouvez attribuer autant de systèmes que vous le souhaitez à la même touche rapide.
- Pour être numérisé, la touche rapide d'un système doit être activée et le système doit être débloqué.

#### Définition de la clé de démarrage du site

#### [MENU] Programme Système F

Sélectionnez un système à ressources partagées F

**MFSL** 

Modifier le site F

Sélectionnez un site F

Définir la clé de démarrage F

Sélectionnez une clé de démarrage entre [0] et [9] ou sélectionnez « ». sans clé de démarrage.

Remarques:

- Pour déverrouiller le système au démarrage, appuyez et maintenez la touche de démarrage sélectionnée pendant que vous allumez le scanner.
- La touche rapide du système est également activée.
- Si vous appuyez sur une autre touche au démarrage, le système est verrouillé.
- Si vous n'attribuez pas de clé de démarrage au système, le système n'est affecté par aucune pression sur une touche lors du démarrage.

# Définition des fréquences du site

[MENU] Programme Système F

Sélectionnez un système à ressources partagées F Nouvelle fréquence (ou sélectionnez une fréquence existante) F Sélectionnez le site Définir les fréquences F Modifier le site F F

Saisissez une fréquence système à l'aide des touches numériques et de la touche [.No] , puis appuyez sur F. Si vous saisissez des fréquences pour un système LTR ou EDACS, le scanner vous demandera également de saisir le LCN pour la fréquence que vous venez de saisir. Les LCN (numéros de canaux logiques) proviennent de la même source que celle où vous avez obtenu les autres informations système.

Pour saisir des fréquences supplémentaires, appuyez sur [MENU], puis sélectionnez Nouvelle fréquence. Répétez ensuite ce qui précède.

Remarque : Si vous sélectionnez le mode Canal de contrôle uniquement (voir « Définition du canal de contrôle uniquement (systèmes Motorola uniquement) » à la page 91), il vous suffit de saisir la ou les fréquences pouvant être attribuées comme canal de contrôle. La plupart des listes de fréquences indiquent généralement lesquelles des fréquences sont les fréquences des canaux de contrôle. Sinon, vous devez saisir toutes les fréquences.

Configuration de la modulation du site

ML

MESL

[MENU] Programme Système F

Modifier le site F Sélectionnez un système à ressources partagées F

F Sélectionnez un site

## Définir la modulation F

Auto — le scanner utilise la modulation par défaut pour la bande de fréquence.

FM — le scanner utilise la FM (modulation de fréquence) pour la bande de fréquences.

NFM — le scanner utilise la FM à bande étroite pour la bande de fréquences.

Remarque : Le paramètre par défaut est Auto.

Ce paramètre contrôle la méthode de modulation utilisée pour la bande de fréquence. Dans la plupart des cas, si vous laissez ce réglage sur Auto, le scanner sélectionne automatiquement le type de modulation correct pour le système que vous programmez.

# Définition de l'atténuation du site

Activez l'atténuation si vous êtes à proximité de sources de signaux forts. L'atténuation peut aider à réduire les interférences et la désensibilisation créées par les signaux forts. Vous pouvez également activer ou désactiver ce paramètre en maintenant enfoncé un système à ressources partagées, puis en appuyant sur F + [7/ATT].

## [MENU] Programme Système F

Modifier le site F Régler l'atténuateur F F F Sélectionnez un site Sélectionnez un système à ressources partagées

Éteint — l'atténuateur est éteint.

Les fréquences sur site sont atténuées d'environ 20 dB.

Configuration du verrouillage du site

# [MENU] Programme Système F

F Définir le verrouillage F Sélectionnez parmi les choix suivants F Modifier le site F Sélectionnez un site F Sélectionnez un système à ressources partagées

Déverrouillé : le système est analysé lorsque sa touche rapide est activée.

L/O temporaire — le système est verrouillé pour cette session.

Verrouillage : le système n'est pas analysé.

MESL

MESL

Définition du temps d'attente du site

#### [MENU] Programme Système F

Sélectionnez un site F Modifier le site F Définir le temps de maintien F Sélectionnez un système à ressources partagées

Ce paramètre contrôle le nombre de secondes pendant lesquelles le scanner examine un site avant de passer au site ou au système déverrouillé suivant. À l'aide du clavier numérique, saisissez une valeur comprise entre [0] et [2][5][5], puis appuyez sur F pour enregistrer le paramètre.

F

- système, il passe immédiatement au site ou au système suivant. Le scanner analyse toujours les systèmes LTR ou SCAT pendant au moins 1 seconde pour vérifier l'activité en cours. Remarques : • Si le scanner ne parvient pas à détecter un canal de contrôle sur un EDACS ou un Motorola
	- système pendant une durée minimale (seulement le temps de vérifier l'activité actuelle du système). • Si vous sélectionnez 0 et que le canal de contrôle est reçu, le scanner reste sur le
	- Le paramètre par défaut est de 2 secondes pour chaque système.
	- Le scanner passe au système suivant après l'expiration du temps de maintien, tout courant la transmission se termine et le temps de retard du canal expire.

#### Modification du plan de bande

M (VHF et UHF uniquement)

Pour que le scanner puisse analyser les sites Motorola VHF et UHF, vous devez saisir des paramètres qui permettent au scanner de déterminer les fréquences utilisées par le système. Ces informations sont normalement disponibles à la même source que celle où se trouvent les autres informations système.

#### [MENU] Programme Système F

Sélectionnez un site F Modifier le plan de bande F Modifier le site F F Sélectionnez un système à ressources partagées

Vous pouvez saisir jusqu'à 3 forfaits de bandes. Sélectionnez le plan à saisir ou à modifier, puis suivez les invites pour saisir la fréquence de base, le pas de canal et le décalage de canal pour le site.

**MFSL** 

#### Définition du mode canal de contrôle uniquement

[MENU] Programme Système F

F Sélectionnez un système à ressources partagées F Modifier le site (actuel)

Sélectionnez un site F

Régler C-Ch uniquement F

Sélectionnez votre paramètre, puis appuyez sur F. Ce paramètre détermine les fréquences que vous devez saisir pour les systèmes Motorola.

Activé — Il vous suffit de saisir les fréquences des canaux de contrôle.

Désactivé — Vous devez saisir toutes les fréquences des canaux vocaux et de contrôle.

Remarque : Le scanner est activé par défaut .

Définition des informations de localisation du site

[MENU] Programme Système F

Sélectionnez un site F F Définir les informations de localisation F Sélectionnez un système à ressources partagées F Modifier le site (actuel)

Ce paramètre contrôle si le système est automatiquement activé et désactivé lorsque vous connectez un GPS au scanner.

Définir la latitude — Entrez la latitude du système en utilisant le format que vous avez sélectionné dans les paramètres système.

Définir la longitude — Entrez la longitude du système en utilisant le format que vous avez sélectionné dans les paramètres système.

Définir la plage — Définissez la plage du système à l'aide des unités que vous avez sélectionnées dans les paramètres du système.

Définir l'activation du GPS — En fonction des données reçues du GPS, l'état L/O du site est automatiquement contrôlé.

### Attribution d'un système à ressources partagées à un état

En plus des informations sur l'état préprogrammé du système BearTracker, vous souhaiterez peut-être programmer un autre système dans le même état. Ensuite, lorsque vous activez cet état à l'aide de la commande [STATE] et de la commande de défilement, le système que vous programmez sera également déverrouillé et analysé.

MESL

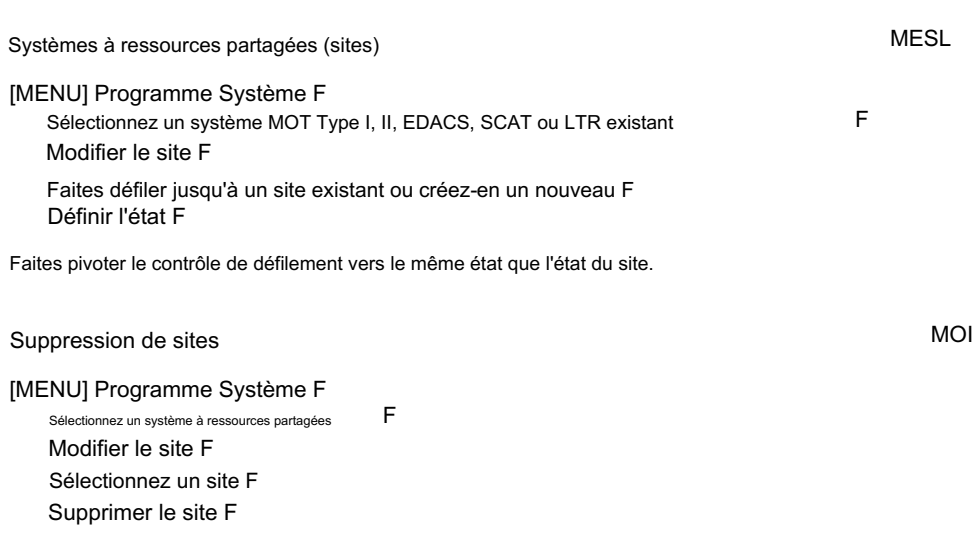

Confirmation de la suppression? Oui="E" / Non="."

Important : les sites supprimés ne peuvent pas être restaurés. Vous devez les saisir à nouveau.

# Programmation des groupes de canaux **MECL**

# Configuration d'un groupe de chaînes

F Modifier le groupe F Nouveau groupe F [MENU] Programme Système F Sélectionnez un système

Modifier le nom F

Le scanner crée un groupe avec un nom par défaut de Groupe n. n incrémente de un pour chaque nouveau groupe que vous créez dans un système.

**MECL** 

# Sélectionnez un groupe F Modifier le groupe F [MENU] Programme Système F F Sélectionnez un système Modification d'un nom de groupe de chaînes

Suivez ces étapes pour saisir/modifier le nom du groupe.

1. Le nom actuel s'affiche avec le premier caractère du nom en surbrillance.

- 2. Tournez la commande de défilement pour sélectionner une nouvelle première lettre. Appuyez sur [6] pour déplacer un caractère vers la droite. Répétez l' action de contrôle de défilement pour changer le caractère. Pour déplacer un caractère vers la gauche, appuyez sur [4].
- 3. Répétez l'étape 2 jusqu'à ce que vous ayez saisi le nom du système. Appuyez ensuite sur F pour accepter le réglage.

Remarques:

- Chaque nom de groupe peut comporter jusqu'à 16 caractères. Abréger si nécessaire pour s'adapter.
- Le nom du groupe et du système (pour les systèmes conventionnels, SCAT et LTR) ou du site (pour les systèmes Motorola et EDACS) alterne sur la ligne supérieure de l'écran lorsque le scanner s'arrête sur un canal.
- Appuyez deux fois sur [.No] pour supprimer le caractère actuel.
- Appuyez trois fois sur [.No] pour effacer l'intégralité de la balise alpha.

#### Définition de la touche rapide de groupe

Pour attribuer une touche rapide à un groupe, procédez comme suit.

Sélectionnez le groupe F [MENU] Programme Système F Sélectionnez un système F Définir la touche rapide F Modifier le groupe F

Sélectionnez une touche rapide souhaitée pour ce groupe.

# Modification des chaînes

Une fois que vous avez créé un groupe de chaînes, stockez les chaînes dans ce groupe. Voir « Programmation des canaux » pour les options de canal spécifiques.

# Verrouillage des groupes de canaux MECL

[MENU] Programme Système F

Sélectionnez un groupe F existant Définir le verrouillage F Sélectionnez un système existant F Modifier le groupe F

Ce paramètre détermine si le scanner analysera ce groupe de canaux.

Sélectionnez votre paramètre, puis appuyez sur F.

Verrouillage : le groupe n'est pas analysé.

**MECL** 

# **MECL**

L/O temporaire — le groupe n'est pas analysé pour cette session. Le L/O est annulé lorsque vous remettez sous tension.

Déverrouillé : le groupe est analysé. Le paramètre par défaut est Déverrouillé

# Suppression de groupes de chaînes

[MENU] Programme Système F

Sélectionnez un groupe de chaînes Supprimer le groupe F Sélectionnez un système Modifier le groupe F F F

Confirmation de la suppression?

Oui="E" / Non="."

Important : les groupes de chaînes supprimés ne peuvent pas être restaurés. Vous devez les saisir à nouveau.

# Canaux de programmation entrancement of MECL

# Créer une chaîne

[MENU] Programme Système F Sélectionnez un système Modifier le groupe F F

Modifier la chaîne F Sélectionnez un groupe de canaux ou un nouveau groupe F

Lorsque vous créez un nouveau canal, vous êtes invité à saisir la fréquence (pour les systèmes conventionnels) ou l'ID de groupe de discussion (pour les systèmes à ressources partagées). Entrez les informations de la chaîne, puis appuyez sur F pour procéder à la configuration des options de chaîne supplémentaires. Sélectionnez une chaîne existante à modifier ou « Nouvelle chaîne » pour créer une nouvelle chaîne.

# Modification du nom de la chaîne (balise alpha)

[MENU] Programme Système F

Modifier le groupe F Sélectionnez le groupe F Modifier le nom F Modifier la chaîne F Sélectionnez le canal F Sélectionnez un système F

# **MECL**

**MECL** 

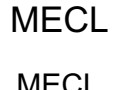

Suivez ces étapes pour saisir/modifier le nom de la chaîne.

- 1. Le nom actuel s'affiche avec le premier caractère du nom en surbrillance.
- 2. Tournez la commande de défilement pour sélectionner une nouvelle première lettre.
- 3. Appuyez sur [6] pour déplacer un caractère vers la droite.
- 4. Répétez l' action de contrôle de défilement pour modifier le caractère. Pour déplacer un caractère vers la gauche, appuyez sur [4]. Appuyez deux fois sur [.No] pour supprimer le caractère actuel. Appuyez trois fois sur [.No] pour effacer toute la balise alpha.
- 5. Répétez à partir de l'étape 2 jusqu'à ce que vous ayez saisi le nom souhaité. Appuyez ensuite sur F pour accepter le réglage.

Remarques:

- Chaque nom de chaîne peut comporter jusqu'à 16 caractères. Abréger si nécessaire pour s'adapter.
- scanne ou s'arrête sur une chaîne. • Le nom de la chaîne apparaît sur la deuxième ligne de l'écran lorsque la radio
- Si vous n'entrez pas de nom de canal, le scanner affiche la fréquence (par systèmes conventionnels) ou l'ID du groupe d'appel (pour les systèmes à ressources partagées) lorsqu'il s'arrête sur un canal.

# Modification des fréquences

[MENU] Programme Système F Sélectionnez un système conventionnel F

Sélectionnez un groupe de canaux F Sélectionnez le canal F Modifier la fréquence F Modifier la chaîne F Modifier le groupe F

Utilisez les touches [0] à [9] et [.No] pour saisir ou modifier une fréquence. Lorsque vous appuyez sur la touche de premier lieu, le curseur se déplace automatiquement d'un caractère vers la droite. Vous pouvez également dans le sens des aiguilles d'une montre ou dans le sens inverse des aiguilles d'une montre pour mettre en surbrillance n'importe quel chiffre.

#### Modification de l'ID du groupe de discussion

#### [MENU] Programme Système F

Sélectionnez un système à ressources partagées F Modifier le groupe F Sélectionnez un groupe de canaux F Modifier la chaîne F

MEL

C

Sélectionnez le canal F Modifier le TGID F

Pour modifier l'ID du groupe de discussion, entrez l'ID du groupe de discussion souhaité à l'aide des touches numériques. Appuyez ensuite sur F.

# Sélection des tonalités CTCSS/DCS C

Modifier la chaîne F Sélectionnez la chaîne ou la nouvelle chaîne F Définir CTCSS/DCS F Modifier le groupe F Sélectionnez le groupe ou Nouveau groupe F [MENU] Programme Système F Sélectionnez le système conventionnel F

À ce stade, vous pouvez faire défiler jusqu'à Désactivé, Rechercher, CTCSS, DCS ou Définir le verrouillage. et sélectionnez la fréquence subaudible dans la plage CTCSS ou le code DCS.

#### CTCSS ou DCS F

Ce paramètre contrôle la manière dont un CTCSS ou DCS sous-audible est utilisé pour le canal. Sélectionnez votre paramètre, puis appuyez sur F.

Désactivé : tout signal ouvre le silencieux. Le paramètre par défaut est Désactivé.

Recherche — le scanner recherche et affiche toute tonalité CTCSS ou DCS qui accompagne la transmission.

CTCSS — le scanner n'ouvre le silencieux que si la tonalité CTCSS que vous sélectionnez est également présente avec le signal. Le scanner vous invite ensuite à saisir ou à faire défiler jusqu'à la tonalité souhaitée.

DCS — le scanner n'ouvre le silencieux que si la tonalité DCS que vous sélectionnez est également présente avec le signal. Le scanner vous invite ensuite à saisir ou à faire défiler jusqu'à la tonalité souhaitée.

Définir le verrouillage — le scanner ne s'arrête pas sur le canal si la tonalité que vous sélectionnez est présente. Le scanner vous invite à sélectionner une tonalité CTCSS ou DCS.

# Sauvegarde rapide CTCSS/DCS

Si vous définissez un canal sur Recherche CTCSS/DCS et que le scanner détecte une tonalité, lorsque vous appuyez sur [EYES], la première option est Enregistrer CTCSS/DCS trouvé ?

96

# Définition de la méthode de modulation du canal C

[MENU] Programme Système F

Modifier le groupe F Sélectionnez le système conventionnel F

Sélectionnez un groupe de canaux F

Sélectionnez le canal F Modifier la chaîne F

Définir la modulation F

Auto — le scanner utilise la modulation par défaut pour le canal. Le paramètre par défaut est Auto.

AM — le scanner utilise AM (modulation d'amplitude) pour le canal.

FM — le scanner utilise la FM (modulation de fréquence) pour le canal.

NFM — le scanner utilise la FM à bande étroite pour le canal.

WFM — le scanner utilise la FM à large bande pour le canal.

WFM (Broadcast) — le scanner utilise la diffusion FM pour la chaîne.

Ce paramètre contrôle la méthode de modulation utilisée pour le canal. Dans la plupart des cas, si vous laissez ce réglage sur Auto, le scanner sélectionne automatiquement le type de modulation correct pour le canal que vous programmez.

# Réglage de l'atténuation du canal

Sélectionnez un système conventionnel Régler l'atténuateur F [MENU] Programme Système F Sélectionnez une chaîne Modifier le groupe (site existant) F Sélectionnez un groupe de canaux F Modifier la chaîne F F F

Sélectionnez votre paramètre, puis appuyez sur F. Ce paramètre contrôle si le scanner atténue les signaux sur ce canal.

Activé — le canal est atténué d'environ 20 dB.

Désactivé — le canal n'est pas atténué. Le paramètre par défaut est Désactivé

Vous pouvez également basculer ce paramètre en maintenant le canal enfoncé et en appuyant sur F puis sur [7/ATT] dans les 2 secondes.

 $\mathsf{C}$ 

## Définition de la priorité des canaux

Sélectionnez un groupe de chaînes [MENU] Programme Système F Sélectionnez un système conventionnel F Définir la priorité F Modifier la chaîne F Sélectionnez la chaîne Modifier le groupe F F F

Ce paramètre contrôle si le scanner traite le canal comme canal prioritaire lors du balayage. Sélectionnez Activé ou Désactivé, puis appuyez sur F.

Activé — lorsque vous activez la fonction Priorité, la chaîne sera analysée toutes les 2 secondes.

Désactivé — le canal ne sera pas traité en priorité. Le paramètre par défaut est Désactivé

### Définition de l'alerte de chaîne

Modifier le groupe F Sélectionnez un groupe de chaînes [MENU] Programme Système F Sélectionnez un système Modifier la chaîne F Sélectionnez le canal F Définir une alerte (1 à 9) F F F

Désactivé — le scanner ne vous avertit pas lorsque le canal devient actif.

Alerte 1 à 9 — le scanner émet un bip d'alerte pour vous informer que le canal est devenu actif. Vous pouvez choisir parmi 9 types de bips différents. Une fois que vous avez choisi une tonalité d'alerte, alors :

Définir le niveau F

Auto — le scanner règle automatiquement le bip d'alerte du canal pour qu'il corresponde au niveau de volume principal.

Niveau 1 à 15 — le scanner ajuste le volume du bip au niveau que vous sélectionnez.

MECL

Configuration de l'enregistrement de la chaîne de mateur de la chaîne de la chaîne de la chaîne de la chaîne de la chaîne de la chaîne de la chaîne de la chaîne de la chaîne de la chaîne de la chaîne de la chaîne de la cha Définir le verrouillage F Modifier le groupe F F Modifier la chaîne F [MENU] Programme Système F Sélectionnez un groupe de canaux F Sélectionnez un système F Sélectionnez parmi les choix suivants F Configuration du verrouillage MECL. Sélectionnez un canal F pour activer une sortie audio en direct de REC vers un appareil d'enregistrement audio. Déverrouillé — la chaîne est analysée lorsque sa touche rapide est activée. Allumé : le scanner émet le signal. L/O temporaire — le canal est verrouillé pour cette session. Éteint — le scanner n'émet aucun son. Verrouillage : la chaîne n'est pas analysée.

Copier une chaîne **MECL** 

Sélectionnez un canal F Copier le canal F Sélectionnez un groupe de canaux F Modifier la chaîne F [MENU] Programme Système F Sélectionnez un système F Modifier le groupe F

Vous voyez Copier le canal copié dans le tampon.

Appuyez sur [MENU] pour revenir à un niveau avant de voir Coller la chaîne comme dernier élément de la liste. À ce stade, vous pouvez coller les informations de cette chaîne dans un autre groupe ou système compatible.

# Supprimer une chaîne

[MENU] Programme Système F

Sélectionnez un système à ressources partagées

Modifier le groupe F Sélectionnez un canal F Supprimer la chaîne F Sélectionnez un groupe de canaux F Modifier la chaîne F

Vous voyez Confirmer la suppression ? Oui="E" / Non="."

Sélectionnez Oui pour supprimer la chaîne ou Non pour annuler.

F

# Recherche et stockage

# Recherche de services

Il y a deux façons de faire ça. La recherche de service vous permet de sélectionner et de rechercher les plages de recherche préprogrammées du scanner. Pendant la recherche de service, le scanner recherche en commençant par la fréquence la plus basse dans la plage de recherche que vous sélectionnez jusqu'à la fréquence la plus élevée dans la plage.

[MENU] Rechercher ... F Recherche de services F Sélectionnez la plage de recherche de service F

L'autre approche est la suivante :

F + [NUMÉRISATION/RECHERCHE]

Recherche rapide? Oui="E" / Non="."

Appuyez sur [.Non] Puis sélectionner Service Search F

Les plages de recherche suivantes apparaissent lorsque vous faites défiler

Courses Radio CB Spécial Marin Diffusion FM Nouvelles La sécurité publique Diffusion télévisée FRS/GMRS Air Chemin de fer Radio jambon Aérien militaire

Le scanner recherche le service que vous avez sélectionné, s'arrêtant sur toute transmission trouvée et affichant la fréquence. Tournez la commande de défilement pour changer la direction de la recherche. Une flèche apparaît, indiquant la direction de recherche actuelle.

Pour suspendre la recherche, appuyez sur [HOLD/RESUME]. Pour reprendre la recherche, appuyez sur F + [SCAN/SEARCH]. Ou appuyez sur [HOLD/RESUME].

Pour verrouiller une fréquence trouvée lors de la recherche, appuyez sur [L/O]. Appuyer une fois sur [L/O] affiche L/O temporaire et appuyer deux fois sur [L/O] affiche Verrouillé.

Remarques : • Si toutes les fréquences de la plage de recherche que vous avez sélectionnée sont verrouillées, All Locked! apparaît et le scanner ne recherche pas la plage.

- Si le service que vous sélectionnez utilise des canaux (tels que CB Radio ou Marine), le Le scanner affiche le numéro du canal de service.
- Appuyez et maintenez [L/O] pendant environ 2 secondes pour déverrouiller toutes les fréquences verrouillées en mode recherche et en mode Close Call.

#### Recherche rapide

La recherche rapide vous permet d'effectuer une recherche à partir de la fréquence actuellement réglée si vous analysez un système conventionnel ou de définir le système sur la recherche d'ID si vous analysez un système à ressources partagées.

Si vous utilisez un système ou une chaîne conventionnel, appuyez sur F + [SCAN/SEARCH] pour lancer la recherche rapide. Recherche rapide? Oui="E" / Non="." apparaît. Presse [HOLD/RESUME] pour accéder à la recherche rapide.

Appuyez sur [EYES] pour lancer la recherche rapide ou sur [.No] pour accéder au menu de recherche.

#### Recherche personnalisée

La recherche personnalisée vous permet de programmer et de rechercher 10 plages de recherche personnalisées. Vous pouvez rechercher simultanément n'importe laquelle de ces plages et sélectionner chaque plage de recherche personnalisée que vous définissez. Lors d'une recherche personnalisée, le scanner recherche en commençant par la fréquence la plus basse de la plage de recherche que vous sélectionnez jusqu'à la fréquence la plus élevée de la plage. Il existe deux méthodes pour lancer une recherche personnalisée.

Remarques : • Les plages de recherche sont prédéfinies. Ces plages peuvent être modifiées. Voir « Modification d'une plage de recherche personnalisée » à la page 103 pour modifier la plage.

• Vous ne pouvez pas désactiver toutes les plages de recherche personnalisées.

Rechercher ... Recherche personnalisée ... [MENU] L'autre approche est la suivante : F + [NUMÉRISATION/RECHERCHE] Recherche rapide? Oui="E" / Non="." F F

Appuyez sur [.No] puis sur Recherche personnalisée F.

Le scanner lance une recherche personnalisée dans la plage de recherche personnalisée que vous avez sélectionnée, s'arrêtant sur toute transmission trouvée et affichant la fréquence. Tournez la commande de défilement pour changer la direction de la recherche. Une flèche apparaît, indiquant la direction de recherche actuelle.

Pour activer ou désactiver les plages de recherche, appuyez sur [0] et [1] à [9]. Pour poursuivre la recherche, appuyez sur [HOLD/RESUME]. Pour reprendre la recherche, appuyez sur [HOLD/RESUME] ou F + [SCAN/SEARCH]

Pour verrouiller une fréquence trouvée lors de la recherche, appuyez sur [L/O]. Il existe deux résultats différents en fonction du nombre de fois que vous appuyez sur [L/O].

Appuyez 1 fois sur [L/O] : L/O temporaire apparaît

Appuyez 2 fois sur [L/O] : Verrouillé apparaît et le scanner reprend la recherche personnalisée.

Si vous désactivez la plage de recherche personnalisée active, le scanner passe à la plage de recherche personnalisée suivante et poursuit la recherche.

Remarque : Si toutes les fréquences de toutes les plages de recherche personnalisées actives sont verrouillées, All Locked ! apparaît et le scanner ne s'arrête pas.

#### Modification d'une plage de recherche personnalisée

Vous pouvez modifier jusqu'à 10 plages de recherche personnalisées. Les noms des plages de recherche personnalisées apparaissent à l'écran. Les noms de plage de recherche personnalisée par défaut apparaissent comme Personnalisé 1, Personnalisé 2, etc.

F

Modifier le F personnalisé [MENU] Personnalisé 1, personnalisé 2 à personnalisé 10 Rechercher ... F

Une autre approche est

F + [NUMÉRISATION/RECHERCHE]

Recherche rapide? Oui="E" / Non="."

Appuyez sur [.No] puis pour modifier le F personnalisé.

À ce stade, vous pouvez modifier chacun des paramètres qui composent une recherche personnalisée.

Modifier le nom : vous permet de modifier le nom de la plage de recherche personnalisée.

Le scanner vous invite à saisir les limites de recherche supérieure et inférieure. Modifier la limite Srch — vous permet d'afficher et de sélectionner les plages de fréquences à rechercher.

Définir le délai — vous permet de définir le délai pendant lequel le scanner attendra avant de poursuivre la recherche une fois la transmission terminée.

Définir la modulation — vous permet de définir le type de modulation de la plage de recherche personnalisée.

Définir l'atténuateur — vous permet de définir si le scanner atténuera la réception de 20 dB pendant la recherche.

Définir le saut de données — vous permet de définir si le scanner ignorera les transmissions de données pendant la recherche.

Définir le pas : vous permet de définir le pas de la plage de recherche personnalisée (l'écart entre les fréquences).

Set C-Ch Only — vous permet de rechercher un canal de contrôle Motorola. S'il en trouve un, le scanner analyse le système.

Définir l'enregistrement — si pendant votre écoute du service sélectionné, si une transmission est reçue, choisir Activé envoie un signal audio au périphérique d'enregistrement audio connecté.

Rechercher avec numérisation : définit si le scanner inclut la recherche personnalisée lors de la numérisation. S'il est déverrouillé, le scanner analyse d'abord tous les systèmes sélectionnés, puis recherche les services sélectionnés pour le temps de maintien sélectionné (0 à 255 secondes).

Dans la liste du menu Rechercher avec numérisation se trouvent les options réglables suivantes

Définir la touche rapide : vous permet d'attribuer une touche rapide pour la plage de recherche personnalisée.

Définir la clé de démarrage : vous permet de décider quelle plage de recherche personnalisée doit être déverrouillée et analysée à la mise sous tension.

Définir le verrouillage : vous permet de verrouiller la plage de recherche personnalisée pour cette session ou de manière permanente comme pour toute autre action L/O.

Définir le temps de maintien — définit la durée (en secondes) pendant laquelle la plage de recherche personnalisée est vérifiée avant que le scanner ne passe à l'entrée programmée suivante.

#### Rechercher avec numérisation

Lorsque vous appuyez sur [SCAN/SEARCH], le BCT15 lance une analyse des sites, chaînes, etc. que vous avez programmés manuellement et qui sont déverrouillés et dont la touche rapide système est activée.

En plus de cette analyse, vous pouvez effectuer une recherche dans n'importe quel service préprogrammé ou dans des plages de recherche personnalisées.

Pendant la numérisation, appuyez sur F. Faites tourner la commande de défilement jusqu'à ce que vous atteigniez le service souhaité ou la plage de recherche personnalisée. Appuyez sur [L/O] pour le déverrouiller. Vous pouvez également attribuer une touche rapide système à la recherche pour faciliter l'activation/ désactivation rapide de la plage de recherche pour la recherche et l'analyse. Le temps de recherche avec scan hold détermine la durée pendant laquelle le scanner reste en recherche avant de continuer. La valeur par défaut est de 2 secondes. Voir page 104 pour modifier les paramètres de recherche avec numérisation.

#### Modification d'une recherche de service

Vous pouvez modifier le fonctionnement de la recherche de services pour chaque service. Il existe également deux méthodes pour arriver au point d'édition.

Première méthode

Rechercher ... [MENU]

F

Modifier le service F

Sélectionnez une gamme de services :

Sécurité publique, actualités, radio HAM, marine, chemin de fer, air, radio CB, FRS/GMRS, course, diffusion télévisée, diffusion FM, air militaire, spécial F

#### Deuxième méthode

F + [NUMÉRISATION/RECHERCHE]

Recherche rapide? Oui="E" / Non="."

Appuyez sur [.Non] puis sur Modifier le service F.

À ce stade, vous pouvez modifier chacun des paramètres qui composent chaque plage de recherche de service.

Ce qui suit vous montre comment définir les différents paramètres d'options associés à un service. Pour chacun, votre opération de départ est

[MENU] Rechercher ... F

Modifier le service F

Sélectionnez une gamme de services :

#### Définir le temps de retard

pour sélectionner une valeur parmi 1 sec, 2 sec, 3 sec, 4 sec, 5 secondes et Désactivé. F

# Définir l'atténuateur

pour sélectionner une atténuation pour toutes les fréquences de la plage.

Activé : les fréquences sont atténuées.

Désactivé — les fréquences ne sont pas atténuées.

# Établir un record

pour activer une sortie audio en direct de REC vers un appareil d'enregistrement audio. F

F

Allumé : le scanner émet le signal.

Éteint — le scanner n'émet aucun son.

# Attribution d'une plage de recherche à une clé de recherche

Vous pouvez attribuer n'importe laquelle des recherches de service ou personnalisées aux trois touches de recherche pour un accès rapide à vos recherches préférées.

Sélectionnez la clé à attribuer [MENU] Rechercher ... Sélectionnez une plage de recherche Définir la clé de recherche F F F F

Maintenant, pour accéder à cette recherche, maintenez n'importe quelle chaîne, puis appuyez sur F et sur la touche numérique [4] à [6] correspondant à la plage de recherche.

Les paramètres par défaut sont :

SRCH 3 : Chemin de fer SRCH 1 : Personnalisé 1 SRCH 2 : Sécurité publique

# Enregistrer une chaîne trouvée (enregistrement rapide)

Appuyez sur [EYES] pour enregistrer la fréquence d'un canal si vous restez sur un canal ou si vous détectez un canal, au lieu d'utiliser l'entrée directe à un autre moment. Les données alpha sont également stockées. Si une unité GPS est connectée, les données de longitude et de latitude sont enregistrées et deviennent également le nom du canal. Par exemple, si la position est 32°57'33.60 N latitude et 97°05'34.18 W de longitude, le nom enregistré est 3257.33-09705.34.

## Recherche et stockage automatiques

La fonction Auto Store de votre scanner vous permet de rechercher de nouvelles fréquences dans des plages de recherche personnalisées ou dans une plage de recherche de service sur un système conventionnel, ou de nouveaux identifiants de groupe d'appel sur un système à ressources partagées.

# Sélection d'un système

Pour stocker les fréquences ou les identifiants de groupe d'appel que vous trouvez lors de la mémorisation automatique, vous devez d'abord sélectionner un système dans lequel les fréquences ou les identifiants de groupe d'appel seront stockés.

[MENU] Rechercher ... Rechercher et stocker F F

Sélectionnez le système où vous souhaitez stocker les fréquences

ou identifiants de groupe de discussion F

Si aucun système n'est programmé, No System Stored apparaît. Si le système sélectionné comporte plus de 20 groupes, Over Limit apparaît.

# Recherche et stockage conventionnels

Vous pouvez stocker des fréquences dans le système que vous avez sélectionné dans « Sélection d'un système » ci-dessus. Sinon, le scanner stocke les fréquences dans un nouveau groupe qu'il crée.

Suivez les étapes de la section précédente mais veillez à sélectionner un système conventionnel. Une option de recherche apparaît qui vous permet de choisir entre une recherche personnalisée et les autres plages de recherche de services mentionnées précédemment (Sécurité publique, Actualités… etc).

Tournez la commande de défilement jusqu'à ce que la plage de recherche souhaitée apparaisse, puis appuyez sur F pour la sélectionner. L'une des plages de recherche apparaît.

apparaît et le scanner ne stocke aucune fréquence. Si les fréquences de votre plage de recherche sélectionnée sont toutes verrouillées, All Locked !

Lorsque vous sélectionnez une plage de recherche, le scanner recherche les fréquences actives dans cette plage. La ligne supérieure de l'écran alterne entre le nom du système et le nom de la plage de recherche tandis que SEARCH AND STORE apparaît en dessous. La deuxième ligne devient Memory Check lorsque le scanner détecte une transmission pendant qu'il vérifie si la fréquence a déjà été stockée.

Lorsque le scanner trouve une transmission active, il vérifie si la fréquence a déjà été stockée dans le système. Si la fréquence a déjà été enregistrée, le scanner continue la recherche. Si la fréquence n'a pas été stockée, il stocke la fréquence dans un groupe nommé Canaux trouvés, puis reprend la recherche. Le scanner crée ce groupe s'il n'existe pas déjà.

# Recherche et stockage partagés

Sinon, le scanner stocke les identifiants des groupes de conversation dans un nouveau groupe qu'il crée. Vous pouvez stocker les ID de groupe d'appel dans le système que vous avez sélectionné dans « Sélection d'un système ».

Remarque : La recherche et le stockage de systèmes à ressources partagées ne fonctionnent pas si un système EDACS SCAT est sélectionné, si un système sans fréquence est sélectionné, si la touche rapide à laquelle appartient le système est désactivée et si le groupe que vous avez sélectionné pour stocker les ID de groupe de conversation trouvés contient plus d'ID de groupe de discussion que le maximum défini dans Max Auto Store.

système ci-dessus. Lorsque vous sélectionnez un système à ressources partagées , le scanner entre Pour stocker un système à ressources partagées, suivez les premières étapes de la section Sélection d'un et appuyez sur F TGID Search and Store mode.

Lorsque le scanner trouve un ID de groupe d'appel actif, il vérifie si l'ID de groupe d'appel a déjà été stocké sur le site. Si tel est le cas, le scanner continue la recherche. Si l'ID du groupe d'appel n'a pas été stocké, il stocke l'ID du groupe d'appel dans un groupe nommé Canaux trouvés, puis reprend la recherche. Le scanner crée ce groupe s'il n'existe pas déjà. Lorsque vous sélectionnez un système à ressources partagées, le scanner recherche les ID de groupe de conversation actifs dans cette plage et ID SEARCH AND STORE apparaît et défile sur la ligne inférieure de l'écran tandis que le nom du système/site apparaît sur la ligne supérieure de l'écran.
## Utilisation de la fonction Close Call

La fonction Close Call™ de votre scanner vous permet de configurer le scanner pour qu'il détecte, affiche la fréquence et vous permette d'entendre une forte transmission radio à proximité. Vous pouvez configurer le scanner pour que la fonction Close Call fonctionne « en arrière-plan » pendant que vous balayez d'autres fréquences, désactiver le balayage normal pendant que la fonction Close Call fonctionne, ou désactiver la fonction Close Call et utiliser le scanner normalement. Vous pouvez configurer le scanner pour qu'il vous avertisse lorsque la fonction Close Call trouve une fréquence. Vous pouvez également définir la bande de fréquence dans laquelle vous souhaitez que le scanner recherche les transmissions.

Pour basculer en mode Close Call, appuyez sur F + [3]. Lorsque la fonction est activée, CC DND ou CC Pri et leurs icônes d'indication apparaissent sur l'écran. Le fonctionnement normal est brièvement interrompu toutes les 2 secondes environ.

- transmissions telles que les radios bidirectionnelles mobiles et portables dans les zones sans autres sources de transmission puissantes. Plusieurs facteurs affectent cependant les performances du Close Call. Les performances sont augmentées avec une puissance d'émission plus élevée, une antenne de réception réglée sur la bande cible et un faible niveau RF de fond. Hormis l'antenne, vous n'avez aucun contrôle sur ces facteurs, mais ils expliquent pourquoi les performances peuvent varier selon le lieu et l'heure. Remarques : • La fonction Close Call fonctionne bien pour localiser la source d'une forte perturbation locale.
	- La fonction Close Call ne peut pas détecter les antennes paraboliques ou tout émetteur ayant une fréquence supérieure ou inférieure aux plages de fréquences répertoriées sous l'option Définir les bandes CC : à la page 111.
	- La fonction Close Call fonctionne mieux avec certains types de transmissions qu'avec d'autres. Il se peut qu'il n'affiche pas correctement les informations de fréquence pour les émetteurs utilisant une antenne hautement directionnelle (telle qu'une antenne à faisceau radioamateur) ou si de nombreux émetteurs fonctionnent en même temps dans la même zone.

### Définition des options d'appel rapproché

Clôture de l'appel F [MENU]

Ensuite, tournez la commande de défilement pour sélectionner une option.

Close Call uniquement — Vous permet de configurer le scanner uniquement pour la recherche Close Call. Le scanner ne scanne pas les fréquences ou les canaux lorsque cette option est activée. Pour sélectionner cette option, appuyez sur F.

CC Auto Store — Vous permet de sélectionner si le scanner stocke automatiquement les alertes Close Call dans les canaux. Si vous activez cette option, le scanner démarre Fermer

Machine Translated by Google

Mode d'appel et stocke tous les appels rapprochés, jusqu'au maximum que vous avez spécifié dans le paramètre Max Auto Store . Si le scanner stocke plus d'occurrences que ce paramètre, il arrête l'opération de stockage automatique.

Tournez la commande de défilement pour afficher une option, puis appuyez sur F.

Définir le mode CC — Vous permet de sélectionner le mode Close Call. Si vous définissez CC DND ou CC Pri, toutes les 2 secondes, le scanner bascule les paramètres de filtre vers ceux définis par l'option CC Bands.

Désactivé — Close Call est désactivé pour tous les modes.

CC DND (Ne pas déranger) — Le scanner recherche un appel rapproché toutes les 2 secondes uniquement s'il n'est pas actuellement arrêté lors d'une transmission. Si le scanner est en transmission, il attend la fin du signal pour effectuer une vérification Close Call. Cela évite les coupures audio lors des contrôles Close Call.

CC Pri (Primaire) — Close Call fonctionne si un opérateur est détecté.

Définir le remplacement de CC — Vous permet de sélectionner la manière dont la fonction Close Call fonctionne avec d'autres activités d'analyse. Si vous désactivez cette option, lorsque le scanner détecte un signal Close Call, CC Found! Appuyez sur la touche Func pour afficher la durée que vous avez définie dans Set CC Pause. Appuyez sur F lorsque cela apparaît pour accéder et maintenir la fréquence.

Si cette option est activée, le scanner remplace le canal actuel et passe au hit Close Call. Le scanner affiche CC trouvé ! Appuyez sur une touche. Lorsque vous appuyez sur une touche, la fréquence apparaît.

Définir l'alerte CC — Vous permet de sélectionner la manière dont le scanner vous alerte lorsqu'il reçoit un signal Close Call. Vous pouvez sélectionner parmi ces options.

Sélectionner un bip — Le scanner émet un bip lorsqu'il reçoit un signal Close Call. Vous pouvez définir l'alerte sonore de la manière suivante.

Éteint (le scanner n'émet pas de bip)

Alerte 1-9 — Le scanner émet un bip spécialisé pour vous informer d'un appel rapproché. Lorsque vous sélectionnez un type d'alerte, le scanner entre automatiquement le paramètre de niveau de volume de l'alerte. Chaque alerte a un modèle sonore unique.

Définir la pause CC — Vous permet de sélectionner la durée pendant laquelle le scanner attend après un appel avant de revenir à l'opération précédente. Vos options sont :

3/5/10/15/30/45/60 s.

Infini — Le scanner s'arrête et vous demande de sélectionner manuellement une autre opération pour permettre son retour.

Définir les bandes CC — Vous permet de sélectionner les paramètres de bande Close Call. Vous pouvez activer ou désactiver les bandes suivantes.

VHF faible 1 — (25,0000-53,9800 MHz)

VHF faible 2 — (54,0000-107,9000 MHz)

Bande aérienne — (108,0000 - 136,9750 MHz)

VHF élevé 1 — (137,0000-224,9800 MHz)

VHF élevé 2 — (225,0000-319,9750 MHz)

UHF — (320,0000 - 512,0000 MHz)

800 MHz+ — (764,0000 - 775,9875 MHz, 794,0000 - 823,9875 MHz, 849,0125 - 868,9875 MHz, 894,0125 - 956,0000 MHz, 1 240,000 - 1 300,0000 MHz)

Utilisez la commande de défilement pour sélectionner une bande, appuyez sur F pour sélectionner On ou Off. La désactivation des bandes indésirables accélère le fonctionnement de Close Call (fonctionne pour toutes les fréquences répertoriées ci-dessus).

### Coups de clôture

Lorsque le scanner détecte un appel rapproché, il vous avertit conformément aux paramètres de remplacement et d'alerte de la section précédente. Pendant l'écoute d'un hit Close Call, vous pouvez effectuer l'une des opérations suivantes : appuyez sur [HOLD/RESUME] pour maintenir la fréquence frappée, appuyez sur F pour enregistrer rapidement la fréquence en mémoire, appuyez sur [L/O] pour verrouiller la fréquence. de l'opération Close Call et Search, ou attendez la fin de la transmission.

Si vous êtes en mode Close Call Only ou Close Call Override et que vous n'appuyez sur aucune touche, le scanner revient à son fonctionnement précédent une fois la transmission terminée et le délai défini expiré.

Si vous maintenez la fréquence enfoncée, appuyez à nouveau sur [HOLD/RESUME] pour reprendre l'opération précédente.

Les hits Close Call ne sont que les 10 derniers hits reçus en mode Close Call. Les hits disparaissent lorsque vous remettez sous tension (si vous souhaitez le stocker « de manière permanente », appuyez sur F lorsque le scanner est sur la fréquence ; le scanner stocke ensuite la fréquence dans le système « Close Call » qui apparaît dans la liste des systèmes).

## Clôtures d'appels avec scan

Lorsque vous activez cette option, le scanner stocke et analyse automatiquement les 10 derniers appels rapprochés reçus. Vous pouvez attribuer une touche rapide à cette analyse spéciale et

#### Machine Translated by Google

vous pouvez également définir combien de temps le scanner attendra après l'arrêt du signal avant de reprendre la numérisation. Cela vous permet de continuer à entendre les transmissions détectées avec la fonction Close Call, même après que vous n'êtes plus suffisamment proche pour les recevoir comme un appel Close Call. Suivez ces étapes pour configurer l'option.

Clôture de l'appel F [MENU]

Clics avec Scan F

Définir la touche rapide ou définir le verrouillage ou définir le temps de maintien F

Définissez l'option disponible comme vous le feriez pour d'autres éléments de menu.

Ce groupe de canaux spécial est automatiquement effacé chaque fois que vous éteignez le scanner. Pour enregistrer définitivement l'un des canaux, appuyez sur [EYES] lorsque le scanner est arrêté sur l'une des fréquences. Pour empêcher le scanner de s'arrêter à plusieurs reprises en cas de dérangement, appuyez sur [L/O] lorsque le scanner s'arrête sur la fréquence.

## Options de recherche et de fermeture d'appel

Les paramètres de cette section affectent les recherches personnalisées, les recherches de services et le fonctionnement de Close Call. Le tableau suivant montre les options disponibles pour les différents modes de recherche.

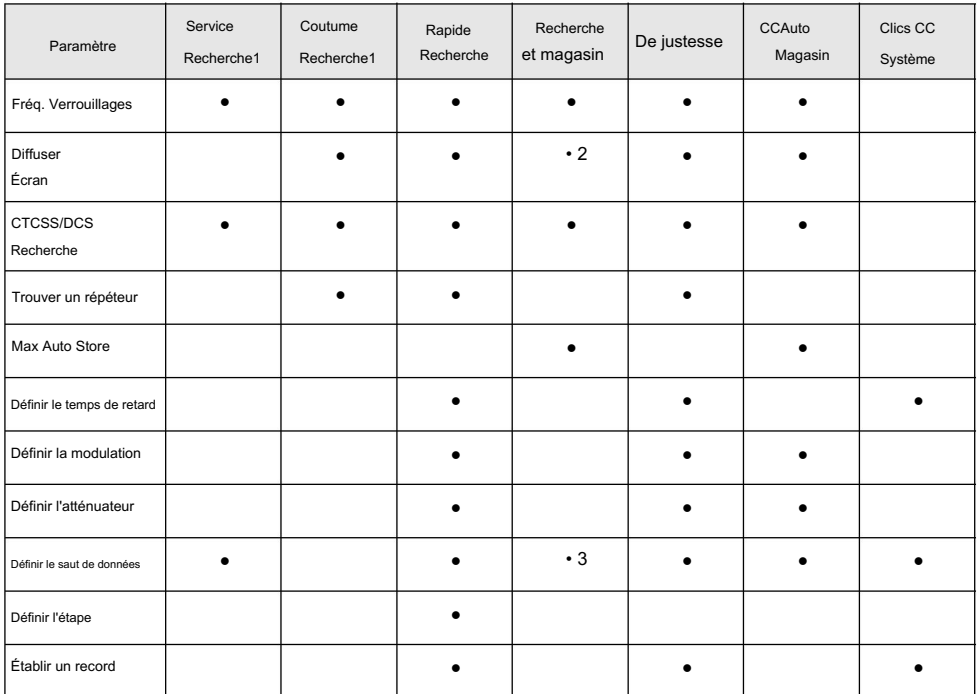

1 — Valable uniquement pour la recherche d'une plage à l'aide de la recherche avec numérisation.

2 — Valable uniquement pour stocker une fréquence à partir de Search and Store.

3 — Valable uniquement pour stocker une fréquence à partir de la recherche de service.

## Gestion des fréquences verrouillées

Pendant la recherche ou pendant l'opération Close Call, si vous appuyez sur [L/O] alors que le scanner

est arrêté sur une fréquence, cette fréquence est verrouillée hors de ces modes.

La limite de fréquence de verrouillage temporaire est de 250. La limite permanente du nombre de fréquences de verrouillage peut aller jusqu'à 250.

## Débloquer toutes les fréquences

Srch/CloCall Opt F [MENU] Verrouillages de fréquence F Débloquez tout F

Le scanner vous invite à confirmer la suppression. Pour confirmer et supprimer toutes les fréquences verrouillées, appuyez sur F. Si aucune fréquence n'est verrouillée, vous voyez Rien de verrouillé, appuyez sur n'importe quelle touche. Sinon, pour annuler, appuyez sur [MENU] pour revenir en arrière.

## Examen des fréquences verrouillées

Verrouillages de fréquence F Rvw Recherche L/O F Srch/CloCall Opt F [MENU]

Le scanner affiche la première fréquence verrouillée et vous invite à déverrouiller la fréquence. Appuyez sur F pour déverrouiller la fréquence. Vous pouvez également faire tourner la commande de défilement ou appuyer sur F pour sélectionner une fréquence différente. S'il n'y a aucune fréquence à examiner, vous voyez Rien de verrouillé, appuyez sur n'importe quelle touche. Sinon, pour annuler, appuyez sur [MENU] pour revenir en arrière.

## Recherche de tonalités subaudibles

Srch/CloCall Opt F Marche ou Arrêt F [MENU] Recherche CTCSS/DCS F

Ce paramètre contrôle si le scanner recherchera une tonalité subaudible lorsqu'il s'arrêtera sur une transmission pendant une opération de recherche ou d'appel rapproché.

Activé — Le scanner recherche et affiche toute tonalité subaudible trouvée.

Désactivé — Le scanner ne recherche pas de tonalités subaudibles.

Remarque : Cette fonction ne fonctionne pas lorsque le scanner est en mode de modulation AM/WFM/FMB.

## Filtrer les sources de diffusion

Srch/CloCall Opt F [MENU] Écran de diffusion F

Ce paramètre détermine si le scanner ignore automatiquement les transmissions trouvées lors des opérations de recherche personnalisée, de recherche rapide ou d'appel rapproché qui se trouvent sur des diffusions courantes, des systèmes de radiomessagerie et d'autres sources radio gênantes.

Remarque : le filtrage de diffusion ne fonctionne pas dans toutes les plages de recherche de services.

Définir toutes les bandes activées : active l'écran de diffusion sur chaque bande.

Définir toutes les bandes désactivées : désactive l'écran de diffusion sur chaque bande.

Définir chaque bande — vous permet de définir l'écran de diffusion uniquement sur les bandes spécifiques que vous sélectionnez. Activé ou Désactivé apparaît à côté de chaque option. Tournez la commande de défilement pour sélectionner une option, puis appuyez sur F pour modifier le paramètre.

Pager – le scanner ignore les fréquences connues du système de radiomessagerie.

FM — le scanner ignore les fréquences FM connues.

TV UHF — le scanner ignore les fréquences TV UHF connues.

VHF TV — le scanner ignore les fréquences TV VHF connues.

NOAA WX — le scanner ignore les fréquences météorologiques connues de la NOAA.

Bande 1 à 10 : sélectionnez la bande personnalisée sur laquelle vous souhaitez filtrer la diffusion. sources.

Programmer bande — vous amène à un paramètre de menu pour vous permettre de programmer une plage de fréquences personnalisée pour l'écran de diffusion. Tournez la commande de défilement pour sélectionner une option, puis appuyez sur F pour modifier le paramètre suivant.

Pour définir la plage personnalisée d'une bande, sélectionnez-en une et appuyez sur F pour définir la limite.

Bande 1-10 — sélectionnez le groupe dans lequel vous souhaitez filtrer les sources de diffusion.

Définir la limite inférieure — entrez la limite inférieure de la plage de fréquences, puis appuyez sur F pour la définir.

Définir la limite supérieure — entrez la limite supérieure de la plage de fréquences, puis appuyez sur F pour la définir.

Pour définir la plage personnalisée d'une bande, sélectionnez-en une et appuyez sur F pour définir la limite.

### Recherche des fréquences de sortie du répéteur

Srch/CloCall Opt F [MENU] Allumé ou éteint Répéteur Trouver F F

Cette fonction définit si le scanner essaie de se régler sur une fréquence de sortie du répéteur pendant une opération de recherche personnalisée, de recherche rapide ou d'appel rapproché lorsqu'il détecte une transmission sur une fréquence d'entrée du répéteur. Étant donné que vous ne pouvez normalement entendre qu'un seul côté d'une conversation lorsque vous écoutez une transmission à fréquence d'entrée, l'activation de cette fonction peut vous permettre d'entendre les deux côtés de la conversation où une fréquence de différence standard est définie entre l'entrée et la sortie, vers et depuis. le répéteur.

Activé — Le scanner applique automatiquement l'inversion du répéteur aux transmissions détectées. Si le scanner détecte la transmission sur la fréquence de sortie, il émet un bip, Répéteur trouvé apparaît et reste sur la fréquence de sortie jusqu'à la fin des transmissions. S'il ne détecte pas d'émission sur la fréquence de sortie, il reste sur la fréquence d'origine.

Désactivé — Le scanner n'essaie pas de trouver la fréquence de sortie.

Définition de la valeur maximale de stockage automatique

Srch/CloCall Opt F [MENU] Max Auto Store F

Cette valeur définit le nombre d'appels que le scanner stockera automatiquement lorsqu'il est en mode Recherche et stockage ou Close Call Auto Store. Utilisez les touches numériques pour saisir une valeur comprise entre 1 et 256, puis appuyez sur F. La valeur par défaut est 100.

Lorsque le scanner dépasse le nombre maximum d'accès que vous avez défini, il arrête l'opération de stockage automatique.

Définition du type de modulation

Ce paramètre contrôle la méthode de modulation utilisée pour la bande de fréquences et pour les opérations de recherche rapide et d'appel rapproché. Dans la plupart des cas, si vous laissez ce réglage sur Auto, le scanner sélectionne automatiquement le type de modulation correct pour le système que vous programmez.

[MENU] Définir la modulation F Srch/CloCall Opt F Auto — le scanner utilise la modulation par défaut pour la bande de fréquence. Le paramètre par défaut est Auto.

AM — le scanner utilise AM (modulation d'amplitude) pour la bande de fréquences.

FM — le scanner utilise la FM (modulation de fréquence) pour la bande de fréquences.

NFM — le scanner utilise la FM à bande étroite pour la bande de fréquences.

WFM — le scanner utilise la FM à large bande pour la bande de fréquences.

WFM (Broadcast) — le scanner utilise la diffusion FM pour la bande de fréquences.

#### Réglage de l'atténuation

Activez ce paramètre si vous êtes à proximité d'autres sources de signaux forts. L'atténuation aide parfois à réduire les interférences et la désensibilisation créées par les signaux forts.

[MENU] Régler l'atténuateur F Srch/CloCall Opt F

Ce paramètre contrôle l'atténuateur pour les opérations de recherche rapide et d'appel rapproché. Sélectionnez votre paramètre, puis appuyez sur F.

Activé — La réception est atténuée d'environ 20 dB.

Éteint — L'atténuateur est éteint.

#### Définition du saut de données

Srch/CloCall Opt F [MENU]

Définir le saut de données F

Ce paramètre contrôle le comportement du scanner lorsqu'il s'arrête sur un canal contenant un signal de données.

Activé — le scanner s'arrête brièvement sur le canal, puis reprend immédiatement et automatiquement le balayage.

Désactivé — le scanner reste sur le canal jusqu'à ce que la transmission s'arrête. Le paramètre par défaut est Désactivé

#### Remarques:

• Si vous essayez de tester la fonction Close Call avec un émetteur à proximité (tel qu'un CB) et que vous ne parlez pas dans l'émetteur, le scanner le détecte.

porteuse non modulée en tant que données et saute la fréquence lorsque Data Skip est activé. Désactivez la fonction ou parlez dans l'émetteur pour moduler la porteuse.

• Ce paramètre est ignoré pour les chaînes AM/WFM/FMB.

### Réglage du temps de retard

[MENU] Définir le temps de retard F Srch/CloCall Opt F

Ce paramètre détermine combien de temps le scanner attend après la fin d'une transmission avant de reprendre l'opération de recherche rapide ou d'appel rapproché.

1 à 5 secondes — Le scanner attend le délai défini après la fin de la transmission avant de reprendre.

Le paramètre par défaut est de 2 secondes.

Désactivé — Le scanner reprend immédiatement à la fin de la transmission.

### Définition de l'étape de fréquence de recherche

Régler l'étape F Srch/CloCall Opt F [MENU]

Ce paramètre vous permet de sélectionner le pas de fréquence utilisé pour définir les canaux.

Il s'agit également du paramètre par défaut. Auto — Le pas est basé sur la bande (voir le tableau au début du manuel)

Le scanner utilise l'étape sélectionnée. 5,0 kHz, 6,25 kHz, 7,5 kHz, 8,33 kHz, 10,0 kHz, 12,5 kHz, 15,0 kHz, 20,0 kHz, 25,0 kHz, 50,0 kHz, 100,0 kHz

### Établir un record

Vous pouvez régler la prise de sortie REC pour fournir un signal audio à un appareil d'enregistrement sonore (cassette, PC, mémoire flash) pour l'enregistrement en direct des transmissions.

[MENU] Établir un record F Srch/CloCall Opt F

On — active une sortie vers un enregistreur audio au niveau de la prise REC .

Désactivé — désactive un signal audio à la prise de sortie.

## Analyse prioritaire

Si vous activez un balayage prioritaire pendant le balayage, la radio interrompt son balayage toutes les deux secondes pour vérifier le canal prioritaire (P-Ch). PRI apparaît à l'écran.

Il existe deux manières de définir l'analyse prioritaire.

Mode attente. 1. Appuyez sur F + [1] pour définir l'un des niveaux de numérisation prioritaire suivants dans Scan / Scan.

Désactivé — Numérisation normale. Le scanner ne fournit aucun traitement spécial pour les canaux prioritaires.

Activé — Le scanner analyse toutes les chaînes déverrouillées et vérifie également celles désignées comme prioritaires. Lors du balayage d'un système conventionnel, le scanner s'interrompt toutes les 2 secondes et vérifie les canaux prioritaires dans chaque système conventionnel déverrouillé.

Les canaux prioritaires dans les systèmes numérotés à clé de priorité inférieure (à partir de 1) ont la priorité la plus élevée. PRI apparaît lorsque vous sélectionnez ce mode.

Plus activé — Le scanner analyse uniquement les canaux prioritaires dans les systèmes conventionnels déverrouillés. PRI clignote lorsque vous sélectionnez ce mode.

choix. 2. Vous pouvez choisir la manière dont le scanner traite les canaux prioritaires à l'aide du menu

[MENU] Définir la priorité F Choisissez Désactivé, Activé ou Plus Activé F

## Utilisation de l'alerte météo (SAME)

Votre BCT15 a été principalement conçu comme un scanner multibande pour services généraux. Bien qu'il intègre une capacité d'alerte météo parmi ses fonctionnalités, nous vous recommandons de ne pas utiliser le scanner comme seul moyen de recevoir des alertes d'urgence. Votre détaillant d'électronique local peut fournir une sélection de radios météo dédiées à la surveillance des services météorologiques, y compris les alertes SAME. Ces radios peuvent être plus fiables pour cette application.

Votre scanner vous permet de rechercher une diffusion météo locale de la NOAA et de la configurer pour qu'elle vous alerte lorsqu'une alerte météo SAME (Specific Area Message Encoding) est diffusée sur une chaîne de la NOAA. Vous pouvez également programmer les codes SAME dans le scanner et définir un canal météo comme canal prioritaire.

## Recherche d'une diffusion météo

Analyse météo F WX Opération F [MENU]

Le scanner commence à scanner les fréquences météorologiques préprogrammées et s'arrête au premier signal. Généralement, parmi les dix chaînes, vous recevrez le mieux une chaîne. Si cette station est faible, tournez la commande de défilement pour rechercher d'autres émissions météo dans votre région.

Remarques:

- Les émissions de la NOAA sont des émissions continues. Vous ne perdez la réception que si vous quittez une zone de couverture. Si le signal est perdu, le scanner reprend la recherche d'une transmission météo.
- Si vous voyagez dans une nouvelle zone, assurez-vous de lancer un nouveau scan WX pour déterminer le meilleure chaîne météo pour ce nouvel emplacement.

# Activer/désactiver l'alerte météo

En mode alerte météo, votre scanner fonctionne comme une radio d'avertissement de temps violent. Ceci est particulièrement utile lorsque votre région s'attend à des conditions météorologiques extrêmes tard dans la nuit. Lorsque vous réglez le scanner en mode alerte météo, il reste sur la chaîne météo, mais ne lit pas l'audio de la chaîne. S'il détecte une alerte météo, il émet une tonalité, affiche des informations sur l'alerte météo et active le son pour que vous puissiez entendre la diffusion météo.

Alerte météo F WX Opération F [MENU]

Ce paramètre détermine quels types de signaux déclencheront une alerte. Choisissez votre paramètre, puis appuyez sur F.

Alerte uniquement : le scanner émet une alerte lorsqu'il détecte la tonalité de 1 050 Hz qui accompagne toutes les alertes météorologiques.

SAME 1-5 — le scanner alerte et affiche des informations sur l'alerte météo lorsqu'il recoit un signal d'alerte météo qui inclut tout code FIPS que vous avez programmé dans le groupe SAME spécifié.

Tous FIPS : le scanner alerte et affiche des informations sur l'alerte météo lorsqu'il reçoit un code FIPS.

## Programmation d'un MÊME Groupe

Vous pouvez modifier n'importe lequel des 5 groupes SAME dans votre scanner. Chaque groupe peut avoir jusqu'à 8 codes FIPS.

SAME (Specific Area Messaging System) est un système développé par le National Weather Service pour réduire le nombre d'alertes reçues par les consommateurs en leur permettant d'entendre les alertes uniquement pour les comtés qui les intéressent, comme celui où ils vivent ou travaillent. Chaque alerte contient des informations sur le type et la gravité de l'alerte, ainsi que sur les emplacements géographiques spécifiques affectés par l'alerte.

Les emplacements géographiques sont désignés à l'aide de codes FIPS. Chaque comté ou paroisse des États-Unis et ses territoires se voient attribuer un code FIPS. De plus, certaines régions spéciales et paramètres génériques peuvent être attribués.

Les codes FIPS sont au format nSSCCC :

n — Un indicatif spécial de sous-comté. Pour un comté entier, utilisez 0.

SS — Le code de l'État.

CCC — Le code du comté.

Par exemple, le comté de Tarrant au Texas est affecté au code FIPS 048439.

0 indique l'ensemble du comté

48 indique l'état du Texas

439 indique le comté de Tarrant

Pour obtenir le code FIPS de votre comté, visitez le site Web du National Weather Service à l'adresse http:// www.nws.noaa.gov et recherchez « FIPS Listing ».

#### Machine Translated by Google

WX Opération F [MENU] Programme MÊME F Sélectionnez le MÊME groupe pour éditer F

Modifier le nom — saisissez le nom que vous souhaitez attribuer au MÊME groupe que vous avez sélectionné.

Modifier le comté — sélectionnez la position dans laquelle vous souhaitez stocker le code FIPS, puis appuyez sur, F, entrez le code FIPS, puis appuyez à nouveau sur F.

#### Définition de la priorité des alertes WX

[MENU] WX Alt Priorité F WX Opération F

Allumé : le scanner vérifie les canaux météo toutes les 5 secondes pour détecter un signal d'alerte météo de 1 050 Hz. Appuyez sur F pour sélectionner.

Désactivé — le scanner ne vérifie pas les chaînes météo. Ce sont les paramètres par défauts. Appuyez sur F pour sélectionner.

Remarques : • Vous pouvez également activer et désactiver cette option en appuyant sur la touche [WX] du panneau avant .

• Lorsque vous activez cette option, vous remarquerez une interruption du son toutes les 5 secondes pendant que le scanner vérifie le signal d'alerte météo.

## Introduction à la tonalité du feu

Votre scanner peut être configuré pour répondre aux tonalités d'incendie, un système composé d'une radiomessagerie séquentielle standardisée à deux tons, d'une radiomessagerie courte à une tonalité et d'une longue radiomessagerie à tonalité de groupe. Vous pouvez enregistrer jusqu'à 10 paramètres. Lorsque vous sélectionnez un paramètre en mode veille, le scanner surveille également tout autre paramètre utilisant les mêmes paramètres de fréquence de transmission, de modulation et d'atténuation. Pour passer rapidement au mode Fire Tone-Out, appuyez sur F puis appuyez sur [SQ].

Vous avez besoin des informations de configuration de la tonalité provenant de l'agence que vous souhaitez surveiller. Vérifiez auprès de votre agence locale ou des ressources en ligne car Uniden America Corporation ne dispose d'aucune information concernant les systèmes de tonalité locaux.

## Réglage de la veille de tonalité

[MENU]

Ton pour...

F

Veille de tonalité F

Tournez la commande de défilement pour sélectionner laquelle des dix tonalités doit être surveillée. Toutes les tonalités qui ont les mêmes paramètres de fréquence, de modulation et d'atténuation que celui que vous sélectionnez sont également surveillées.

En mode veille, l'écran passe en revue tous les paramètres de tonalité surveillés. Quel que soit l'affichage actuel, le scanner alerte toujours sur toute tonalité reçue correspondant à un paramètre stocké.

Si vous appuyez sur [HOLD/RESUME] en mode veille, le scanner quitte temporairement le mode et vous entendez toutes les transmissions sur cette fréquence. Aucune alerte ne retentit, même si une tonalité correspond à celle que vous avez stockée. Appuyez à nouveau sur [HOLD/ RESUME] pour revenir au mode veille.

## Configuration de la tonalité

[MENU]

Ton pour...

F

Configuration de la tonalité F

Faites défiler pour sélectionner la tonalité (1 à 10) que vous souhaitez programmer, puis appuyez sur F. Vous pouvez ensuite faire défiler jusqu'à l'un des paramètres suivants et appuyer sur F pour sélectionner et modifier les paramètres sélectionnés :

Modifier le nom — Définit le nom du paramètre de tonalité sélectionné.

Définir la fréquence — Définit les paramètres de fréquence RF de la tonalité. Sélectionnez ensuite :

Modifier la fréquence — Entrez la fréquence souhaitée que le scanner doit surveiller pour la tonalité.

Définir la modulation — Définissez le type de modulation pour le signal d'appel. Choisissez ensuite le paramètre de modulation :

Auto — Le scanner utilise la modulation par défaut pour la bande de fréquence. Si la modulation par défaut est AM, WFM ou FMB, la modulation fonctionne comme FM.

FM — Le scanner utilise FM pour la bande de fréquences. Ce sont les paramètres par défauts.

NFM — Le scanner utilise la modulation NFM.

Définir l'atténuateur — Tournez la commande de défilement pour sélectionner On ou Off.

Définir la tonalité — Définit la fréquence de la tonalité audio de la page. Choisissez ensuite le paramètre Tonalité.

Modifier la tonalité A — Définissez la fréquence audio de la tonalité A.

Modifier la tonalité B — Définissez la fréquence audio de la tonalité B.

Remarques:

- Pour les pages bicolores, saisissez une valeur pour A et B.
- Pour les pages à une tonalité utilisant des tonalités courtes de moins de 3,75 secondes, saisissez la tonalité valeur pour A et 0 (zéro) pour B.
- Pour les pages à tonalité longue, telles que les pages de groupe de plus de 3,75 secondes, entrez 0 (zéro) pour A et la valeur de tonalité pour B.

Définir le délai — Définit la durée pendant laquelle le scanner reste en mode moniteur après la réception d'une page et la chute du support.

1 à 5 secondes — le scanner revient en mode veille après la chute du support et l'expiration du délai sélectionné.

Infini — vous devez appuyer sur [HOLD/RESUME] après une page pour reprendre le mode veille.

Désactivé : le scanner revient en veille dès que le support tombe après une page.

Définir l'alerte — Définit l'alerte que le scanner utilise lorsqu'il reçoit une alerte.

Alerte 1 à 9 : faites défiler pour sélectionner le modèle de tonalité d'alerte. Le scanner émet chaque alerte lorsque vous faites défiler jusqu'à sa valeur numérotée.

Désactivé : le scanner n'émet pas d'alerte.

Après avoir sélectionné un modèle d'alerte, l'analyseur vous demande le niveau d'alerte pour une alerte reçue. Les options de niveau 1 à 15 définissent un niveau audio fixe indépendant du réglage du volume principal. AUTO utilise le réglage du volume principal pour les alertes.

## Surveillance multicanal avec tonalité

Le scanner peut vérifier plusieurs pages de combinaisons de tonalités pour les canaux dont les paramètres sont les mêmes. Pour y parvenir, réglez le canal sur la même fréquence, modulation et atténuation. Par exemple, le scanner vérifie les combinaisons de tonalités du canal 1 au canal 3 pour les paramètres suivants.

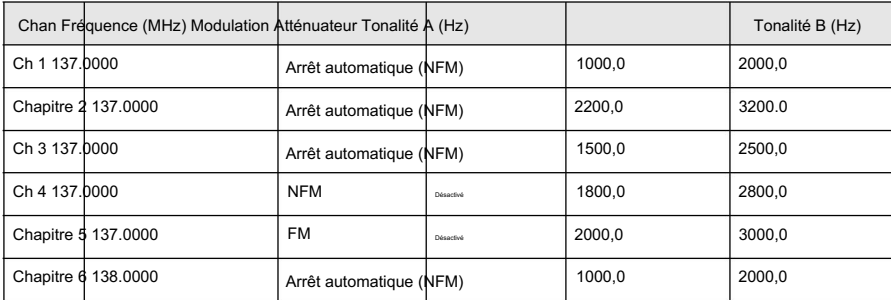

Bien que réglé sur Auto, si la bande par défaut est autre que FM ou NFM, la modulation sera toujours FM.

Si vous passez en mode veille de sortie de tonalité pour la surveillance multicanal, l'écran change toutes les 2 secondes pour afficher la fréquence qu'il vérifie. Cependant, il vérifie en même temps toutes les fréquences pour les tonalités. Si un est détecté, il passe en mode Tone-Out Hold.

### Réglage de l'enregistrement de tonalité

Comme pour d'autres fonctions, vous pouvez activer un enregistrement en direct à partir de la prise REC .

Une fois que vous avez choisi l'une des tonalités entre 1 et 10, tournez la commande de défilement pour définir l'enregistrement et appuyez sur F. Sélectionnez ensuite On ou Off et appuyez sur F pour définir votre choix et revenir au menu précédent.

## Utiliser le BCT15 avec un GPS

Le scanner vous permet d'y connecter un appareil GPS compatible pour offrir deux fonctionnalités de fonctionnement très pratiques :

- verrouille et déverrouille automatiquement les systèmes et les sites en fonction des données que vous saisissez. Cela affine l'opération de numérisation et la rend encore plus agréable.
- vous fournit des informations affichées précieuses et des alertes audio pour les points d'intérêt, les routes dangereuses et les passages à niveau dangereux. Le GPS fonctionne en étroite coordination avec votre scanner.

## Compatibilité des appareils

Le GPS doit avoir une sortie série et être capable de produire des phrases NMEA standard GGA et RMC. (Voir « NMEA-0183 ver.3.01 » disponible sur le Web.)

## Connexion de votre scanner à un appareil GPS

Pour utiliser les fonctionnalités basées sur la localisation du scanner, vous devez connecter un GPS à l'appareil. Utilisez le câble fourni par le fabricant du GPS. Assurez-vous que leur câble se termine par un connecteur série femelle à 9 broches. Insérez cette fiche dans la prise mâle à 9 broches à l'arrière du scanner étiquetée REMOTE/GPS. Une fois le GPS connecté, reportez-vous aux sections suivantes traitant des sélections de saisie pour activer le fonctionnement des fonctionnalités basées sur la localisation.

## Fonctionnement initial du scanner/GPS

Lorsque le scanner commence à recevoir un signal du GPS, il affiche brièvement GPS CONNECTÉ et verrouille et déverrouille silencieusement tous les systèmes radio et sites dont la touche rapide est activée en fonction de votre emplacement actuel. Si vous avez programmé beaucoup de données, le scanner peut prendre quelques minutes pour terminer le processus. Une fois que le scanner a terminé l'examen GPS initial, si vous entrez ou sortez d'une zone couverte par un site radio, le scanner émet un bip et affiche le nom du système et s'il est verrouillé ou déverrouillé.

Remarque : La fonction GPS verrouille temporairement les sites et les systèmes lorsque vous vous éloignez de leur portée. Si vous coupez l'alimentation, tous les systèmes sont déverrouillés jusqu'à ce que le scanner réacquière le signal GPS et termine l'examen GPS initial.

### Numérisation basée sur la localisation (GPS)

Le BCT15 utilise des données fournies par une unité GPS connectée, qui permettent à la radio de déverrouiller et de verrouiller automatiquement les sites en fonction des informations géographiques que vous fournissez.

- Latitude (le centre de la plage ou du site)
- Longitude (le centre de la plage ou du site)
- Portée (le rayon d'un cercle autour des coordonnées de latitude et de longitude sélectionnées jusqu'à 50 miles de ce centre).

Vous définissez la longitude et la latitude pour se rapprocher du centre d'une entité géographique telle que votre ville locale. Définissez ensuite la plage pour encercler ce point central. Ce faisant, le scanner verrouille automatiquement la réception d'une zone en dehors de ce cercle.

Toutes les zones géopolitiques forment rarement des cercles parfaits. Vous pouvez prendre en compte ces variations en saisissant plusieurs sites pour le système, même si le système ne dispose en réalité que d'un seul site, et en utilisant des paramètres d'emplacement différents pour chacun de ces sites supplémentaires.

La figure C montre la réponse. Vous créez plusieurs sites pour le scanner. Vous programmez la longitude et la latitude, ainsi que la portée, de chacun des trois sites pour qu'elles correspondent plus étroitement à la zone géographique. La figure A montre schématiquement une situation de réception idéale. La superficie correspond presque à la superficie du site. Mais la figure B ressemble davantage au monde réel. Comment adapter efficacement la zone géographique étroite à la transmission circulaire du site ?

Figure A

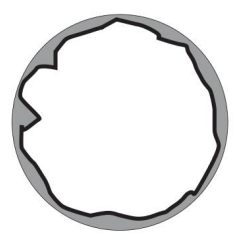

Figure B

Figure C

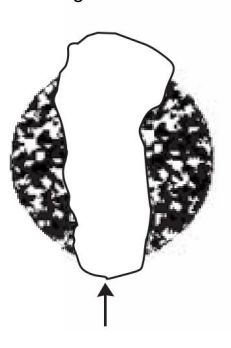

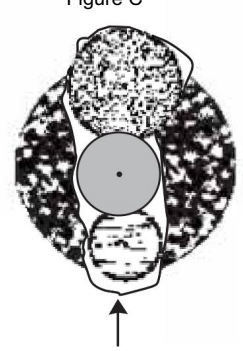

Utiliser le BCT15 avec un GPS

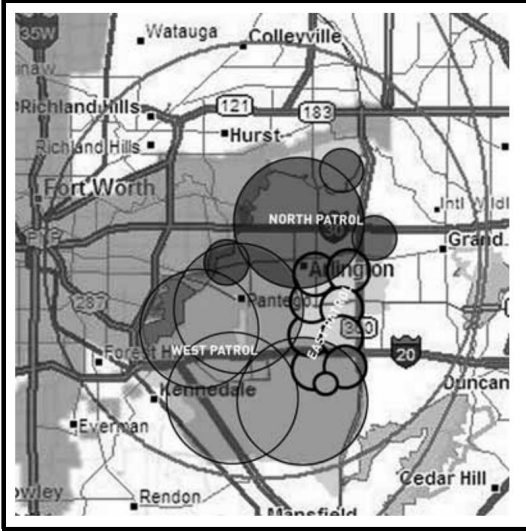

Un autre exemple de création de sites multiples

La zone géographique d'Arlington, au Texas, est séparée en plusieurs sites pour permettre un verrouillage et un déverrouillage automatiques lorsque l'on se déplace d'une zone à l'autre.

## Fonctionnalités GPS basées sur la localisation non radio

Une fois connecté à un GPS, vous pouvez programmer des informations de localisation spécifiques qui déclencheront une alerte du scanner. Le scanner devient une extension du périphérique GPS.

Les valeurs géographiques suivantes sont typiques d'une utilisation que vous pourriez trouver utile en voyage. Utilisez le menu (commencez par Emplacement du programme) pour saisir les données nécessaires pour activer chacun.

- Dangerous Xing Enregistre l'emplacement, la vitesse et la direction du déplacement. Si vous êtes à portée, que vous voyagez à une vitesse supérieure à la vitesse définie et que vous vous déplacez dans la direction sélectionnée, la radio émet une alerte à 0,5, 0,25 et 0,1 miles (rayon d'un cercle) du point. Ces distances de portée sont automatiques et fixes.
- Route dangereuse Enregistre l'emplacement, la direction du déplacement et la vitesse. Si vous voyagez à une vitesse supérieure à celle spécifiée, dans la direction spécifiée et si vous êtes à portée de l'emplacement défini, le scanner émet une alerte à 0,5, 0,25 et 0,1 miles du point. Ces distances de portée sont également automatiques et fixes.
- Points d'intérêt (POI) Enregistre l'emplacement et la portée. Si vous vous approchez de l'emplacement défini, la radio émet une alerte jusqu'à 2 miles du centre.

Appuyez sur F + [GPS] pour choisir un paramètre pour Dangerous Xing, Dangerous Road ou POI.

Pour enregistrer votre position actuelle, appuyez et maintenez [GPS] pendant plus d'une seconde. Vous êtes invité à saisir le type d'entrée (Dangerous Xing, Dangerous Road ou POI), ainsi que les autres paramètres de localisation. Lorsque vous définissez le type de bip, vous êtes ensuite invité à définir le volume de l'alerte.

pendant environ 2 secondes, les données de localisation à ce stade sont stockées. Le scanner ouvre une boîte de dialogue pour stocker votre position actuelle. La valeur par défaut utilisée est T YYMMDD hhmmss qui indique la date et l'heure auxquelles vous avez stocké le point de localisation. Lorsque vous êtes en mode GPS normal ou en mode Scan et que vous appuyez et maintenez [GPS]

#### T AAMMJJ hhmmss

T est le type de système comme suit : P-POI, R-DRD, X-DXG

20 octobre à 10:25:54 Le dossier X 051020 102554 signifie qu'un Xing dangereux a été stocké en 2005, sur

Les données sont mises en mémoire et vous pouvez désigner l'emplacement comme POI, Dangerous Xing ou Dangerous Road.

Cependant, si vous êtes en mode Révision et que vous maintenez [GPS] enfoncé , les données du nouveau point écraseront les données actuellement affichées.

Le tableau suivant montre les attributs disponibles pour chaque catégorie. Notez que certaines options sont différentes pour un type d'emplacement spécifique. Reportez-vous aux informations qui suivent pour définir ces attributs spécifiques.

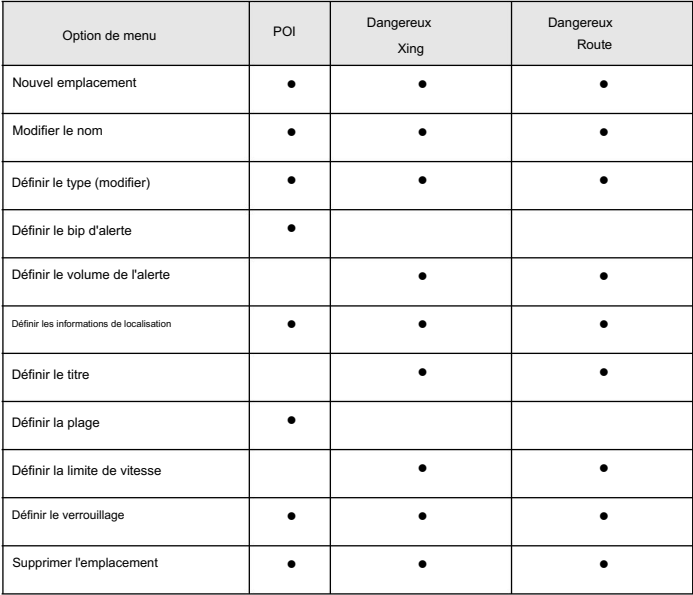

### Définition des options

Emplacement du programme F [MENU] Sélectionnez un type d'emplacement (POI, Dangerous Xing ou Dangerous Road). F Nouvel emplacement F

Le scanner attribue un numéro créé séquentiellement à l'emplacement.

Modifier le nom E

Utilisez la commande de défilement et F pour donner un nom au nouvel emplacement. Vous pouvez par exemple saisir le nom du lieu ou le numéro de la route.

Définir le type F À ce niveau, vous avez la possibilité de réaffecter ou de modifier le type d'emplacement que vous avez sélectionné en premier et de définir l'emplacement sur l'un des autres types ou de modifier les données d'un emplacement existant.

Set LocationInfo F Saisissez la latitude, puis la longitude.

Définir le verrouillage F Les options sont :

Déverrouillé : l'emplacement est déverrouillé et actif

L/O temporaire — vous pouvez vous éloigner de plus de six kilomètres, puis revenir. À ce momentlà, l'état L/O est automatiquement annulé.

Verrouillage : l'emplacement est désactivé sauf si vous éteignez puis rallumez le scanner.

### Supprimer un emplacement

Si vous avez programmé un emplacement dont vous ne voulez plus, vous pouvez le supprimer comme suit.

[MENU] Emplacement du programme F

Localisation à supprimer F Sélectionnez un emplacement tel que Dangerous Xing F

Supprimer l'emplacement F

Confirmation de la suppression? Oui="E" / Non="." F

Faites votre choix entre supprimer l'emplacement ou annuler.

#### Pour POI uniquement

Réglez le bip d'alerte F Choisissez Désactivé pour qu'aucune tonalité ne retentisse ou l'un des quatre mélodies d'alerte Alert 1 à Alert 4.

Une fois que vous avez effectué une sélection de tonalité, il vous est immédiatement demandé d'attribuer un niveau de volume à cette sélection.

Régler le volume de l'alerte F Sélectionnez parmi 15 niveaux sonores, plus Auto. À mesure que vous tournez la commande de défilement, la tonalité d'alerte que vous définissez est diffusée de plus en plus fort. Appuyez sur F pour sélectionner un niveau de volume. Vous pouvez également sélectionner Auto, un niveau qui est le même paramètre que votre contrôle de volume principal.

Définir la portée F Saisissez la distance à laquelle l'alerte retentit pour le site (disponible uniquement pour les POI et entre 0,1 et 2,0 miles)

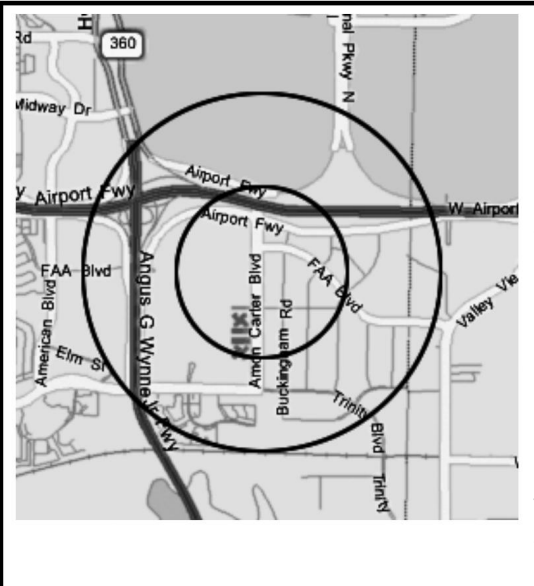

#### Un exemple d'alerte POI

Uniden America Corporation est située au 4700 Amon Carter Blvd à Fort. Ça vaut le coup, Texas. La latitude et la longitude de l'entrée principale sont 32° 50'00.63" N et 97°02'54.16"

W.

Lorsque vous programmez ces données en tant que POI, vous pouvez sélectionner des plages d'alerte de 0,1, 0,25, 0,5, 0,75, 1,0, 1,5 et 2,0 milles de distance jusqu'au POI.

Sur la carte figurent des balises de 0,5 et 1,0 mile.

Vous êtes alerté lorsque vous vous approchez des distances définies.

Pour Xing dangereux et route dangereuse uniquement

La tonalité d'alerte est fixe. La plage d'alerte est automatiquement réglée à 0,5, 0,25 et 0,1 mile.

Régler le volume de l'alerte F Sélectionnez parmi 15 niveaux sonores, plus Auto et Arrêt. À mesure que vous tournez la commande de défilement, la tonalité d'alerte est diffusée de plus en plus fort. Appuyez sur F pour sélectionner le niveau souhaité. Vous pouvez également sélectionner Off (pas de son) ou Auto, un niveau identique à celui de votre contrôle de volume principal.

Définir le cap F Vous pouvez saisir la direction de la boussole vers le site à partir de votre emplacement actuel ou, vous pouvez sélectionner All Range qui ignore votre cap spécifique.

Par exemple : si l'emplacement de la route dangereuse se trouve vers le nord-est et que vous conduisez dans cette direction, choisissez NE (45°)

Si vous savez que vous conduirez sur une route comportant de nombreuses courbes vers ce centre du site, choisissez Toute la portée qui déclenchera l'alerte quelle que soit la direction tant que les autres exigences (portée, vitesse) sont remplies.

Si vous voyagez dans une direction nord-est et que vous ne voyagez pas d'un côté ou de l'autre d'une ligne nord-est jusqu'à 22 degrés, le système d'alerte fonctionnera.

l'équivalent en KPH pour une utilisation métrique. Si vous le réglez sur 0 MPH, l'alerte émet un bip chaque fois que le scanner dépasse la portée. Définir la limite de vitesse F Choisissez entre 0 et 100 MPH par incréments de 5 MPH ou

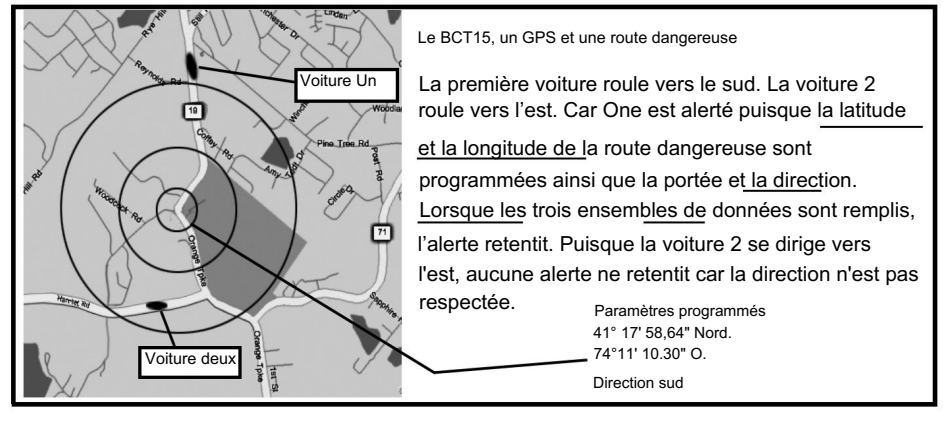

## Mode d'affichage GPS

Si vous appuyez sur GPS, le scanner passe en mode d'affichage GPS. Dans ce mode, vous pouvez voir les informations de localisation ainsi que les informations sur votre position par rapport au POI sélectionné. La troisième ligne de l'écran affiche OFF si aucun POI n'est sélectionné.

Faites pivoter la commande de défilement pour sélectionner différents POI.

Appuyez sur F + [GPS] pour basculer le mode d'affichage dans l'ordre.

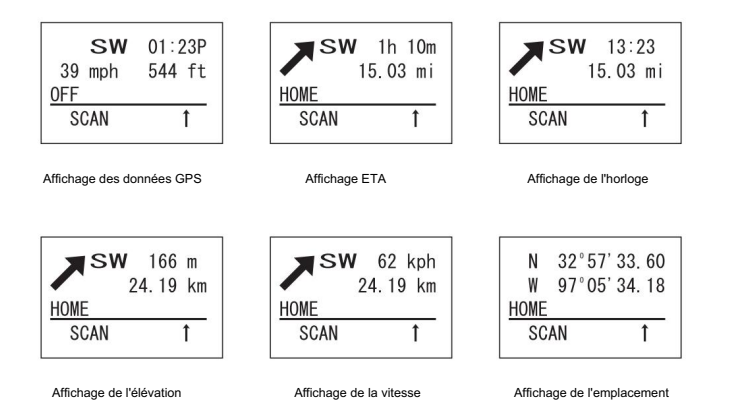

## Mode de localisation de révision GPS

Si vous avez programmé des données pour un point d'intérêt, un passage dangereux et une route dangereuse, vous pouvez consulter chaque ensemble sur un écran dédié à l'affichage de ces données uniquement.

Appuyez sur [GPS] puis sur [EYES]

L'emplacement enregistré le plus récent s'affiche. Utilisez la commande de défilement pour afficher l'écran suivant à consulter.

Certaines des touches suivantes ont une fonction quelque peu différente en mode de révision GPS.

[GPS] — Appuyez et maintenez : écrase et stocke les données de localisation actuelles

[MENU] — revient au mode GPS.

[L/O] — modifie l'état des données de localisation actuellement affichées.

[L/O] — appuyez et maintenez pour déverrouiller tous les emplacements du type actuel (POI, DXG ou DRG)

[L/O] — appuyer et maintenir en mode Fonction déverrouille tous les emplacements de tous types. Système de localisation et Tous déverrouillés s'affichent.

[.Non] — revient au mode GPS.

[EYES] — vous permet de modifier les détails d'un emplacement

[NUMÉRISATION/RECHERCHE] — entrez en mode numérisation.

[HOLD/RESUME] — entrez en mode Scan Hold F — entrez en mode Fonction. Utilisez ensuite pour examiner tous les emplacements stockés

par ordre alphabétique.

stockés dans l'ordre POI, Dangerous Xing et Dangerous Road. Ensuite, dans chaque catégorie, les données sont stockées sous le nom programmé. — sélectionnez un emplacement programmé parmi tous les emplacements stockés. Les données de localisation sont

## Entretien et maintenance

## Usage général

Éteignez le scanner avant de débrancher l'alimentation.

Si la mémoire est perdue, reprogrammez simplement chaque canal.

Appuyez toujours fermement sur chaque bouton jusqu'à ce que vous entendiez la tonalité d'entrée pour cette entrée de touche.

### Emplacement

N'utilisez pas le scanner dans des environnements très humides tels que la cuisine ou la salle de bain.

Évitez de placer l'appareil à la lumière directe du soleil ou à proximité d'éléments chauffants ou de bouches d'aération.

Si le scanner reçoit de fortes interférences ou du bruit électrique, éloignez-le ou son antenne de la source du bruit. Si possible, une altitude plus élevée pourrait offrir une meilleure réception.

Essayez également de modifier la hauteur ou l'angle de l'antenne.

### Nettoyage

Débranchez l'alimentation de l'appareil avant de le nettoyer.

Nettoyez l'extérieur du scanner avec un détergent doux.

Pour éviter les rayures, n'utilisez pas de nettoyants ou de solvants abrasifs. Faites attention à ne pas frotter la fenêtre LCD.

N'utilisez pas de quantités excessives d'eau.

#### Réparations

Ne tentez aucune réparation. Le scanner ne contient aucune pièce réparable par l'utilisateur. Contactez le centre de service client Uniden ou apportez-le à un technicien de réparation qualifié.

### Oiseaux

Toutes les radios peuvent recevoir des « birdies » (signaux indésirables). Si votre scanner s'arrête pendant le mode Numérisation et qu'aucun son n'est entendu, il se peut qu'il reçoive un oiseau. Les birdies sont des signaux générés en interne et inhérents à l'électronique du scanner.

Appuyez sur [L/O] pour verrouiller la chaîne.

## Dépannage

De temps en temps, Uniden peut mettre à jour le micrologiciel du BCT15 pour modifier les performances du scanner ou intégrer de nouvelles fonctionnalités. Ces mises à jour peuvent être appliquées par vous à l'aide du câble PC fourni et du logiciel que nous vous fournirons. Veuillez noter que les données du micrologiciel doivent être saisies au moyen du câble série du panneau avant.

connexion, pas le connecteur arrière. Nous vous recommandons de visiter périodiquement le site Web d'Uniden pour vérifier les dernières mises à jour.

Toutefois, si vous pensez que votre BCT15 ne fonctionne pas correctement, essayez ces suggestions.

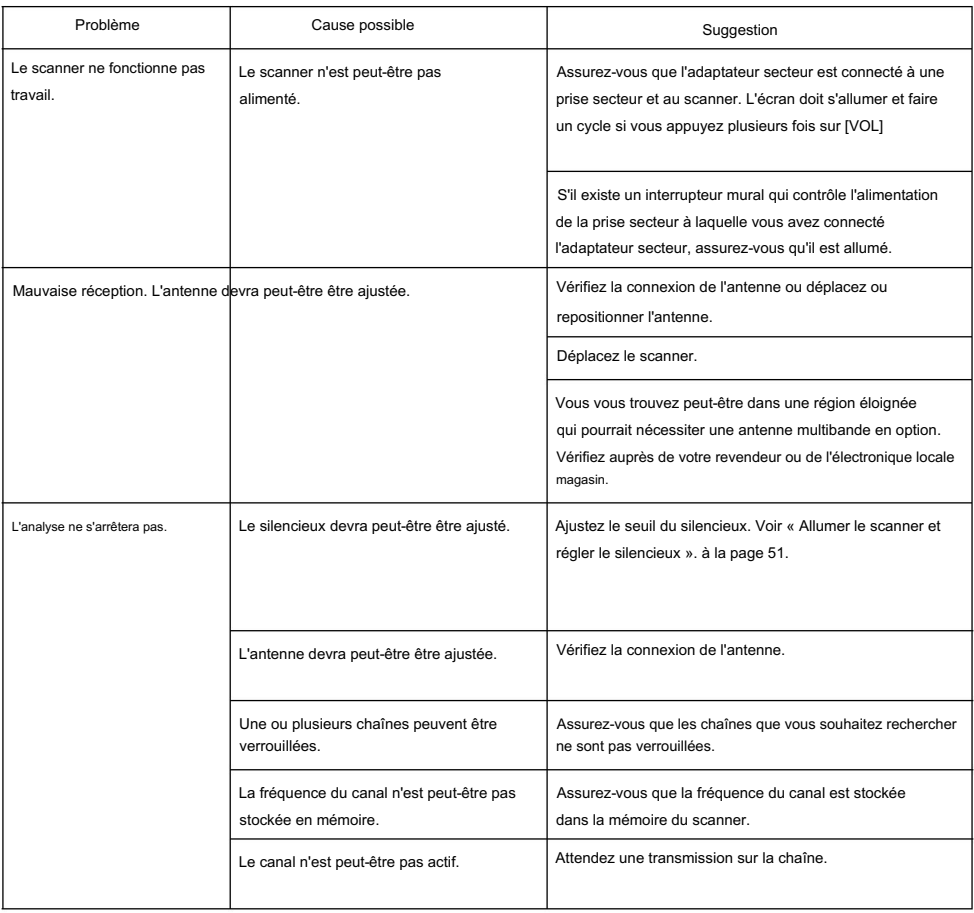

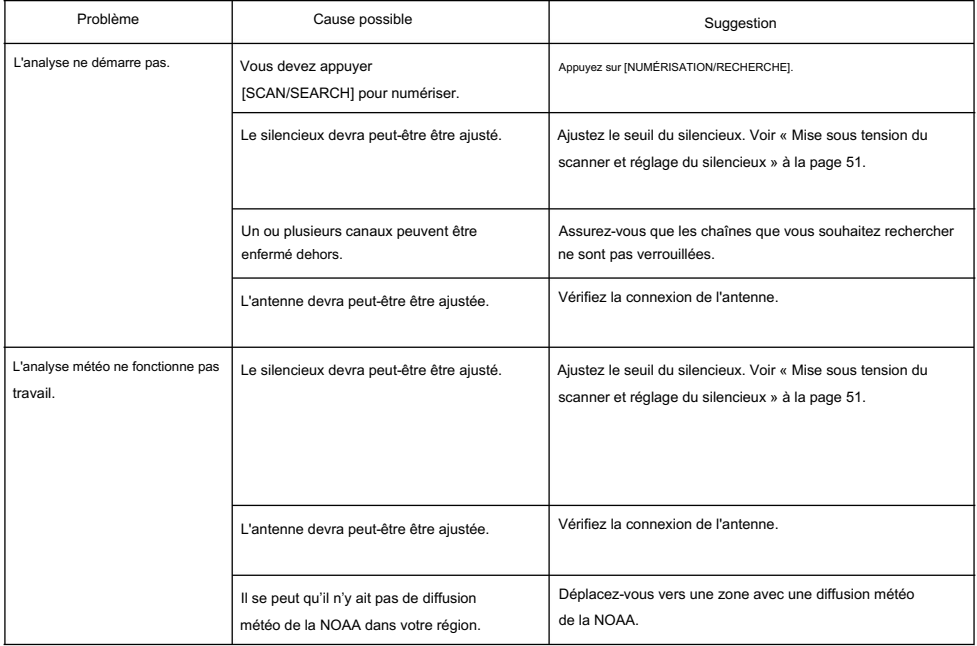

## Si vous rencontrez des difficultés en mode TrunkTracker™, essayez les étapes suivantes.

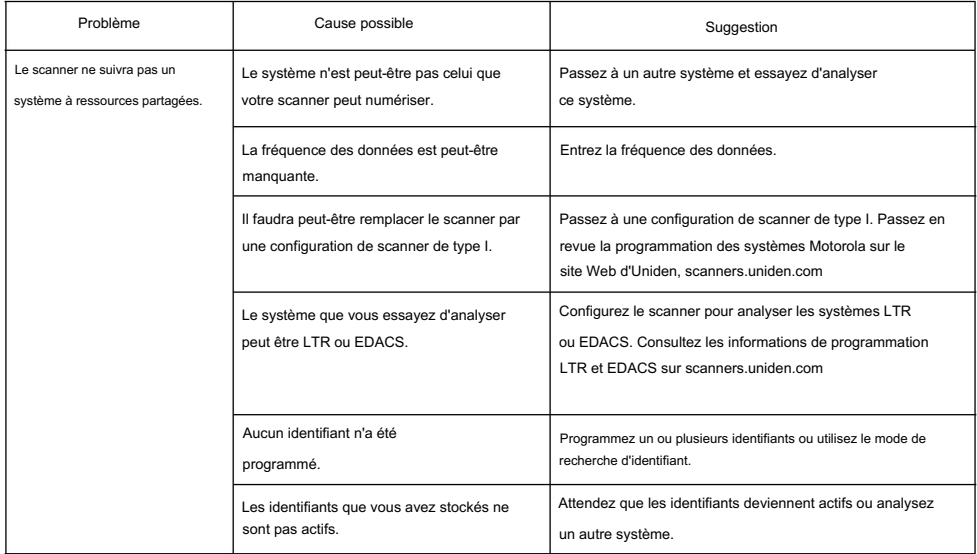

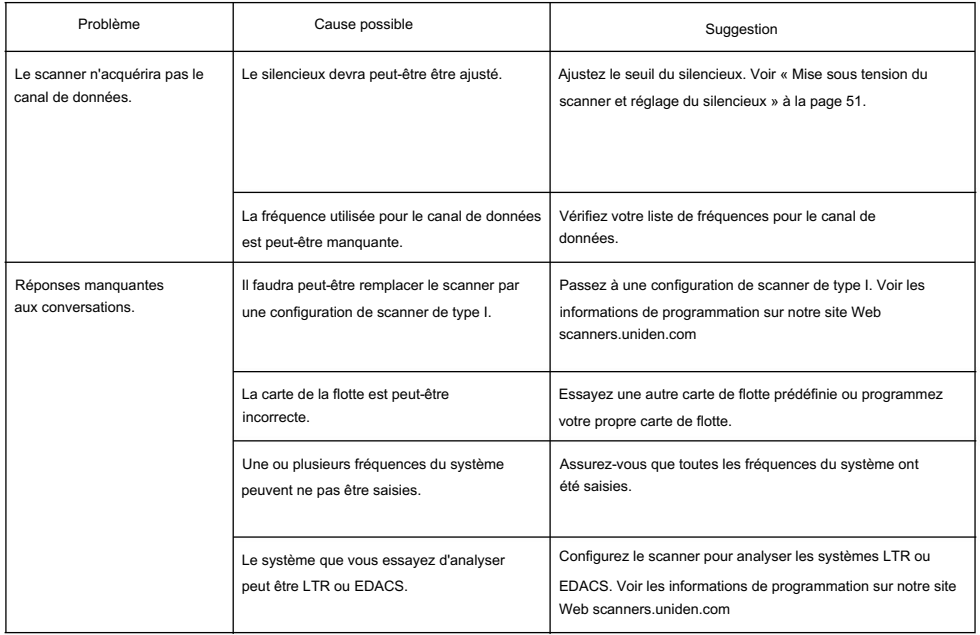

Si vous ne parvenez toujours pas à obtenir des résultats satisfaisants lors de l'utilisation de votre scanner ou si vous souhaitez des informations supplémentaires, veuillez appeler ou écrire à la division des pièces et du service d'Uniden. L'adresse et le numéro de téléphone sont répertoriés dans la garantie à la fin de ce manuel. Si vous souhaitez une assistance immédiate, veuillez appeler le service client au (800) 297-1023.

Si vous avez accès à Internet, vous pouvez visiter http://www.uniden.com ou dans votre navigateur, taper scanners.uniden.com pour plus d'informations.

## Fréquences CTCSS

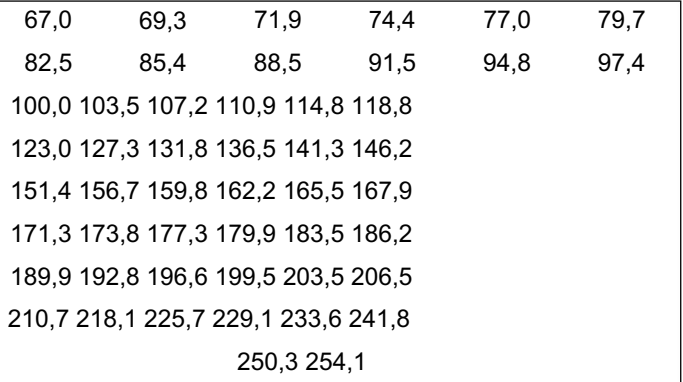

## Codes DCS

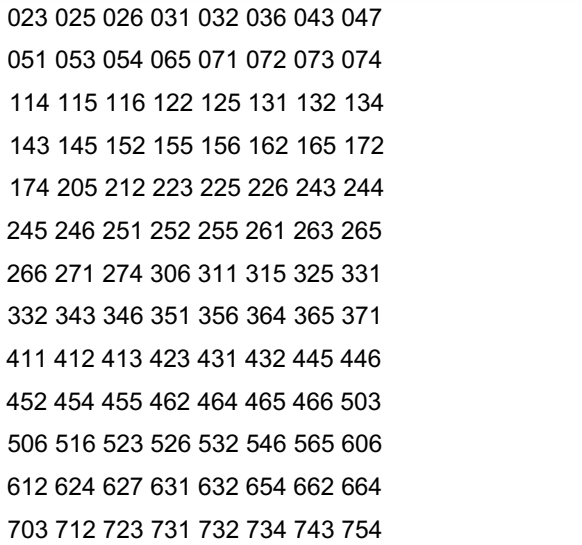

## **Caractéristiques**

Certifié conformément aux règles et réglementations de la FCC, partie 15, sous-partie C, à compter de la date de fabrication.

Capacité d'allocation dynamique

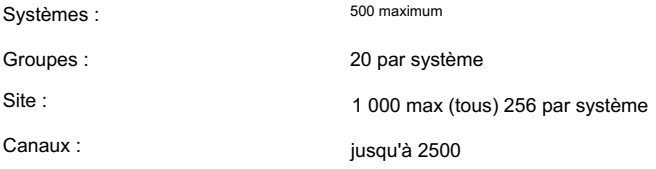

Canaux par système à ressources partagées : jusqu'à 250

31 bandes Couverture du groupe :

Gamme de fréquences :

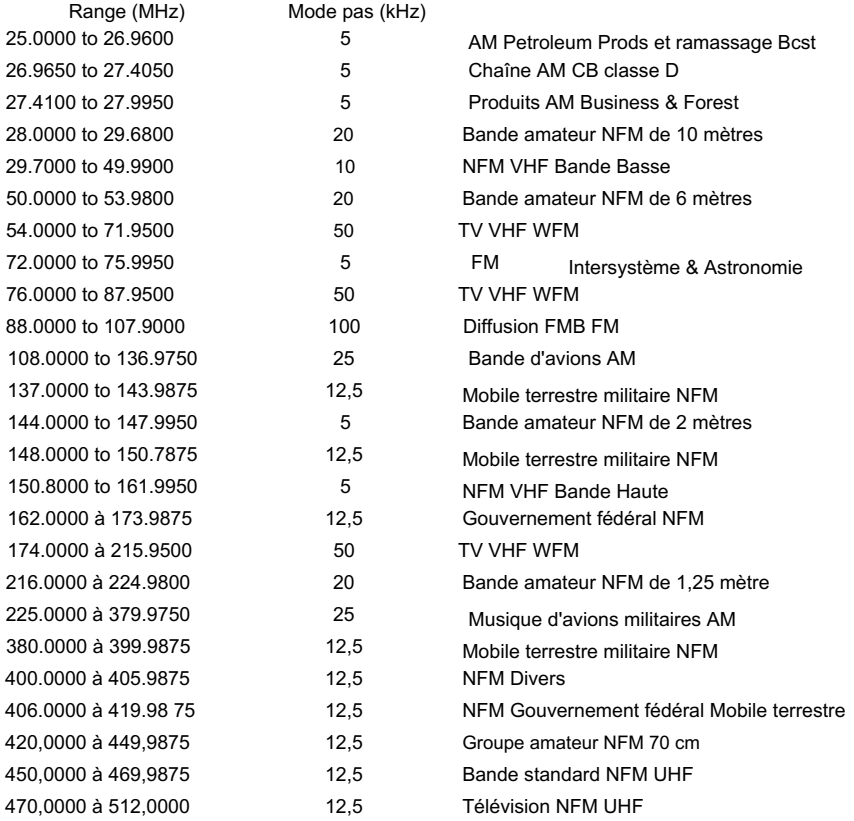

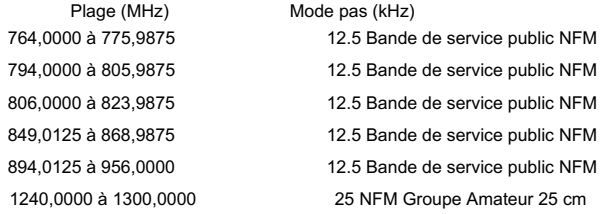

#### Sensibilité (nominale) 12dB SINAD :

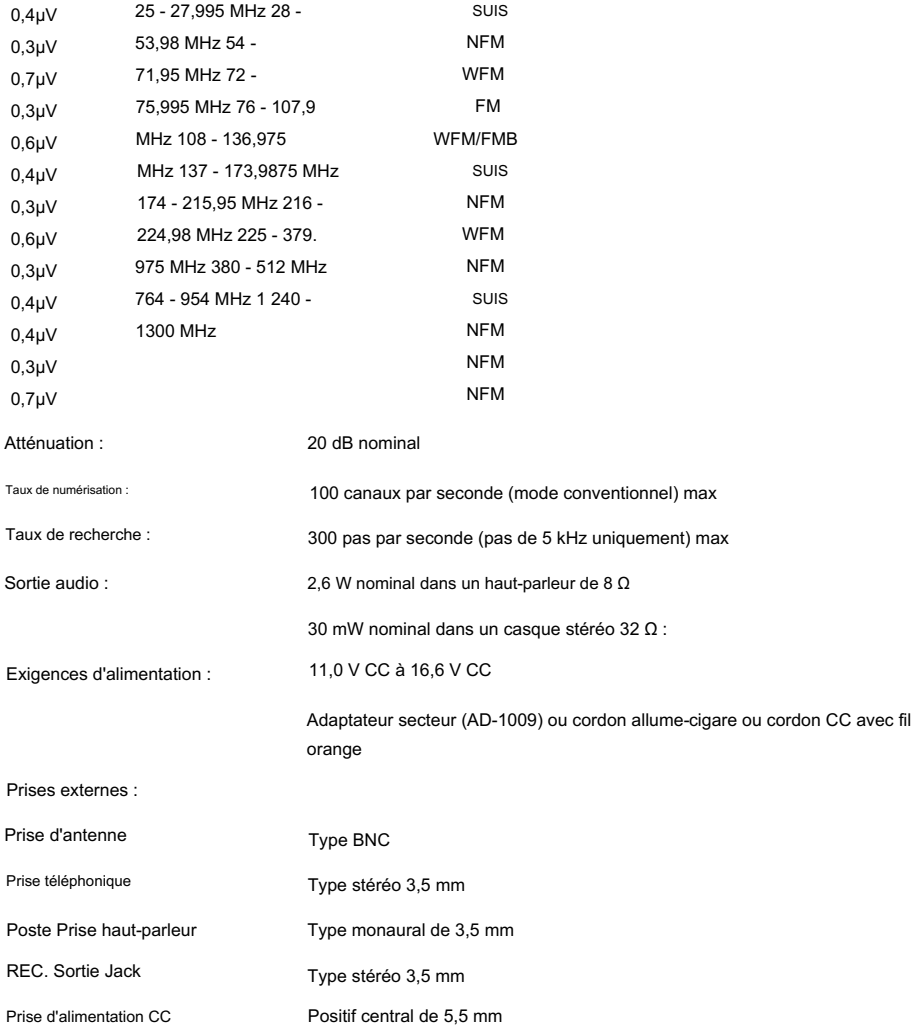

### Machine Translated by Google

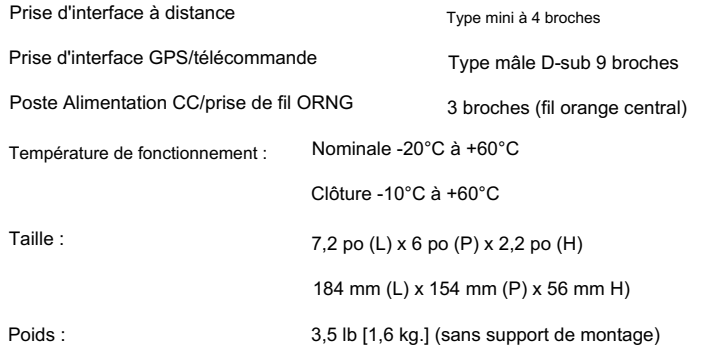

Les caractéristiques, les spécifications et la disponibilité des accessoires en option sont toutes sujettes à modification sans préavis.

Contactez votre revendeur Uniden local ou appelez le centre de pièces Uniden au : (800) 554-3988, de 8h00 à 17h00 HNE, du lundi au vendredi, pour plus d'informations sur la commande de ces accessoires en option.

## Référence

### Cartes de flotte prédéfinies

Remarque : Les codes de taille entre parenthèses indiquent que le code de taille s'étend sur plusieurs blocs.

#### Carte prédéfinie 1

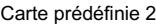

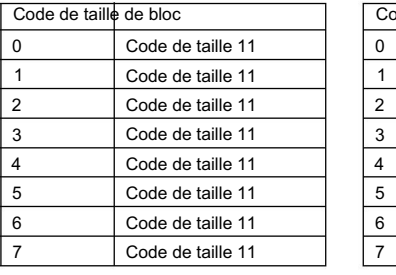

#### Carte prédéfinie 3

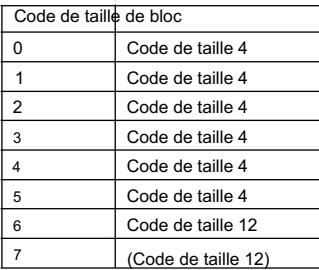

#### Carte prédéfinie 5

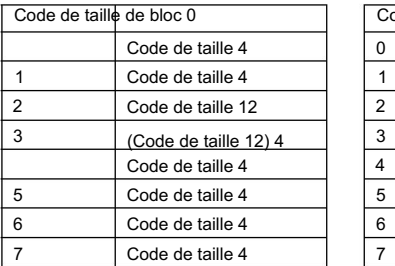

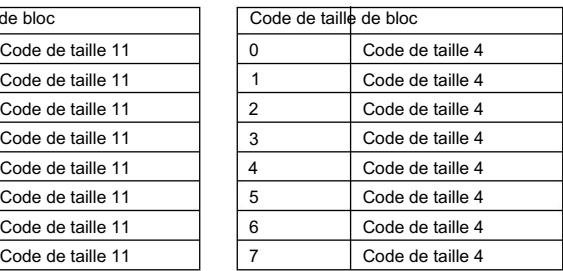

#### Carte prédéfinie 4

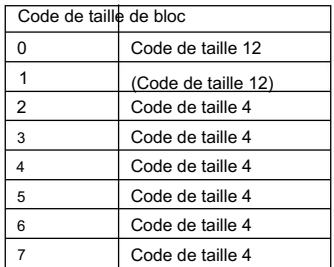

#### Carte prédéfinie 6

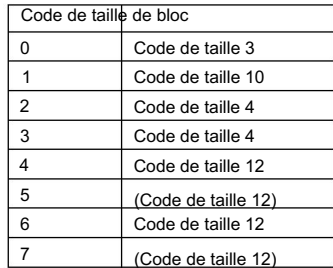

#### Carte prédéfinie 7

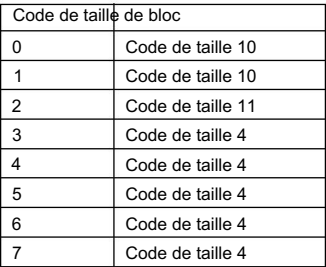

#### Carte prédéfinie 8

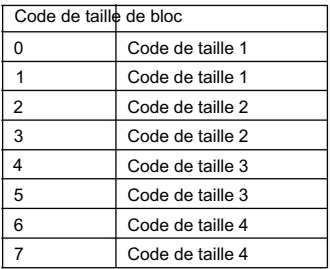

#### Carte prédéfinie 10

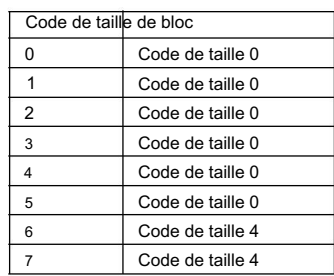

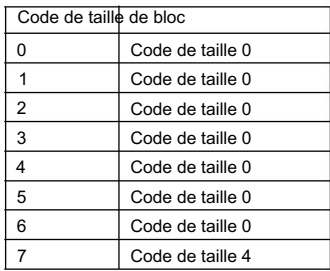

#### Carte prédéfinie 14

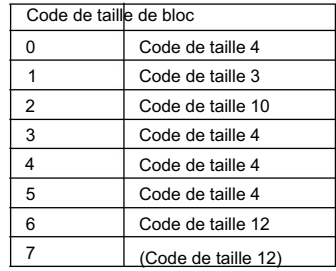

#### Carte prédéfinie 9

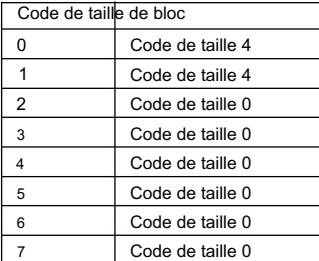

#### Carte prédéfinie 11 Carte prédéfinie 12

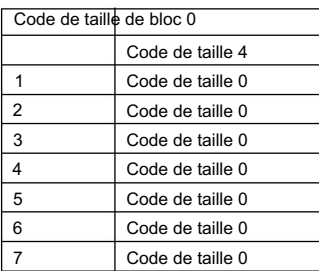

#### Carte prédéfinie 13

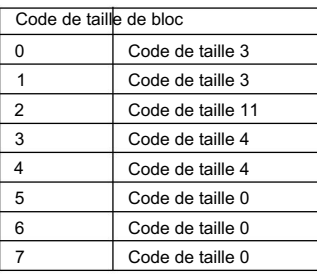
#### Machine Translated by Google

#### Carte prédéfinie 15

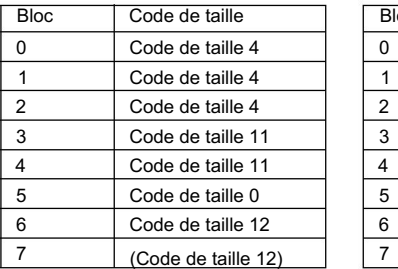

#### Carte prédéfinie 16

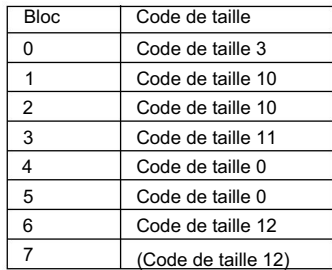

#### Cartes de flotte définies par l'utilisateur

### Informations de programmation de type I

Lorsque vous aurez attribué un code de taille aux 8 blocs, vous aurez défini la carte de la flotte du système que vous suivez. Chaque code de taille détermine le nombre de flottes, de sous-flottes et d'ID que chaque bloc aura. Par exemple, un code de taille S-4 comprend une flotte divisée en 16 sous-flottes distinctes et un total de 512 identifiants individuels. Lorsqu'un système de type I est conçu, les informations d'adresse de tous les identifiants sont divisées en 8 blocs de taille égale, numérotés de 0 à 7. Lorsque vous programmez votre scanner pour suivre un système de type I, vous devez sélectionner un code de taille pour chacun de ces blocs.

Lorsqu'un bloc se voit attribuer un code de taille, la ou les flottes créées dans le bloc se voient attribuer un identifiant de type I. La façon dont ces identifiants s'affichent sur votre scanner dépend du numéro de bloc et du code de taille du bloc. Lorsqu'un identifiant de type I apparaît, le chiffre le plus à gauche représente le bloc qui contient l'identifiant.

Les 2 à 3 chiffres suivants identifient la flotte active et le(s) dernier(s) chiffre(s) identifient la sous-flotte.

Les détails concernant la façon dont les codes de taille sont sélectionnés par un concepteur de système de type I dépendent fortement des besoins spécifiques des utilisateurs du système. Certaines organisations peuvent vouloir plusieurs sous-parcs avec seulement quelques radios chacune, tandis qu'une autre organisation peut vouloir seulement quelques sous-parcs avec chacun de nombreuses radios. Votre tâche consiste à programmer votre carte de flotte avec les mêmes attributions de codes de taille que le système à ressources partagées. Si vous faites cela avec précision, vous suivrez toutes les combinaisons flotte-sous-flotte utilisées par le système. En d'autres termes, vous entendrez des communications complètes tout en surveillant un système à ressources partagées.

Si vous ne connaissez pas déjà les codes de tailles utilisés, vous devrez les deviner. Mais comme vous n'êtes pas obligé de comprendre tous les blocs en même temps, ce n'est pas aussi difficile que ça.

Référence

Machine Translated by Google

semble. Sélectionnez un code de taille pour un bloc, puis appuyez sur Scan. Maintenant, écoutez les communications. Si vous décidez que vous recevez la plupart des réponses aux conversations avec des identifiants attribués au bloc que vous venez de programmer, alors vous avez probablement sélectionné le code de bonne taille et pouvez travailler sur le bloc suivant de la carte.

Enfin, pour la plupart des systèmes de sécurité publique, il existe certains codes de taille plus courants. S-3 et S-4 sont probablement les plus courants, suivis de S-10, S-11 et S-12.

Restrictions relatives aux codes de taille

Si vous sélectionnez le code de taille S-12, S-13 ou S-14, il existe certaines restrictions quant aux blocs qui peuvent être utilisés pour ces codes.

- S-12 ne peut être attribué qu'aux blocs 0, 2, 4 ou 6.
- S-13 ne peut être attribué qu'aux blocs 0 et 4.
- S-14 ne peut être affecté qu'au bloc 0.

Et si vous attribuez le bloc 0 comme S-14, vous ne verrez pas d'autre invite car il utilise tous les blocs disponibles. Étant donné que ces codes de taille nécessitent plusieurs blocs, vous serez invité à indiquer le prochain bloc disponible lors de la programmation d'une carte de flotte. Par exemple, si vous attribuez le bloc 0 comme S-12, vous serez invité à indiquer b2, le prochain bloc disponible, au lieu de b1.

### Indice

Sous-flotte d'agence 28 Alerte 110 PdI 131 Dangereux Xing-Road 131 Antenne 20, 32, 34, 39, 46, 109, 136 Tonalité 59 DEL<sub>51</sub> Atténuateur 49, 68, 75, 89,104, 106 Antenne Contraste, réglage 66 Muet 42, 49, 51 Magasin automobile 14, 15, 107, 108, 109, 110, 116 Alerte 14, 51 Plus 16 Canaux 59

#### B

Rétroéclairage 42, 51, 64 Oiseaux 14, 135 Régler l'atténuateur 68 Bande 109, 111, 115, 116, 125 Diffusion 17, 24, 51, 97, 115, 120 Régler le délai 68 Scan prioritaire maximum 69 Options de BearTracker BT 3, 44, 48, 58 Établir un record 69 Bip 15, 50, 65, 83, 98, 110 Définir le niveau d'alerte 68 Temps de maintien 67 Alerte 131 Définir la tonalité d'alerte 69

#### $\mathsf{C}$

Informations de contrôle 29 Canal Paramètres des options 75 Canal 57 Temps de retard 80 Contrôle 15, 27-28, 88 Système 54 Mode d'affichage 57 Alerte chaîne 51 Tenir 56 Verrouiller/Déverrouiller 55

Rechercher et stocker 107 Affichage 49 Recherche 109 Notes générales 73 DEL<sub>51</sub> Copie Fonctionnement de la touche de démarrage 52 MDN 49 Fréquences 139 Utiliser 109 Informations de localisation 81 Canal 99 Seulement 109 Affectation à un État 83 Sauvegarde rapide 96 Systèmes de programmation 76 Systèmes 85 Options 109 Modulation de canal 97 Conventionnel Recherche de tonalités 114 UN De justesse Recherche rapide 102 CTCSS 96 49 avril Saut de données 80 Temps de maintien du système 80 Hits, Hits avec Scan 111

#### D

Routes 17, 128, 131 Effacer la mémoire 70 Paramètres 131 **Dangereux** Xing 50 128 Suppression de l'emplacement 130 Données Réglage des options 130 EDACS SCAT29

Sélection de 96

Icône GPS 49 Goulotte EDACS 28 FIPS spécifique à la zone 17

Systèmes techniques 27 Transfert de clone filaire 15 Variateur 64 Sauter 14 Système État par État 20

POINT 44, 48 DIN-E 14, 31, 32, 35, 36, 37

#### E

Édition

Nom 61 Balise alpha 94 Sites 85 Plan de bande 90 Code de fin 82 Touche rapide du système 78 Groupes de canaux 85 ID de groupe de discussion 95 Fréquences 62, 95

#### F

Flotte 28, 143, 145

#### g

Alerte muette 16 Mode d'affichage 133 Examiner le lieu 134 Alerte plus scan 16 Connecteur série GPS 9 broches 46 Opération initiale 126 Enregistrer les données de longitude et de latitude 106 Compatible 126 Analyse basée sur la localisation 17 Clé 45 Paramétrage du format 66 Connecter d'autres appareils 37 Analyse basée sur la localisation 127 Alertes basées sur la localisation 17 Utilisation du scanner 126 Connexion 126 Non basé sur la localisation 128

H PV 44, 48, 58

Activité de liaison 16 ISO 14, 32, 38 J'appelle le 82 Numérisation d'identité 44, 55, 80 Indicateurs 54, 57

#### L

je

Ensemble 96, 99 Verrouillage Sites 127 Automatique 128 Notes générales 73 Temporaire 14, 113 Groupes de canaux 93 Systèmes à ressources partagées 92 LTR Possibilités 14

Goulotte 29

Types de systèmes de goulottes 27

M.

MENUS 18-19 Alerte d'urgence 83 Type II 28 Mode 42 Article 42 Fin de l'opération de code 82 Types de systèmes de goulottes 25 Motorola Définir la carte de la flotte 81 Notes générales 73 Plan de bande d'édition VHF/UHF 90 ASTRO 25 (APCO 25) 28 Goulotte 27 Programmation 76 Multisite 15, 27 Modification du nom du système 77 Type I 28 Clé 46

#### N

NOAA WX115 NOAA 120-121

#### P.

POL 3, 58 Plus 16 Exemple 131 Policier 48 Balayage 16, 49 Emplacement, portée 128 Cartes prédéfinies 143 Ports 15, 46, 67, 70-71 WX17 Seulement pour 131 Priorité Préprogrammé 58, 83, 101, 105, 120 Réglage 130 Canal 49 PdI 133, 134

#### Q

Guide de démarrage rapide 3

#### R.

Ensemble 81 Tous les 132 Personnalisé 53 Sur 68 Service 52 Gamme

#### S

Priorité maximale 69 Multi-sites 27 Mémoire de canal 16 Numériser, numériser Priorité plus 16 Tenez 43, 48 BearTracker 58 Rechercher avec 17 ID 29, 55

S

W Ensemble 20 **SCAT** U Possibilités 16 Vitesse 17 Quel est 23 Météo Rechercher et stocker 108 Sites de programmation 86 Défini par l'utilisateur 145 Rapide 15 Systèmes 53 Avec scan 17 Écran de diffusion 14 Recherche, recherche dans les moteurs Web de bases de données 30 Numéro de magasin 56 Analyse l'activité 90 Portée 45 Systèmes à ressources partagées 15 Écraser Priorité 17 ID 55 Stocker un nouveau TGID 15 Prestation 17 CTCSS23 WX17 Clé 17 Turbo17 Sélection des systèmes 54

> Alerte SAME/FIPS 17 MÊME groupe 16

Numérisation 17

Indice

## Garantie limitée d'un an

Important : Une preuve d'achat originale est requise pour le service de garantie.

#### GARANT : UNIDEN AMERICA CORPORATION (« Uniden »)

ÉLÉMENTS DE GARANTIE : Uniden garantit, pendant un an, au propriétaire au détail d'origine, ce produit Uniden contre tout défaut de matériaux et de fabrication avec uniquement les limitations ou exclusions énoncées ci-dessous.

DURÉE DE LA GARANTIE : Cette garantie accordée à l'utilisateur d'origine prendra fin et n'aura plus d'effet 12 mois après la date de vente au détail d'origine. La garantie n'est pas valide si le produit est (A) endommagé ou n'est pas entretenu de manière raisonnable ou nécessaire, (B) modifié, altéré ou utilisé dans le cadre de kits de conversion, de sousensembles ou de toute configuration non vendue par Uniden, (C) de manière inappropriée. installé, (D) entretenu ou réparé par une personne autre qu'un centre de service agréé Uniden pour un défaut ou un dysfonctionnement couvert par cette garantie, (E) utilisé en conjonction avec un équipement ou des pièces ou dans le cadre de tout système non fabriqué par Uniden, ou (F) installé ou programmé par toute personne autre que celle décrite dans le guide d'utilisation de ce produit.

DÉCLARATION DE RECOURS : Dans le cas où le produit n'est pas conforme à cette garantie à tout moment pendant que cette garantie est en vigueur, le garant réparera le défaut et vous le retournera sans frais pour les pièces, le service ou tout autre coût (sauf l'expédition et manipulation) encourus par le garant ou ses représentants dans le cadre de l'exécution de cette garantie. LA GARANTIE LIMITÉE ÉNONCÉE CI-DESSUS EST LA SEULE ET ENTIÈRE GARANTIE RELATIVE AU PRODUIT ET REMPLACE ET EXCLUT TOUTES LES AUTRES GARANTIES DE QUELQUE NATURE QUE CE SOIT, QU'ELLES SOIT EXPRESSES, IMPLICITES OU DÉCOULANT DE L'APPLICATION DE LA LOI, Y COMPRIS, MAIS SANS LIMITATION, TOUTE GARANTIE IMPLICITE GARANTIES DE QUALITÉ MARCHANDE OU D'ADAPTATION À UN USAGE PARTICULIER. CETTE GARANTIE NE COUVRE NI NE PRÉVOIT PAS LE REMBOURSEMENT OU LE PAIEMENT DES DOMMAGES ACCESSOIRES OU CONSÉCUTIFS. Certains États n'autorisent pas cette exclusion ou limitation des dommages accessoires ou consécutifs, de sorte que la limitation ou l'exclusion cidessus peut ne pas s'appliquer à vous.

RECOURS JURIDIQUES : Cette garantie vous confère des droits légaux spécifiques, et vous pouvez également bénéficier d'autres droits qui varient d'un État à l'autre. Cette garantie est nulle en dehors des États-Unis d'Amérique.

PROCÉDURE D'OBTENTION DE L'EXÉCUTION DE LA GARANTIE : Si, après avoir suivi les instructions de ce Guide d'utilisation, vous êtes certain que le Produit est défectueux, emballez soigneusement le Produit (de préférence dans son emballage d'origine). Joignez une preuve de l'achat original et une note décrivant le défaut qui vous a amené à le retourner. Le produit doit être expédié en port payé, par des moyens traçables, ou livré au garant à l'adresse :

Uniden Amérique Corporation

Division des pièces et du service

4700, boulevard Amon Carter

Fort Worth, Texas 76155

(800) 297-1023, de 8h00 à 17h00

Centrale, du lundi au vendredi

# **Uniden** A World Without Wires<sup>-</sup>

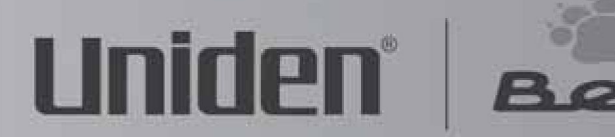

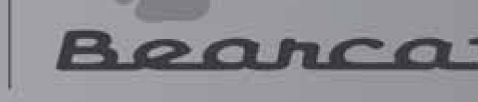

## **VISIT** WWW.UNIDEN.COM **TO REGISTER YOUR PRODUCT**

D 2006 Uniden America Corporation, Fort Worth, Texas, Contains additional foreign articles. Printed in China.

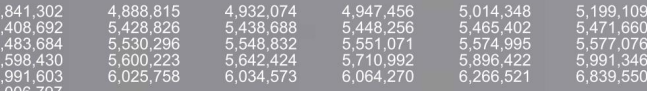

These products contain Uniden proprietary information. Software, control codes, protocc<br>and other such related matter may be the copyrighted work of Uniden America Corporatie<br>© Copyright 2002-2006, Uniden America Corporat

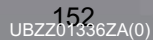